# A12™ GPS OEM Board & Sensor Reference Manual

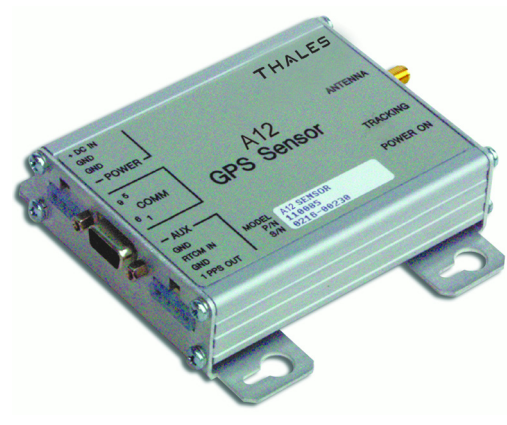

**A12 Sensor**

**Thales Navigation Corporate Headquarters, Santa Clara, CA, USA +1 408-615-5100 \*Fax: +1 408-615-5200 Email ashtechsales@thalesnavigation.com**

**In Washington, DC +1 703 476 2212 \*Fax +1 703 476 2214**

**In South America +56 2 234 56 43 \*Fax: +56 2 234 56 47**

**In China +86 10 6566 9566 \*Fax +86 10 6566 0246**

**European Headquarters, Carquefou, France +33 2 28 09 38 00 \*Fax: +33 2 28 09 39 39 Email info@thalesnavigation.com**

**In Germany +49 81 6564 7930 \*Fax +49 81 6564 7950**

**In Russia +7 095 956 5400 \*Fax +7 095 956 5360**

**In UK +44 1993 8867 66 \*Fax +44 1993 8867 67**

**In the Netherlands +31 78 61 57 988 \*Fax +31 78 61 52 027**

**Websites www.thalesnavigation.com www.ashtech.com**

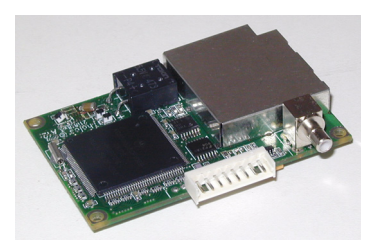

**A12 Board**

*<i>:*Ashtech

#### **Copyright Notice**

**Copyright © 2002 Thales Navigation. All rights reserved.** 

**No part of this publication or the computer programs described in it may be reproduced, translated, stored in a retrieval system, or transmitted in any form or by any means, electronic, mechanical photocopying, recording, or otherwise, without prior written permission of Thales Navigation. Your rights with regard to this publication and the computer programs are subject to the restrictions and limitations imposed by the copyright laws of the United States of America ("U.S.A.") and/or the jurisdiction in which you are located. For information on translations and distribution outside the U.S.A. please contact Thales Navigation.**

**Printed in the United States of America. Part Number: 630871, Revision A June 2002**

#### **Trademark Notice**

**Ashtech is a registered trademark of Thales Navigation. A12, Evaluate, and the Ashtech logo are trademarks of Thales Navigation. All other product and brand names are trademarks or registered trademarks of their respective holders.**

#### **Acronyms Used In This Manual**

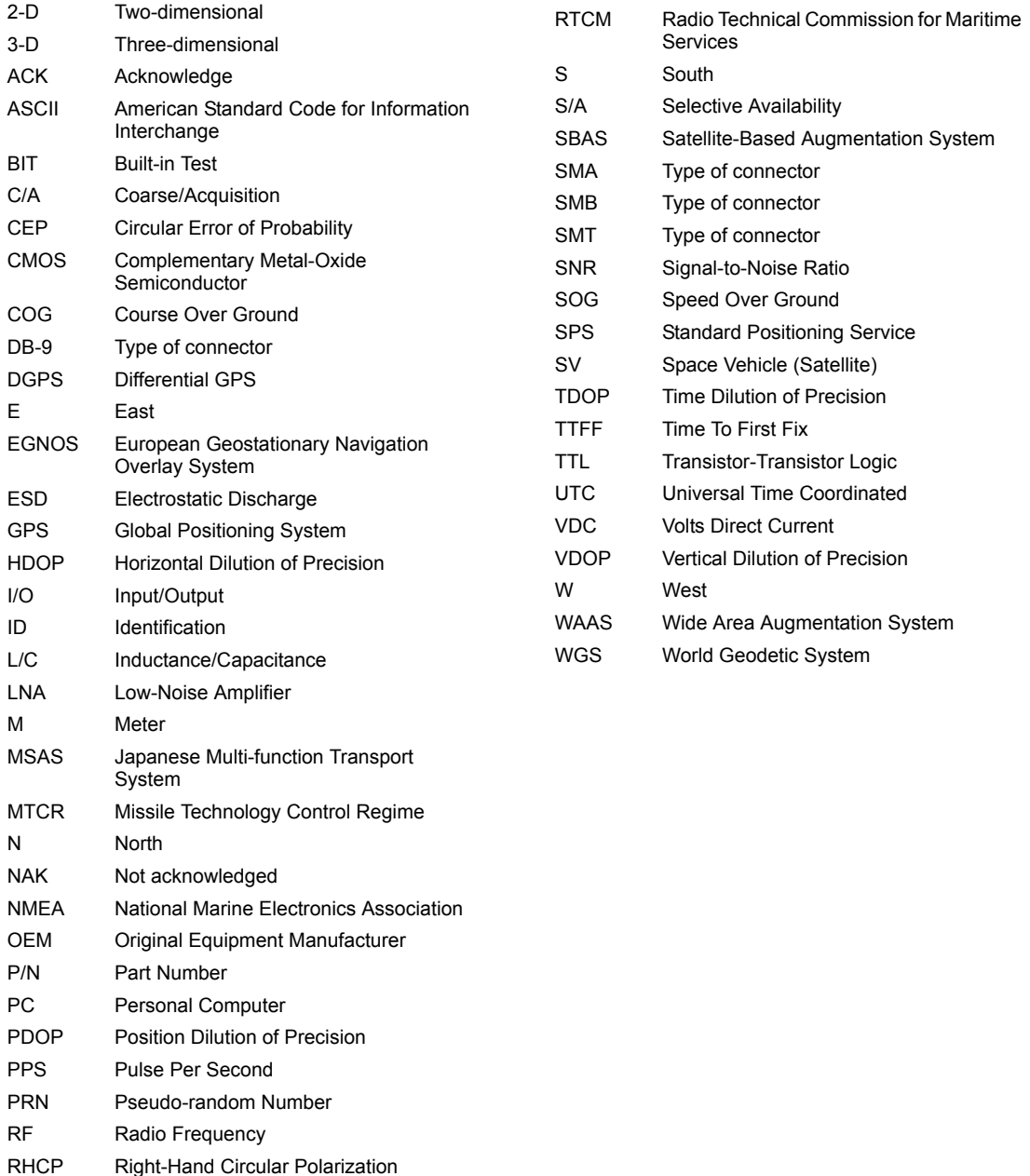

# **Contents**

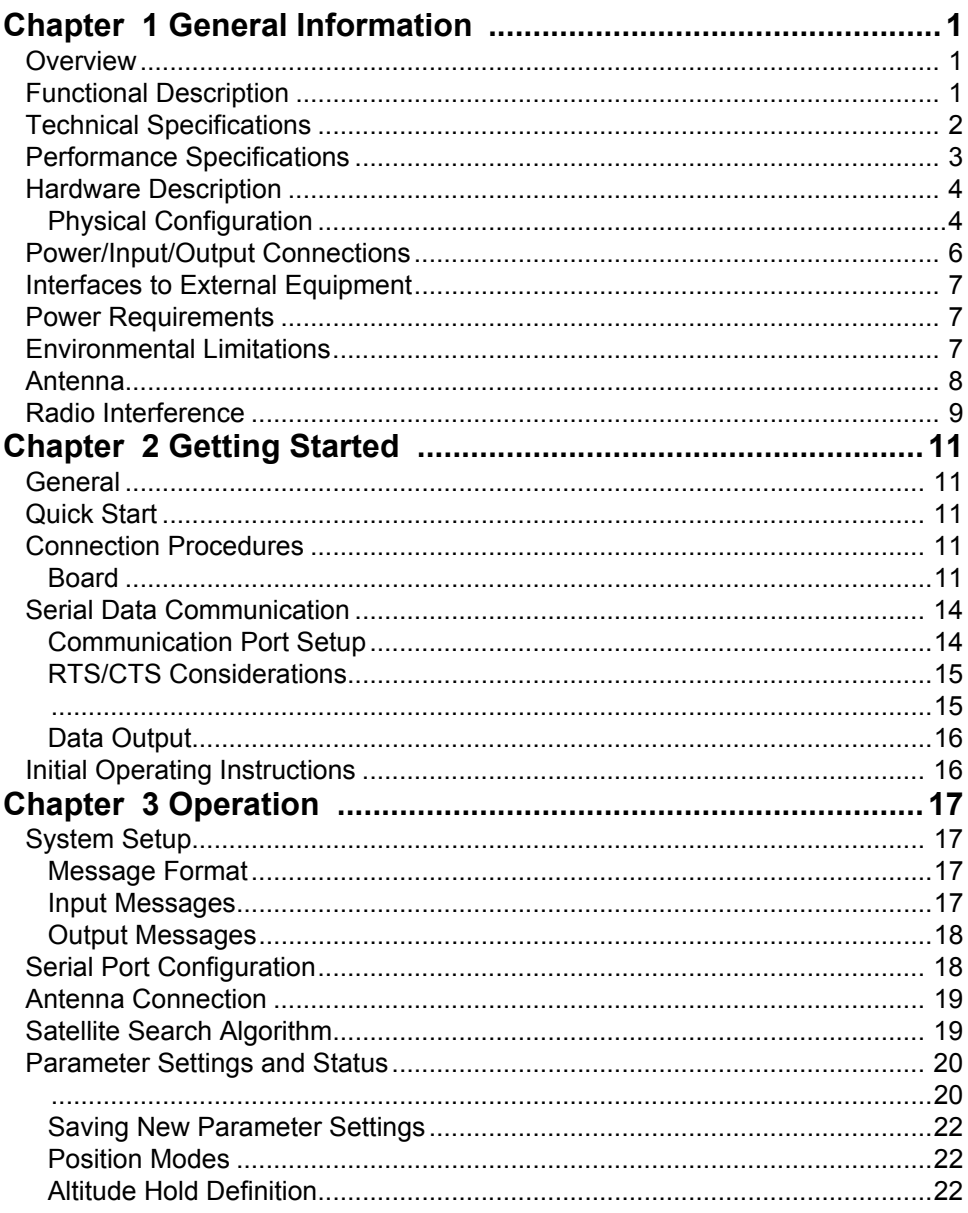

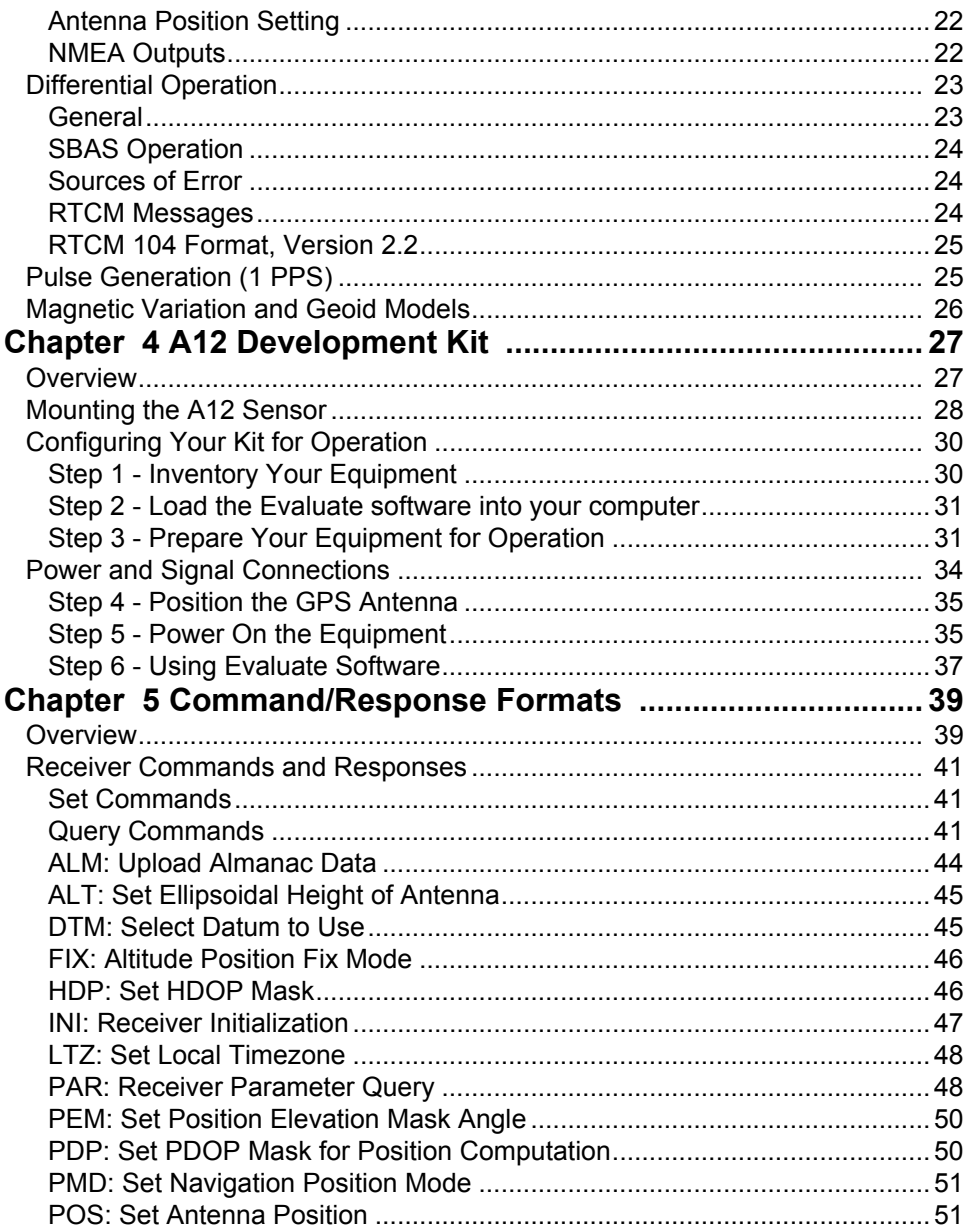

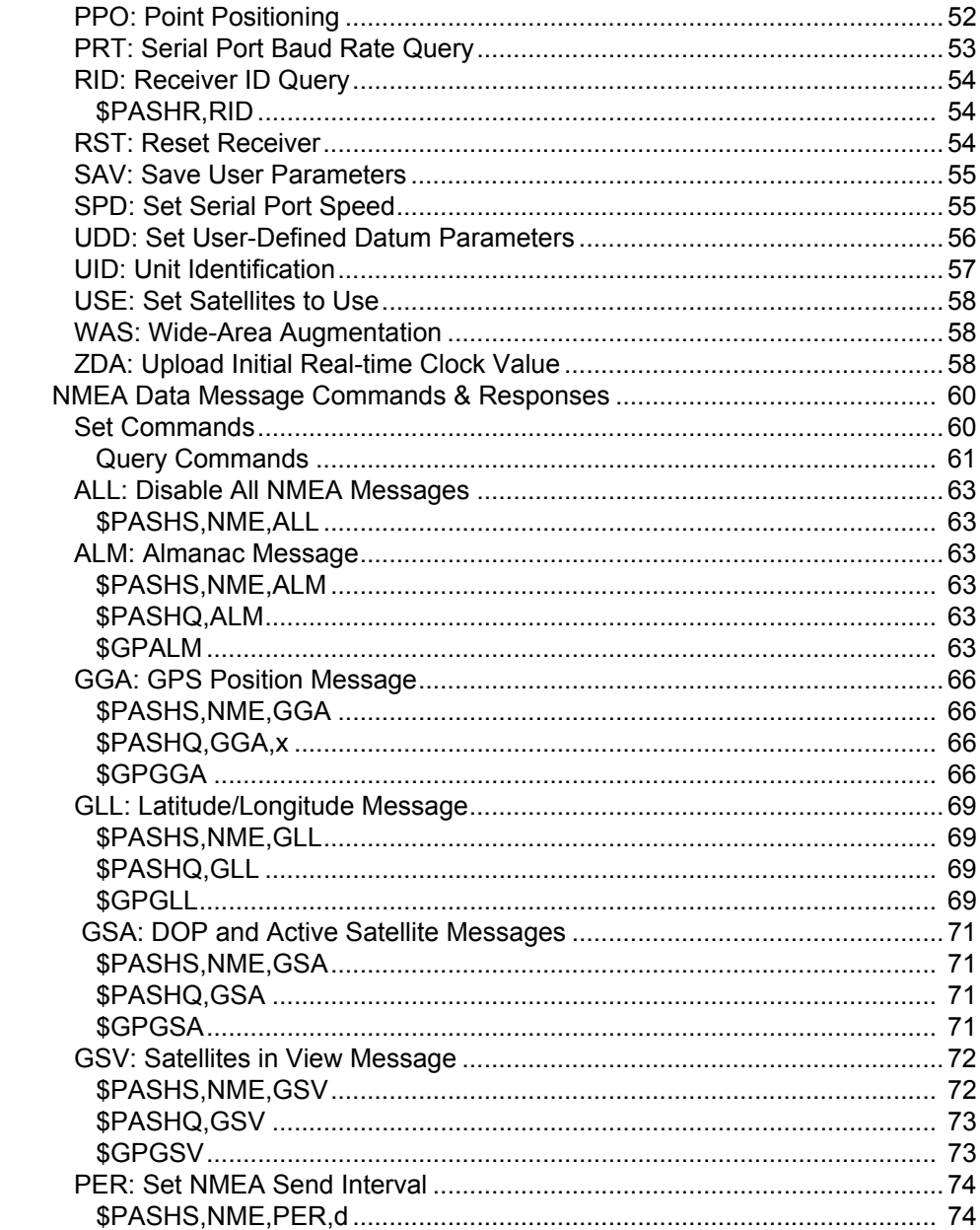

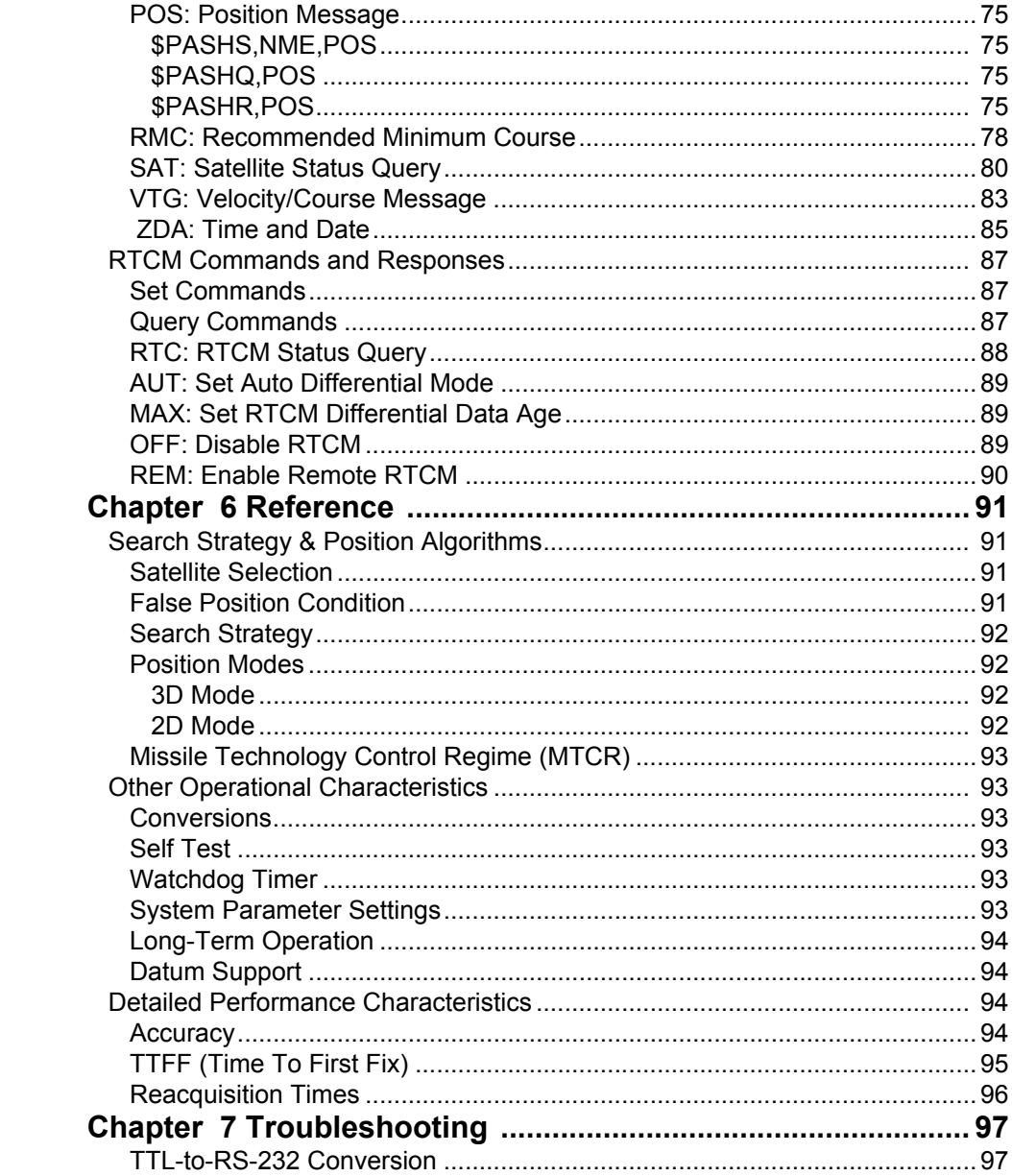

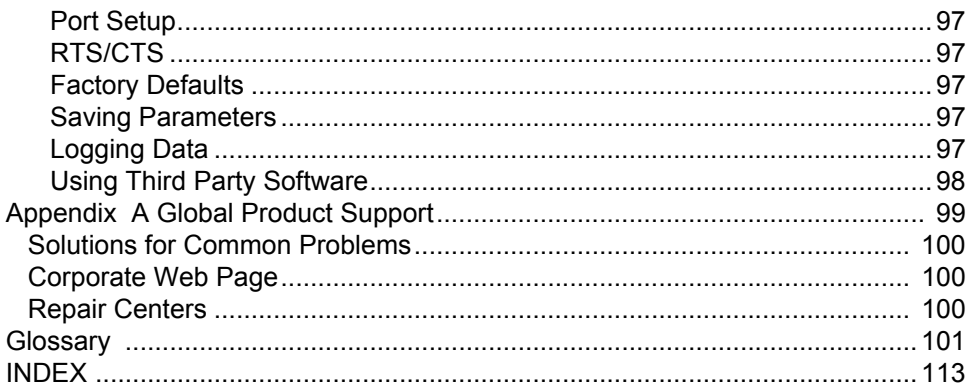

# **List of Figures**

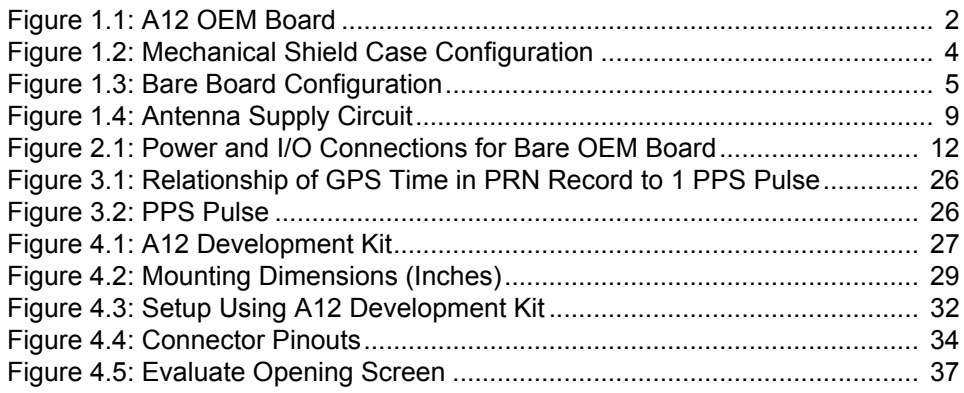

# **List of Tables**

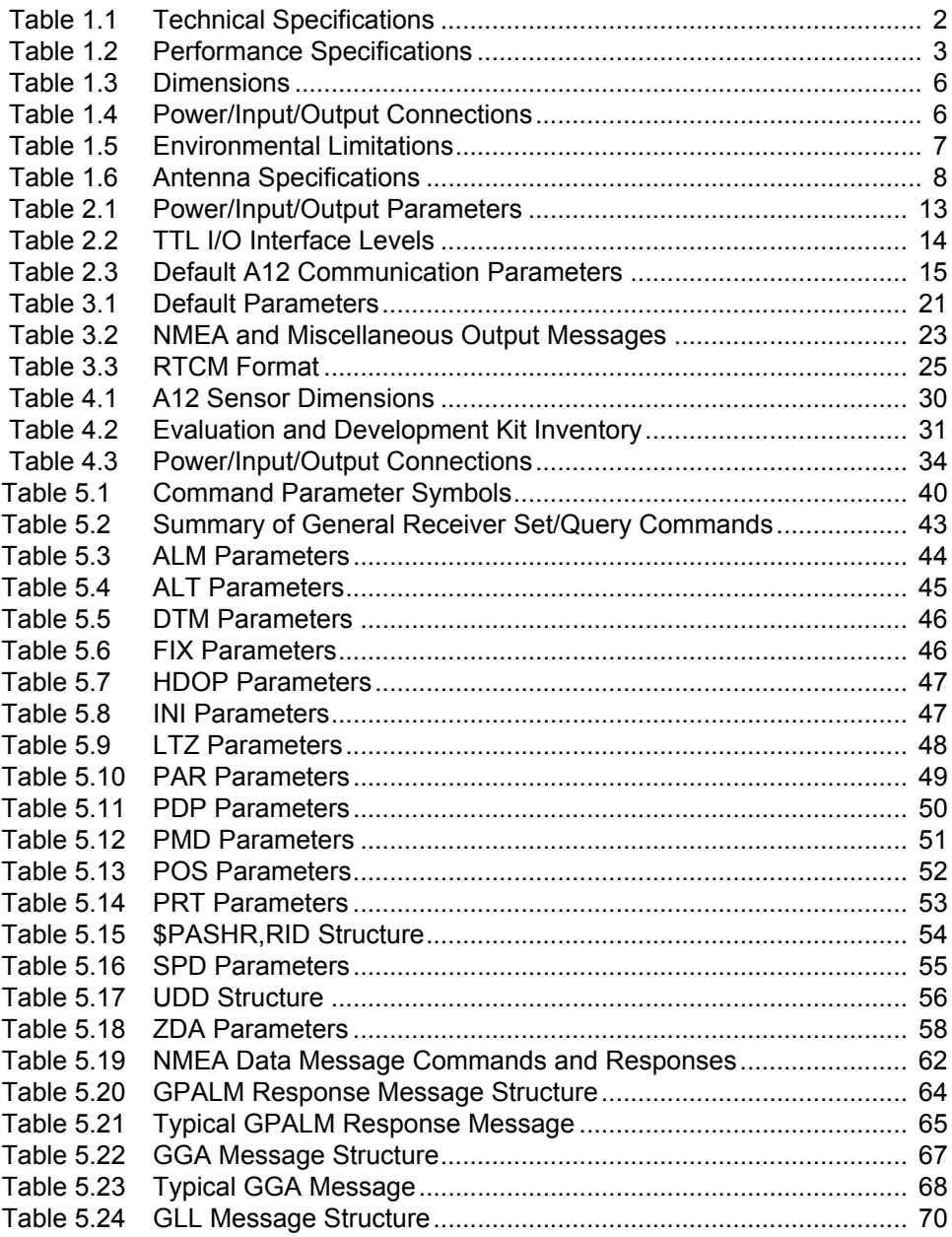

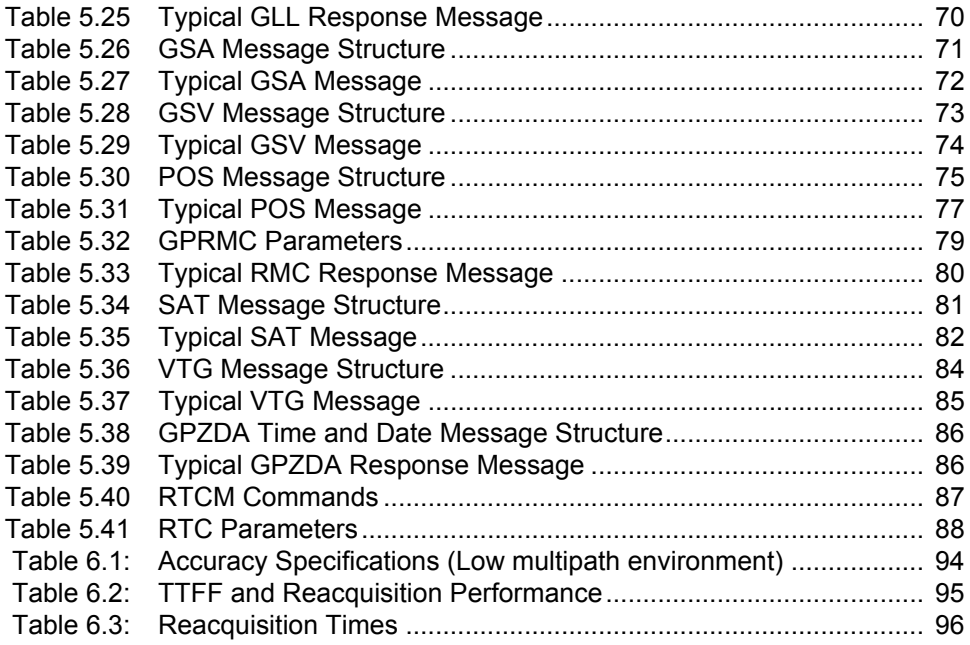

1

# <span id="page-12-0"></span>**General Information**

## <span id="page-12-1"></span>**Overview**

This chapter presents a functional and hardware description of the A12 GPS OEM board, defines the RF interface and the power/input/output signal parameters, and lists power requirements and environmental specifications.

An A12 Evaluation and Development Kit, available separately, lets you rapidly set up and operate the A12 to determine suitability for your application. The kit offers:

- An A12 GPS OEM board enclosed in a housing with RS-232 interfaces,
- Easy-to-use connectors,
- A power switch.

The kit can also be used for software development (experimenting with commands, etc.) and for troubleshooting once the system is deployed. If you have purchased an A12 Evaluation and Development Kit and want to begin working with your kit immediately, go directly to Chapter 4 for initial setup instructions.

For the information of customers who have previously purchased or used an Ashtech G8, the A12 has addditional capability and is backward-compatible with the G8 except for a different RF connector.

## <span id="page-12-2"></span>**Functional Description**

The A12 OEM board, [Figure 1.1,](#page-13-1) fulfills the need for a low-cost, high-performance GPS sensor, particularly where the requirements are for reliable positioning reporting in difficult environments such as vehicle navigation, fleet management, and personal asset management (tracking of cars, boats, people, etc.). The A12 is designed for system integration, offering autonomous or DGPS positioning, low power, small size, and the standard NMEA protocol. The A12 utilizes any voltage between 3.3 and 5 VDC, and supports two TTL-compatible serial communication ports that are accessible through the I/O connector.

The A12 OEM board processes signals from the Global Positioning System (GPS) satellite constellation and Satellite-Based Augmentation System (SBAS) satellites to provide real-time position, velocity, and time measurements. The A12 uses ten separate and parallel channels for Coarse/Acquisition (C/A) code-phase (a.k.a. pseudo-range) on the L1 (1575.42 MHz) band, and two channels to receive signals from the SBAS satellites. The A12 can also be configured to track GPS satellites on all 12 channels. The A12 receives satellite signals via an L-band

antenna with integral low-noise amplifier (an active antenna must be supplied separately). The A12 board is capable of using a passive antenna provided the RF cable length is less than 6 inches. The A12 outputs position, speed, and time information, either autonomously or differentially corrected using DGPS corrections in RTCM SC-104 Version 2.2 format or using corrections from SBAS signals.

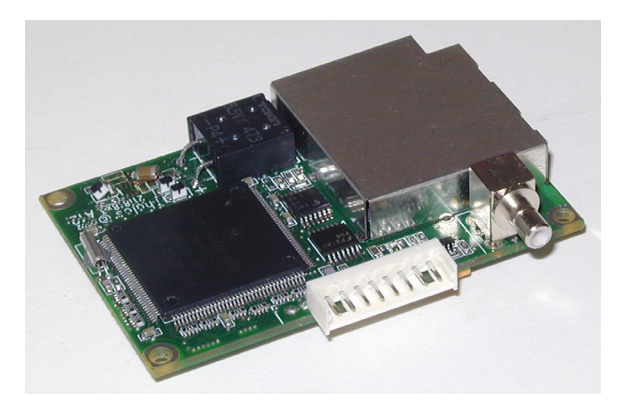

 **Figure 1.1:** A12 OEM Board

## <span id="page-13-1"></span><span id="page-13-0"></span>**Technical Specifications**

[Table 1.1](#page-13-2) lists the more important technical specifications.

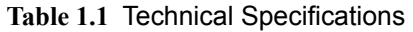

<span id="page-13-2"></span>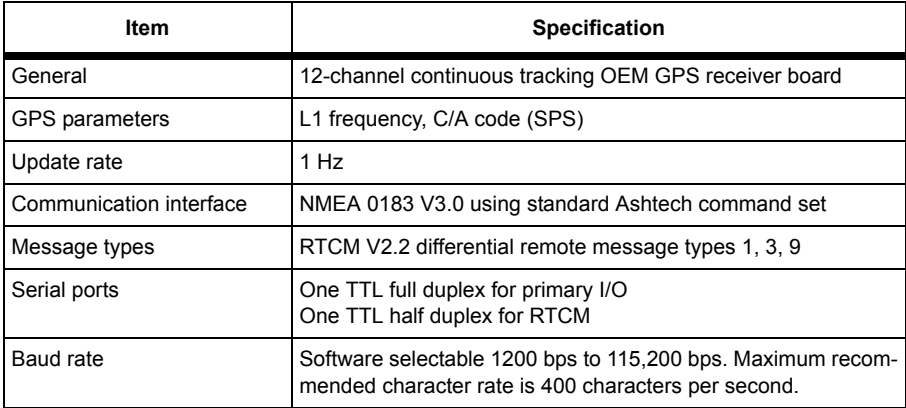

| Item                                  | <b>Specification</b>                                                                                                    |
|---------------------------------------|----------------------------------------------------------------------------------------------------|
| Size                                  | Bare board: 1.54 x 2.36 x 0.41 inches (39 x 60 x 10 mm)<br>With mechanical shield case: $1.58 \times 2.41 \times 0.52$ in (40 $\times$ 61 $\times$<br>$13 \text{ mm}$ ) |
| Weight                                | Board: 0.7 oz. (20 gr)<br>With mechanical shield case: 1.6 oz. (45.4 gr)                                                                                                |
| I/O interface                         | TTL compatible                                                                                                    |
| Input voltage/<br>current consumption | 3.3 to 5 VDC/55 to 70 mA typical                                                                                                    |
| Backup power                          | 2.7 to 3.6 VDC $(6 \mu A)$                                                                                                    |
| Receiver noise figure                 | <7 dB typical without antenna                                                                                                    |

 **Table 1.1** Technical Specifications (continued)

## <span id="page-14-0"></span>**Performance Specifications**

[Table 1.2](#page-14-1) summarizes the more important performance specifications. Additional details are presented in [Table 6.1 on page 94](#page-105-5).

<span id="page-14-1"></span>

| <b>Item</b>                                       |                                                                   | <b>Specification</b>                                                              |                                                                                                    |
|---------------------------------------------------|-------------------------------------------------------------------|-----------------------------------------------------------------------------------|----------------------------------------------------------------------------------------------------|
| Real-time position accuracy                       | Autonomous:<br>SBAS:<br>DGPS (local):                             | <b>Horizontal CEP</b><br>3.0 <sub>m</sub><br>1.0 <sub>m</sub><br>0.8 <sub>m</sub> | Horizontal 95%<br>5.0 <sub>m</sub><br>3.0 <sub>m</sub><br>1.5m                                                                                                    |
| Typical acquisition time<br>(Refer to note below) | <10 sec hot start<br><45 sec warm start<br>$<$ 150 sec cold start |                                                                                   |                                                                                                    |
| Typical reacquisition time                        |                                                                   | 1 sec from total satellite blockage for less than 20 seconds                      | 3-5 sec from total satellite blockage for less than 180 seconds                                                                                                    |
| Update rate                                       | ments synchronized with GPS.                                      |                                                                                   | User-selectable from 1 second to 99 seconds in 1-second incre-                                                                                                    |
| 1 PPS output                                      |                                                                   | ing position outages, but with reduced accuracy.                                  | A12 calculates time and outputs the first 1 PPS pulse only after<br>it has an initial position fix. 1 PPS pulse output is synchronized<br>to GPS time $\pm$ 1 msec. The A12 continues to output 1 PPS dur- |
| Geoid model                                       | Supported internally                                              |                                                                                   |                                                                                                    |
| Magnetic variation model                          | Supported internally                                              |                                                                                   |                                                                                                    |

 **Table 1.2** Performance Specifications

**If the A12 has a valid almanac and ephemeris, but has retained a last known position more than 1000 km from its actual location, the receiver should be reset using the \$PASHS,INI command to minimize start time. If not reset, this condition may cause a long delay in the start time of the receiver.**

## <span id="page-15-0"></span>**Hardware Description**

#### <span id="page-15-1"></span>**Physical Configuration**

The A12 is delivered with a mechanical shield case. This mechanical shield case provides protection while handling, a significant degree of ESD protection, and a small degree of EMI protection. We recommended you use the A12 with the mechanical shield case, but this is not absolutely necessary. When the board is used within the mechanical shield case, the most common mounting method utilizes the three mounting holes on the bottom of the mechanical shield case, as shown in [Figure 1.2](#page-15-2)

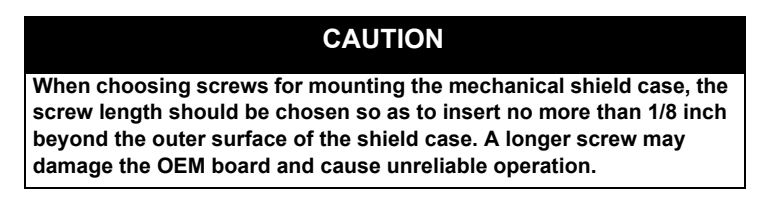

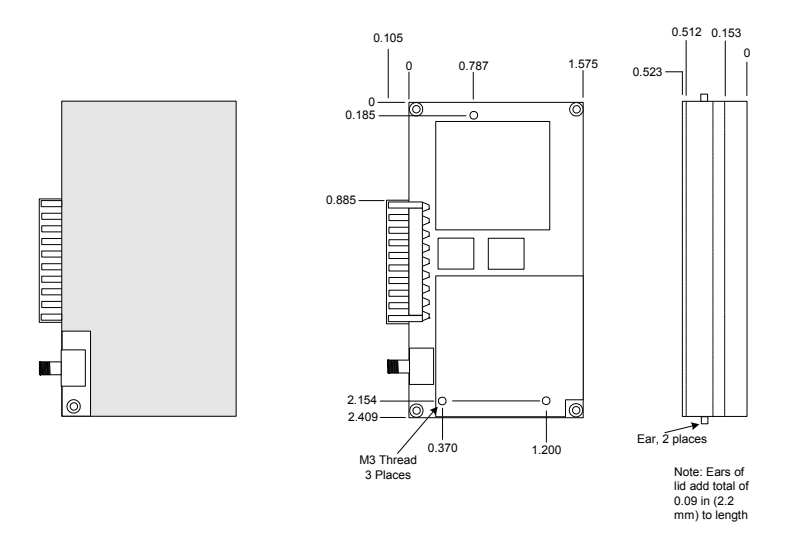

<span id="page-15-2"></span> **Figure 1.2:** Mechanical Shield Case Configuration

When used outside the mechanical shield case, the A12 board can be mounted using the mounting holes provided in each corner as shown in [Figure 1.3.](#page-16-0) A separate RF shield is soldered to the board, located as shown in [Figure 1.3.](#page-16-0) The RF shield must always remain on the board.

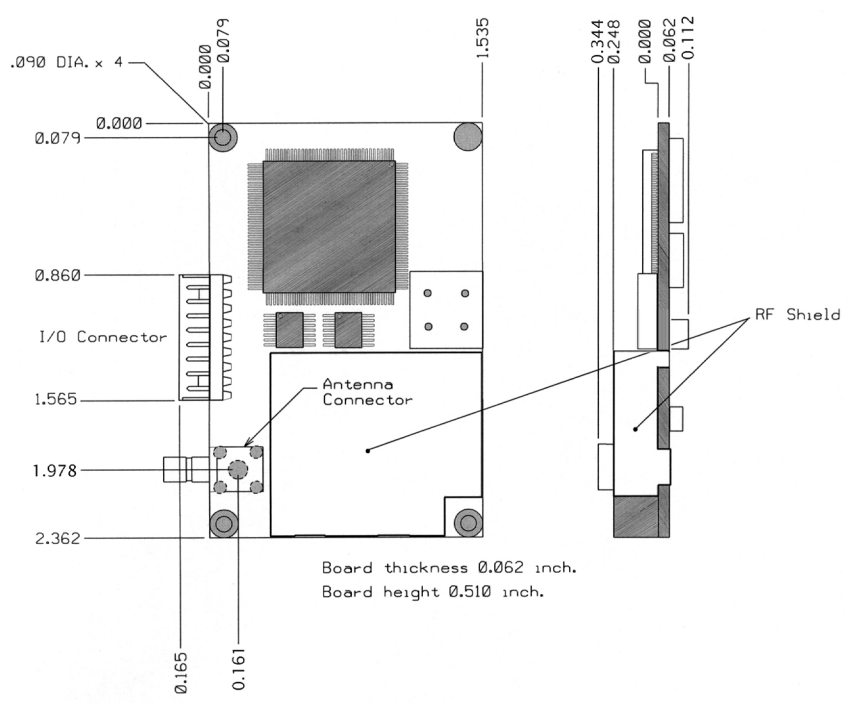

<span id="page-16-0"></span> **Figure 1.3:** Bare Board Configuration

<span id="page-17-1"></span>

| Characteristic            | <b>Without Mechanical Shield Case</b>  |                                        | <b>With Mechanical Shield Case</b>         |                                            |
|---------------------------|----------------------------------------|----------------------------------------|--------------------------------------------|--------------------------------------------|
|                           | <b>Inches</b>                          | <b>Millimeters</b>                     | <b>Inches</b>                              | <b>Millimeters</b>                         |
| Length                    | 2.362                                  | 60.0                                   | 2.410                                      | 61.2                                       |
| Width                     | 1.535                                  | 39.0                                   | 1.575                                      | 40                                         |
| <b>Thickness</b>          | 0.41                                   | 10.4                                   | 0.523                                      | 13.3                                       |
| Weight                    | $0.7$ oz.                              | 19.8 gr                                | $1.6$ oz.                                  | 45.4 gr                                    |
| Mounting<br>Method        | One hole in<br>each corner of<br>board | One hole in<br>each corner of<br>board | Three holes on<br>bottom of shield<br>case | Three holes on<br>bottom of shield<br>case |
| Mounting hole<br>diameter | Figure 1.3                             | Figure 1.3                             | Figure 1.2                                 | Figure 1.2                                 |
| Mounting hole<br>location | Figure 1.3                             | Figure 1.3                             | Figure 1.2                                 | Figure 1.2                                 |

 **Table 1.3** Dimensions

## <span id="page-17-0"></span>**Power/Input/Output Connections**

[Table 1.4](#page-17-2) lists the power/input/output connections for the Molex 8-pin I/O connector. Connector types are defined in Chapter 2.

<span id="page-17-2"></span>

| <b>Pin</b> | Signal<br>Designation | <b>Function</b>                                               |
|------------|-----------------------|---------------------------------------------------------------|
| 1          | <b>VCC</b>            | Primary board power connection                                |
| 2          | V ANT                 | Antenna power connection                                      |
| 3          | V BACK                | Battery backup power connection                               |
| 4          | <b>GND</b>            | Ground                                                        |
| 5          | <b>RTCM</b>           | Receive Port B: Receive data at A12 from external<br>device   |
| 6          | <b>RXD</b>            | Receive Port A: Receive data at A12 from external<br>device   |
| 7          | TXD                   | Transmit Port A: Transmit data from A12 to external<br>device |
| 8          | 1 PPS                 | 1 PPS output                                                  |

 **Table 1.4** Power/Input/Output Connections

<span id="page-18-0"></span>All Ashtech GPS receivers use a combination of standard NMEA commands and Ashtech NMEA style commands ("PASH" commands).

The A12 returns responses in standard NMEA format or Ashtech NMEA style format, depending upon the command given the receiver. The standard NMEA responses are \$GPALM, \$GPGGA, \$GPGLL, \$GPGSA, \$GPGSV, \$GPRMC, \$GPVTG, and \$GPZDA per NMEA specification 0183 V3.0. In addition, Ashtech has implemented a set of NMEA style messages that are maintained for compatibility with the Ashtech OEM product line. These responses are prefixed with the string \$PASHR. All responses include a checksum.

NMEA responses and \$PASH commands and responses are described in detail in Chapter 5.

## <span id="page-18-1"></span>**Power Requirements**

The A12 requires the following operating power (typical):

Main power: 3.3 to 5.0 VDC

Nominal current: 55 to 70 mA

Nominal power: 230 mW @ 3.3 VDC

Backup power: 6 µA at 2.7 to 3.6 VDC

Antenna power (V\_ANT): 5 VDC, 300 mA max (active antenna must be supplied separately)

## <span id="page-18-2"></span>**Environmental Limitations**

<span id="page-18-3"></span>The A12 operates within the environmental limitations listed in [Table 1.5.](#page-18-3)

| Condition                    | <b>Specification</b>                 |
|------------------------------|--------------------------------------|
| <b>Operating temperature</b> | $-30^{\circ}$ C to $+80^{\circ}$ C   |
| Storage temperature          | -40 $^{\circ}$ C to +85 $^{\circ}$ C |
| Humidity                     | 95% RH non-condensing $@$ +60°C      |

 **Table 1.5** Environmental Limitations

| Condition                                                             |                                                            | <b>Specification</b>                        |
|-----------------------------------------------------------------------|------------------------------------------------------------|---------------------------------------------|
| Vibration                                                             | 0.008 $g^2$ /Hz<br>$0.05 \frac{3}{9^2}$ /Hz<br>3 dB/octave | 5 to 20 Hz<br>20 to 100 Hz<br>100 to 900 Hz |
| Speed limitations                                                     | 1000 knots (514 m/sec)*                                    |                                             |
| Altitude limitations                                                  | 60,000 feet (18,288 m)*                                    |                                             |
| * The A12 produces no valid position information beyond these limits. |                                                            |                                             |

 **Table 1.5** Environmental Limitations (continued)

## <span id="page-19-0"></span>**Antenna**

For optimum performance, the A12 requires a reliable, low-power antenna with a built-in low-noise amplifier (LNA). Many antenna manufacturers provide low-cost antennas optimized for a mobile environment, with many choices of design, filtering options, LNA gain level, packaging, connector style, cable length, and mounting options. Given the wide variety of choices in the marketplace, we recommend you obtain your antenna directly from the manufacturer. [Table 1.6](#page-19-1) lists the required antenna electrical performance specifications. Contact your local distributor for a list of recommended antenna sources.

<span id="page-19-1"></span>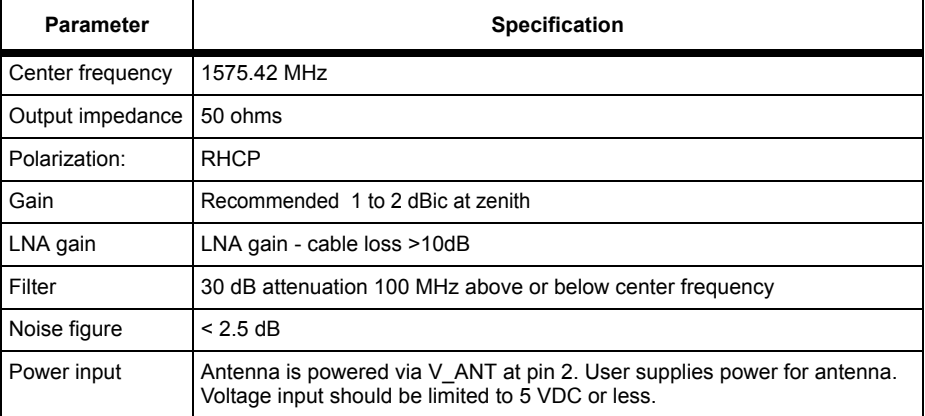

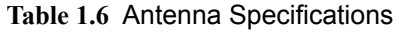

The A12 contains an antenna supply circuit that utilizes an L/C filter to isolate the DC power from the GPS RF energy. This circuit supplies power to the antenna via the center pin of the RF connector. The maximum current allowance through the V\_ANT pin is 300 mA.

A diagram of the antenna supply circuit is shown in [Figure 1.4.](#page-20-1) There is no short-circuit protection for the external power supply applying voltage to the Vant line.

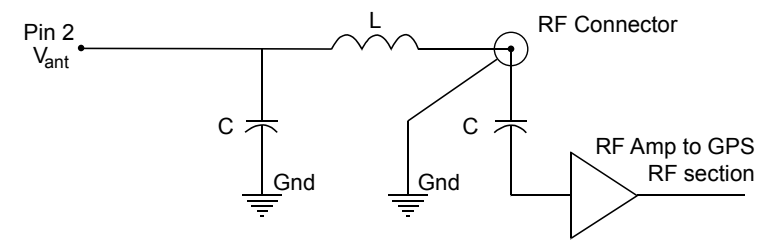

 **Figure 1.4:** Antenna Supply Circuit

<span id="page-20-1"></span>**There is no impedance requirement at pin 2 (V\_ANT). Pin 2 is usually driven by a lowimpedance power supply. RF decoupling is done on the A12 board.** 

## <span id="page-20-0"></span>**Radio Interference**

Some radio transmitters, cellular phones, or other mobile communications equipment can interfere with the operation of GPS receivers. Ashtech recommends that you verify that nearby hand-held or mobile communications devices do not interfere with GPS receivers before setting up your project.

The A12 is equipped with an RF shield over the RF section of the receiver. This protects the sensitive components in this area of the board, and also eliminates emissions from this section. The RF shield is soldered to the board and must remain in place at all times. The mechanical shield case does provide a small degree of additional RF isolation. It is recommended that the mechanical shield case be used, but the A12 operates reliably without the mechanical shield case.

# <span id="page-22-0"></span>**Getting Started**

## <span id="page-22-1"></span>**General**

This section defines the procedures to get your A12 GPS OEM board operating as quickly as possible:

- Procedure for connecting the A12 to power, the antenna, and your equipment or system electronics
- Important communication parameters
- Instructions for establishing communications with the A12 using typical communications software with an IBM-compatible PC
- Procedure for sending common commands to the A12

## <span id="page-22-2"></span>**Quick Start**

If you have the A12 Evaluation and Development Kit, use it for quick setup and evaluation. Go directly to Chapter 4 for instructions. If you do not have the A12 Evaluation and Development Kit, proceed with the following instructions.

## <span id="page-22-3"></span>**Connection Procedures**

### <span id="page-22-4"></span>**Board**

[Figure 2.1](#page-23-0) shows the power and I/O connections to the 8-pin I/O connector on the board.

#### **CAUTION**

**To avoid damage to the A12, always turn off the power supply before connecting or disconnecting to the 8-pin I/O connector.** 

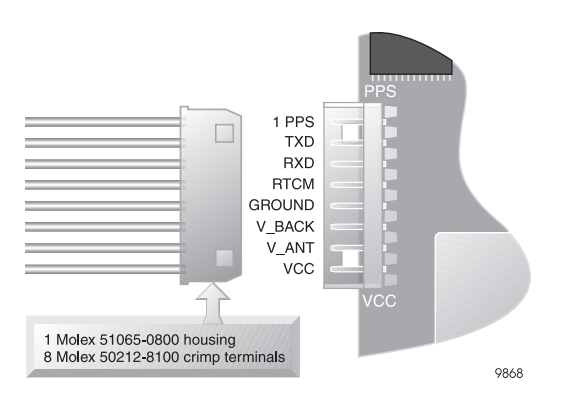

<span id="page-23-0"></span> **Figure 2.1:** Power and I/O Connections for Bare OEM Board

- 1. To interface to the board, you will need to connect to two different interface connectors:
	- **I/O connector** the I/O connector on the A12 OEM board is a Molex socket P/N 53254-0810. To mate with this socket, you will need to provide a board-based connector or construct a power-I/O cable. A cable requires a Molex terminal crimp housing P/N 51065-0800 and eight crimp pins P/N 50212-8100. Assemble a power-I/O cable using these parts, as shown in [Figure 2.1](#page-23-0).

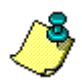

**There may be other mating connector options that are more appropriate for your application. Contact your supplier for additional mating connector information.** 

- **RF connector** The RF connector is a right-angled SMB connector.
- 2. Once you have constructed a board-based connector or a power-I/O cable, connect the female plug on the cable to the 8-pin Molex I/O connector on the A12.
- 3. Connect the wires of the power-I/O cable as specified in [Table 2.1.](#page-24-0) Do not turn on power at this time; proceed with other connections as specified below.

<span id="page-24-0"></span>

| Pin | Signal<br><b>Designation</b> | <b>Function</b>                                            |
|-----|------------------------------|------------------------------------------------------------|
| 1   | <b>VCC</b>                   | Primary board power connection                             |
| 2   | V ANT                        | Antenna power connection                                   |
| 3   | V BACK                       | Battery backup power connection                            |
| 4   | <b>GND</b>                   | Ground                                                     |
| 5   | <b>RTCM</b>                  | Receive Port B: Receive data at A12 from external device   |
| 6   | <b>RXD</b>                   | Receive Port A: Receive data at A12 from external device   |
| 7   | TXD                          | Transmit Port A: Transmit data from A12 to external device |
| 8   | 1 PPS                        | 1 PPS event marker output TTL                              |

 **Table 2.1** Power/Input/Output Parameters

4. Once you have constructed the antenna interface cable, connect the antenna cable to the Hirose antenna connector on the A12 and connect your antenna.

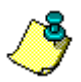

**For maximum reliability, connection and disconnection of the Hirose antenna connector should be minimized.** 

> The A12 is designed to work with an antenna that includes an LNA. The antenna is powered via V\_ANT and is isolated from DC ground. The gain of the antenna-preamplifier minus the loss of the cable should be between 10 and 35 dB.

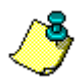

**Best results are obtained if the antenna has an unobstructed view of the entire sky. A ground plane is desirable but not necessary. Should you want the antenna stationary, try to locate it as high as possible and away from metallic objects such as towers, and large structures such as buildings. These objects may reflect the incoming GPS signals, causing multipath reflections that can reduce accuracy.** 

5. With all connections made as described above, apply 3.3 or 5 VDC power to the A12 at pin 1 (VCC). Remember also to be sure power is applied to the antenna via pin 2 (V\_ANT). Antenna power restrictions are defined in Chapter 1.

#### **CAUTION**

**The A12 uses 5 VDC power, not 12 VDC. Connect the appropriate power input line (VCC) to a stable 5-volt source ONLY. The voltage can fluctuate no more than ± 5%.**

When the A12 is connected to power, it automatically begins its startup and acquisition routines, attempting to acquire satellites (SVs or Space Vehicles) within the field of view of the antenna.

To ensure the fastest possible restart times, you should also connect the A12 to a power backup source at pin 3 (V\_BACK). Your backup source should be in the range of 2.7 to 3.6 VDC. Backup draws approximately 6 µA, depending upon the backup voltage.

## <span id="page-25-0"></span>**Serial Data Communication**

#### <span id="page-25-1"></span>**Communication Port Setup**

After performing the steps above, you are ready to command the A12 and receive data. The A12 serial port A must be connected to a PC, microprocessor, or other intelligent processing device, before you can issue commands. The A12 OEM board utilizes CMOS signal levels (+ 3.3 VDC, 0 VDC) for communication, not RS-232 levels (± 12 VDC). The A12 is also compatible with external TTL-level signals and will accept 5V signals on the receive port. If you plan to communicate directly with the A12 OEM board from a PC, you must first convert the PC RS-232 interface levels to TTL levels. Specific I/O interface levels are provided in [Table 2.2.](#page-25-2)

#### **CAUTION**

<span id="page-25-2"></span>**Attempting to communicate to the A12 OEM board using RS-232 voltage levels will result in poor operation or failure in communication. Applying a negative voltage to the I/O pins could cause excessive current draw or damage to the A12.** 

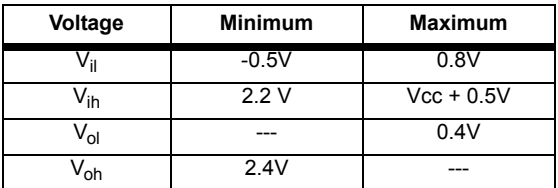

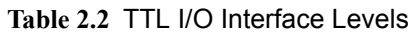

<span id="page-26-2"></span>[Table 2.3](#page-26-2) lists the default communication parameters of the A12 at first powerup.

| <b>Baud</b> | <b>Data Bits</b> | Parity | <b>Stop Bits</b> | Port |
|-------------|------------------|--------|------------------|------|
| 4800        |                  | None   | One              |      |

 **Table 2.3** Default A12 Communication Parameters

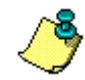

**When first establishing communication with the A12, the communications interface must use these parameters, otherwise the A12 will not recognize any serial input. Once communication is established at 4800 baud, the A12 can be reconfigured to operate at a different baud rate by issuing \$PASHS commands to the serial port from the attached PC or other processing device.** 

#### <span id="page-26-0"></span>**RTS/CTS Considerations**

Once you convert the A12 GPS OEM board TTL outputs to RS-232 levels, there is one other important consideration.

The RS-232 specification is very general, intended to cover a wide variety of computer-to-computer communication situations. As such, it contains a lot of controls that are not necessary in most situations. For the A12 OEM board, merely connecting GND to GND, TX1 to RX2, and TX2 to RX1 is all that is required. However, some computer software uses RTS (Request To Send) and CTS (Clear To Send); this is known as flow control. The purpose of these signals is to allow the intended receiver to hold off transmission until it is able to take care of the data. The transmitter will assert RTS and then wait until it sees CTS before beginning transmission. This avoids loss of data that could occur if the transmitter started before the receiver was ready. The A12 OEM board does not utilize flow control and therefore ignores RTS/CTS signals on the RS-232 line.

<span id="page-26-1"></span>Most system integrators simply connect RTS to CTS at both ends of the communication channel. In this case, as soon as the transmitter asserts RTS, it sees CTS and begins transmission. Because the A12 OEM board does not utilize flow control, you may need to connect RTS to CTS at the computer or processor that is communicating with the A12. This is an individual judgement call which depends upon both the hardware configuration of the host and on the design of the software in the host. It may or may not be necessary, but should be considered in your interface design. The A12 Evaluator (see Chapter 4) connects the RTS and CTS lines; the A12 OEM board does not.

## <span id="page-27-0"></span>**Data Output**

Even though the A12 may be calculating positions, it does not output any data until you send a message commanding it to do so.

## <span id="page-27-1"></span>**Initial Operating Instructions**

After the A12 is powered and running, you may send it command messages in order to change the output or modify operating parameters. The following procedure describes briefly how to send commands to and receive information from the A12 using an IBM-compatible PC. Many standard communications software packages allow you to interface with the A12. Be sure to send commands to Port A of the A12 receiver.

Your command can be typed in upper or lower case, and must be completed by pressing the **<**enter**>** key. If you have typed and sent the command correctly, you should get an ACK response for a correct command, and a NAK response for an illegal or incorrect command. To become familiar with the A12 messages, send a few common commands to the A12 and observe the responses.

1. Type: \$PASHQ,PRT and press **<**enter**>**. This command queries the communication setup of the port.

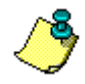

**Pressing <enter> is equivalent to <CR><LF>.**

2. The response message is:

#### **\$PASHR,PRT,A,4**

This message indicates port A of the A12 is using its default communications setup 4, which is 4800 baud, eight data bits, no parity, and one stop bit. For details on this and other commands and responses, refer to Chapter 5.

# <span id="page-28-0"></span>**Operation**

This section summarizes system setup, operation at power-up, input and output messages, serial port configuration, parameter settings and status, the satellite search algorithm, modes of operation, antenna position setting, NMEA outputs, and differential operation.

# <span id="page-28-1"></span>**System Setup**

Verify that the A12 is set up as described in Chapter 2.

#### <span id="page-28-2"></span>**Message Format**

The A12 command/response firmware allocates the two RS-232 ports (A and B) to receive command messages from an external control device (such as a PC), and receive differential corrections from a reference station. Commands can be input to either port A or B, but only port A provides responses to commands.

### <span id="page-28-3"></span>**Input Messages**

The input messages comprise **set** command messages, and **query** command messages. The **set** commands instruct the A12 to perform a specified and often continuous activity; the **query** commands instruct the A12 to report its present status one time only. The general command messages comply with the NMEA 0183 standard to the following extent:

- NMEA 0183 ASCII strings following \$ character
- Headers are Ashtech NMEA style, registered with NMEA (i.e., PASH)
- Message IDs are Ashtech NMEA style
- Data items are separated by commas
- Checksum character delimiter and NMEA checksum bytes are recognized by the A12 but are optional. The hexadecimal checksum is

computed by exclusive OR-ing all of the bytes in the message between, but not including, the \$ and the \*.

• Message is ended with the standard NMEA message terminator characters, <CR> and <LF> (same as **<**enter**>**).ll command messages (set, query or general) recognize upper or lower case letters. They are accepted by **<**enter**>**. A valid set command causes the A12 to return the **\$PASHR,ACK\*3D, "acknowledged"** response message. A set command containing a valid \$PASHS set command header followed by character combinations unrecognized by the A12 causes return of the **\$PASHR,NAK\*30, "not-acknowledged"** response message. All other invalid set commands are ignored. Valid query and general command messages are acknowledged by return of the requested information, and all invalid query and general commands cause the A12 to return the **\$PASHR,NAK\*30 "**not acknowledged**"** response message.

#### <span id="page-29-0"></span>**Output Messages**

Output messages are messages the A12 sends to the PC or system electronics in response to a command message. These messages comprise general status messages, command acknowledged/not acknowledged messages, and GPS data messages. The general status messages have free-form Ashtech NMEA style formats. The command acknowledged/not acknowledged messages and GPS data messages comply with NMEA 0183 as follows:

- NMEA ASCII strings following \$-character
- Headers are standard NMEA or Ashtech NMEA style
- Message IDs are standard NMEA or Ashtech NMEA style
- Standard NMEA format messages contain hexadecimal checksum bytes
- Data items are separated by commas; successive commas indicate invalid or missing data (null fields)
- Message is ended with <CR><LF>, the standard NMEA message terminator characters

## <span id="page-29-1"></span>**Serial Port Configuration**

Port A provides two-way full duplex RS-232 communication. Be aware that the signals are, however, at TTL levels. The default transmit/receive protocol is 4800 baud, eight data bits, no parity, and one stop bit (8N1). The baud rate is adjustable using the **\$PASHS,SPD** speed set command; the data bit, stop

On initial power-up or after issuing the **\$PASHS,RST** (reset to defaults) command, the default is 4800 baud for both RS-232 serial ports A and B.

The baud rates between the A12 and the interfacing equipment must be the same for both the port and the device connected to that port.

To maintain communication with the A12 while changing the baud rate, issue the **\$PASHS,SPD** (set command) to change the A12 baud rate, then change the baud rate of the command device to match the new A12 rate.

## <span id="page-30-0"></span>**Antenna Connection**

The A12 requires that a compatible active antenna be connected to the antenna port for reliable operation. Antenna specifications are provided in Chapter 1. The antenna must have a clear view of the entire sky in order for the A12 to meet the specifications defined in this manual.

## <span id="page-30-1"></span>**Satellite Search Algorithm**

When the A12 is operated for the first time after receipt from Ashtech, or after the power and back-up battery have been disconnected, no almanac or ephemeris data are available. The A12 always assigns the first 12 elements of a 32-element table of SV PRN numbers to its 12 channels. Within 35 to 40 seconds after locking the first SV, the A12 time is set. The A12 computes its first position after three (for 2D) or four (for 3D) SVs are locked, provided that the satellite geometry is adequate. The A12 continuously stores the most recent almanac, ephemeris, and position data into its battery-backed memory, which allows for faster position computation when next turned on.

The A12 performs a cold start if there are no valid almanac or ephemeris data in the battery-backed memory, or if it has no previously known position; this is generally true if the A12 has been off for more than six months. With no SV information to help narrow the search, cold start typically requires about two minutes to compute the initial position. If the A12 has been off for less than six months but more than four to six hours, then the stored almanac and position data allow it to narrow the SV search and perform a warm start. In warm start the initial position is typically computed in about 45 seconds. The A12 will turn on with a hot start if its battery-backed memory contains valid almanac, ephemeris, and position data; this is generally true if the A12 has been off for no more than two hours. This data allows the A12 to search only for visible SVs in known locations, and the first position is typically computed in about 10 seconds.

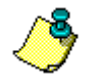

**If the A12 has a valid almanac and ephemeris, but has retained a last known position more than 1000 km from its actual location, the receiver should be reset using the \$PASHS,INI command to minimize start time. If not reset, this condition may cause a long delay in the start time of the receiver.**

### <span id="page-31-0"></span>**Parameter Settings and Status**

[Table 3.1](#page-32-0) lists the default operational parameters. These parameters can be changed using the indicated set commands; detailed explanations of the set commands are presented in chapter 5. On initial power-up or after use of the **\$PASHS,RST** (reset to default command), the A12 reverts to its default parameter settings. To list the current status of these settings, there is one query command available:

**\$PASHQ,PAR** (general parameters)

The response message for the default values of the query command **\$PASHQ,PAR** (general parameters) is in the format shown below:

> **PMD:4 FIX:0 PEM:05 PDP:06 HDP:04 DTM:W84 LTZ:+00,00 SAV:N USE:YYYYYYYYYYYYYYYYYYYYYYYYYYYYYYYY CDS: AUTO DIF\_RTCM\_MODE:OFF PRT:B AUT:Y MAX:0015 LAT:0000.000000,N LON:00000.000000,E ALT:+00000.00 NMEA: ALM GGA GLL GSA GSV MSG POS RMC SAT VTG ZDA PRTA: --- --- --- --- --- --- --- --- --- --- --- --- --- PER: 001.0 SPD: PORT A:5 PORT B:5 ANT: Y WAAS: Y**

#### **CAUTION**

<span id="page-31-1"></span>**The \$PASHQ,PAR response message is free-form and subject to change in future firmware versions. These messages are not intended to be computer-readable.** 

<span id="page-32-0"></span>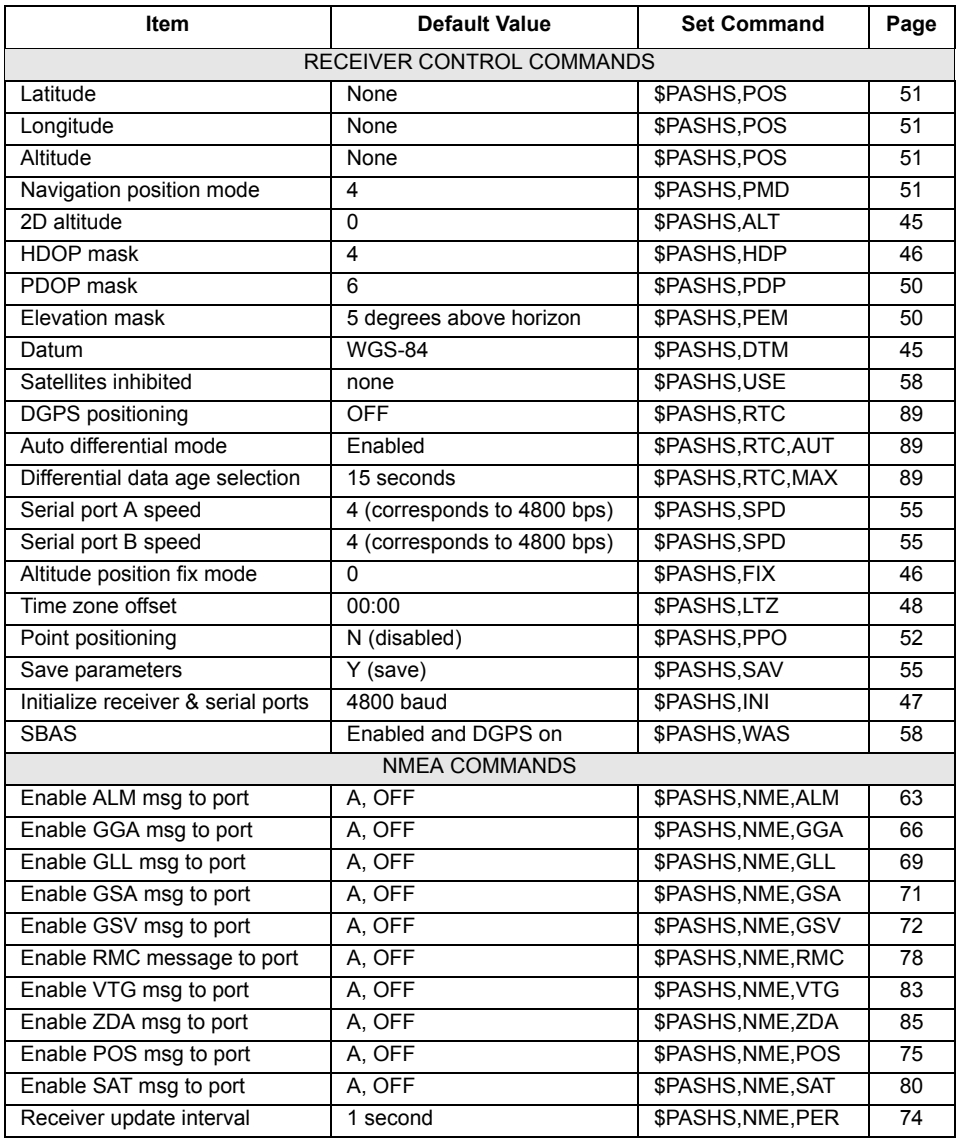

#### **Table 3.1** Default Parameters

### <span id="page-33-0"></span>**Saving New Parameter Settings**

If you want to save any parameters changed by a set command, parameter values can be saved by the **\$PASHS,SAV,Y** set command. Once this command has been used, the A12 will use the saved parameters instead of the defaults as long as there is the appropriate battery backup voltage on pin 3 (V-back). Without battery backup, the parameters will **NOT** be saved. The command **\$PASHS,RST** always reinstates the defaults.

### <span id="page-33-1"></span>**Position Modes**

The A12 operates in two position modes, 3D and 2D. These modes are explained in detail in ["Position Modes" on page 92.](#page-103-1)

## <span id="page-33-2"></span>**Altitude Hold Definition**

Two modes are available to determine what altitude is selected when the A12 is in altitude-hold mode. The **\$PASHS,FIX** set command can be used to select between these modes.

- In **mode 0**, the most recent altitude is used. This is either the one entered by using the **\$PASHS,ALT** or **\$PASHS,POS** set command or the one computed as part of a 3D position, whichever is most recent.
- In **mode 1**, only the last altitude entered by using the \$PASHS,ALT set command is used in the position fix solution.

On initial power-up or after use of the **\$PASHS,RST** default parameter reset command, the most recent antenna altitude is zero.

### <span id="page-33-3"></span>**Antenna Position Setting**

Two commands are available to enter the known antenna position:

**\$PASHS,POS** (position setting including latitude, longitude, altitude) **\$PASHS,ALT** (altitude for fixed 2D operation)

## <span id="page-33-4"></span>**NMEA Outputs**

The A12 allows you to output messages in NMEA format, and other messages through serial port A, as listed in [Table 3.2](#page-34-2).

<span id="page-34-2"></span>

| <b>Message</b>     | Type               | <b>Description</b>                    | Page |
|--------------------|--------------------|---------------------------------------|------|
| \$GPALM            | <b>NMFA</b>        | GPS almanac                           | 63   |
| \$GPGGA            | <b>NMEA</b>        | Position fix                          | 66   |
| \$GPGLL            | <b>NMEA</b>        | Geographic latitude/longitude         | 69   |
| \$GPGSA            | <b>NMEA</b>        | GPS DOP and active satellites         | 71   |
| \$GPGSV            | <b>NMFA</b>        | GPS satellites in view                | 73   |
| <b>\$GPRMC</b>     | <b>NMEA</b>        | Recommended minimum specific GPS Data | 78   |
| \$GPVTG            | <b>NMFA</b>        | Course over ground and ground speed   | 83   |
| \$GPZDA            | <b>NMFA</b>        | Time and date                         | 85   |
| \$PASHR, POS       | Ashtech NMEA style | Position                              | 75   |
| <b>\$PASHR.SAT</b> | Ashtech NMEA style | Satellite status                      | 81   |

 **Table 3.2** NMEA and Miscellaneous Output Messages

Any combination of these messages can be output through serial port A. The output rate is determined by the **\$PASHS,NME,PER** command, and can be set to any value between 1 and 999 seconds. Additional details are presented in the discussion of NMEA message commands in Chapter 5, *Command/ Response Formats*.

All standard NMEA messages are a string of ASCII characters delimited by commas and that comply with the NMEA standard 0183, Version 3.0. All nonstandard messages are a string of ASCII characters delimited by commas using the Ashtech NMEA style response format.

## <span id="page-34-0"></span>**Differential Operation**

This section discusses differential operation, sources of error, messages for differential operation, and RTCM 104 format as it applies to a remote station.

#### <span id="page-34-1"></span>**General**

Real-time "Broadcast" differential GPS positioning (DGPS) involves a reference (base) station computing SV range corrections and transmitting them to a remote (rover) unit. The A12 is operates as a remote unit. When a reference station transmits these corrections in real time to the A12 via a communications link, the A12 applies the corrections to its measured ranges and uses the corrected ranges to compute its position.

The base receiver determines range corrections by subtracting the measured range from the true range, computed by using an accurate position entered in the receiver. This accurate position must have been previously surveyed using GPS or some other technique.

## <span id="page-35-0"></span>**SBAS Operation**

The A12 unit has two channels dedicated for tracking Satellite-Based Augmentation System (SBAS) satellites. You can configure the A12 receiver to track GPS satellites on all 12 channels by disabling WAAS reception using command \$PASHS,WAS,OFF (refer to page [58\)](#page-69-5). In the DGPS remote mode, the A12 automatically utilizes corrections from the SBAS (WAAS/EGNOS/ MSAS) satellites to provide differentially corrected position. However, RTCM (local) corrections take priority over SBAS, i.e., if both corrections are available, RTCM corrections will be used. The A12 does not use the ranging information provided in the SBAS signals for position computation.

As a stand-alone receiver, and with SA (Selective Availability) on, the A12 typically computes a position within about 30 meters of truth but always within 100 meters. In differential mode, the A12 can achieve 1 m or better precision using local corrections, and 2-4 m accuracy utilizing SBAS (WAAS/EGNOS/ MSAS) corrections. For local DGPS operation, a communication link must exist between the base and remote receivers. The communication link can be a radio link, telephone line, cellular phone, communications satellite link, or any other medium that can transfer digital data.

### <span id="page-35-1"></span>**Sources of Error**

The major sources of error affecting the accuracy of GPS range measurements are SA (Selective Availability), SV orbit estimation, SV clock estimation, ionosphere, troposphere, and receiver noise in measuring range. The first five sources of error are almost totally removed using differential GPS.

Receiver noise is not correlated between the base and the remote receiver and is not cancelled by differential GPS.

Total position error (or error-in-position) is a function of the range errors (or errors-in-range) multiplied by the PDOP (three-coordinate position dilution of precision). The PDOP is a function of the geometry of the SVs.

### <span id="page-35-2"></span>**RTCM Messages**

In DGPS mode the A12 accepts RTCM SC-104 Version 2.2 differential formats. The A12 is set to receive RTCM corrections in either of the two ports by issuing the set command **\$PASHS,RTC,REM,c** where c is the port. Of RTCM message types 1 through 64, the A12 processes type 3 for station location, and types 1 and 9 for RTCM differential corrections. The differential corrections are automatically processed by the A12.

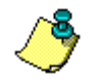

**It is recommended, but not required, that RTCM information be input on port B.**
RTCM message type 3 provides user information from the reference (base) station, while RTCM message types 1 and 9 provide differential correction information. The reference station sends types 1 and 9 continuously and may send type 3 periodically. The \$PASHS,NME,MSG set command and \$PASHQ,MSG query command cause the most recent RTCM input data to be reported, via the \$GPMSG message (not implemented in initial release).

On initial power-up or after use of the **\$PASHS,RST** (reset to defaults command) the A12 default automatic differential mode is OFF, and the default is 15 seconds for the maximum age of an RTCM differential correction, above which it is not be used. If the automatic mode is not enabled by the **\$PASHS,RTC,AUT** set command and the differential correction data is older than the maximum age specified by the **\$PASHS,RTC,MAX** set command, the A12 does not return antenna position data.

In automatic mode, if no differential correction data is received or the age of data is older than the specified maximum age, the A12 returns the uncorrected position or an SBAS DGPS position.

### **RTCM 104 Format, Version 2.2**

The A12 uses six-of-eight format (data bits a1 through a6 of an eight-bit byte) for communication between the reference station and user equipment.

The A12 can accept any type of RTCM message, however it decodes types 1, 3, and 9, as detailed in [Table 3.3,](#page-36-0) and uses only types 1 and 9 for differential corrections.

<span id="page-36-0"></span>

| Message Type | <b>Contents of message</b>             |  |
|--------------|----------------------------------------|--|
|              | Differential GPS corrections           |  |
|              | Reference station parameters           |  |
|              | High-rate differential GPS corrections |  |

 **Table 3.3** RTCM Format

# **Pulse Generation (1 PPS)**

The A12 calculates time and outputs the first 1 PPS pulse only after it has obtained an initial position fix. The A12 continues to output 1 PPS during position outages, but with reduced accuracy. [Figure 3.1](#page-37-0) shows the timing relationships. The 1 PPS output is accurate to  $\pm 1$  msec if the receiver is within 300 meters of the last valid position. Time is reported in the NMEA message

ZDA. The 1 PPS output is available on pin 8 of the A12 8-pin I/O connector.

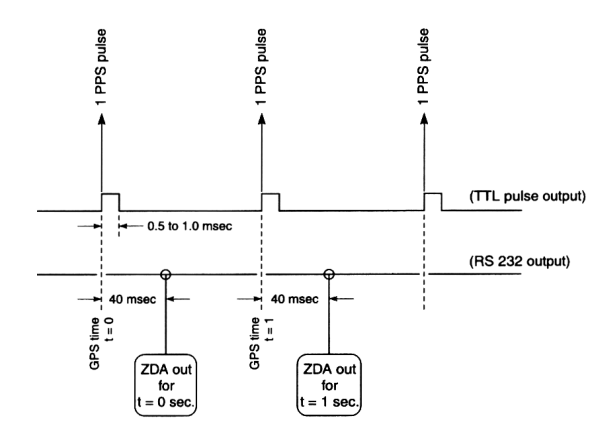

<span id="page-37-0"></span> **Figure 3.1:** Relationship of GPS Time in PRN Record to 1 PPS Pulse

[Figure 3.2](#page-37-1) shows the 1 PPS pulse characteristics. The 1 PPS pulse occurs when the signal goes high. The 1 PPS is generated exactly on the GPS second, and the pulse remains high for 1millisecond.

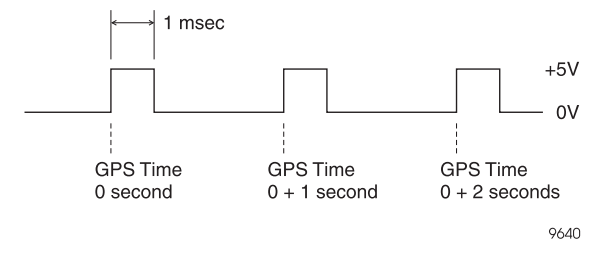

 **Figure 3.2:** PPS Pulse

# <span id="page-37-1"></span>**Magnetic Variation and Geoid Models**

The A12 uses the WMM-2000 magnetic variation model. Details of this model can be obtained from the National Geophysical Data Center in Boulder, CO.

The A12 uses a proprietary geoidal height model with a resolution of 10 degrees latitude and longitude, using interpolation to obtain height at a particular location. Details can be obtained upon request from Ashtech Technical Support.

4

# **A12 Development Kit**

# **Overview**

The A12 Development Kit, [Figure 4.1,](#page-38-0) lets you rapidly set up and operate the A12 to determine suitability for your application. The kit can also be used for software development (experimenting with commands, etc.) and for troubleshooting once your system is deployed.

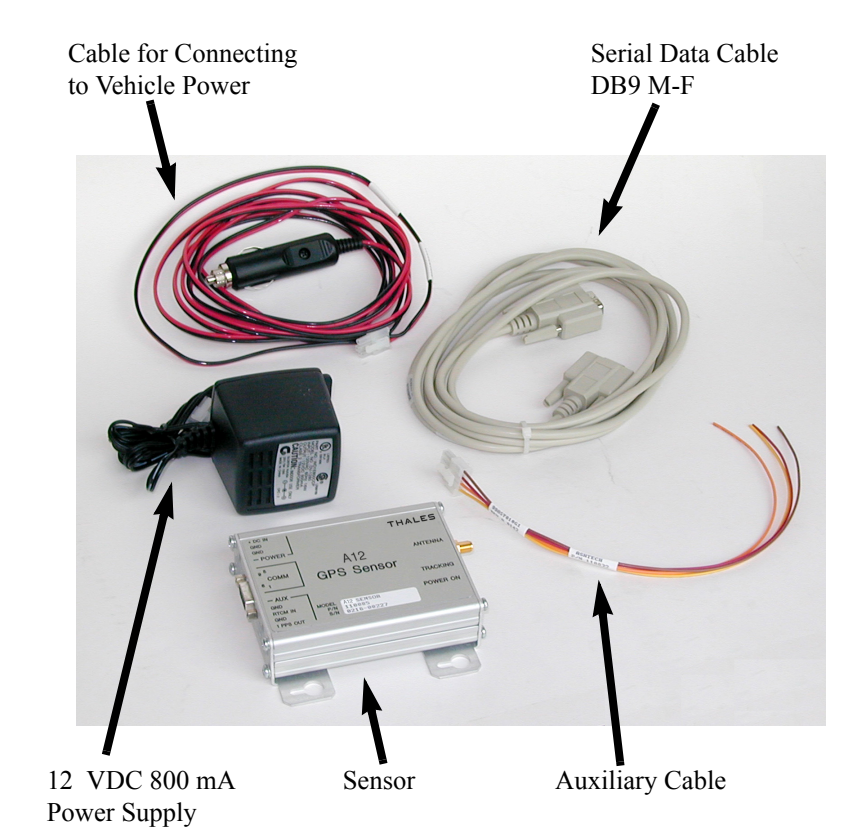

 **Figure 4.1:** A12 Development Kit

<span id="page-38-0"></span>The kit provides the following conveniences which you would otherwise have to devise yourself:

- Built-in RS-232 interface does TTL to RS-232 conversion
- Standard SMA antenna connector
- Standard serial interface connector connects directly to PC
- Packaged unit protects OEM board in rugged test and evaluation environments
- Connects to standard 12 VDC power (such as a vehicle battery)
- Built-in battery eliminates need for battery backup connection
- Wide range of input power provides flexibility in test setups
- All interface cabling

# **Mounting the A12 Sensor**

The A12 Sensor can be mounted in any orientation. Mounting flanges are provided to accommodate the four #6 mounting screws. Keyhole-shaped holes on the mounting flanges allow installation and removal of the unit while leaving the screws in place. A full-size mounting template is supplied with each A12 Sensor. [Table 4.1](#page-41-0) lists dimensions of interest.

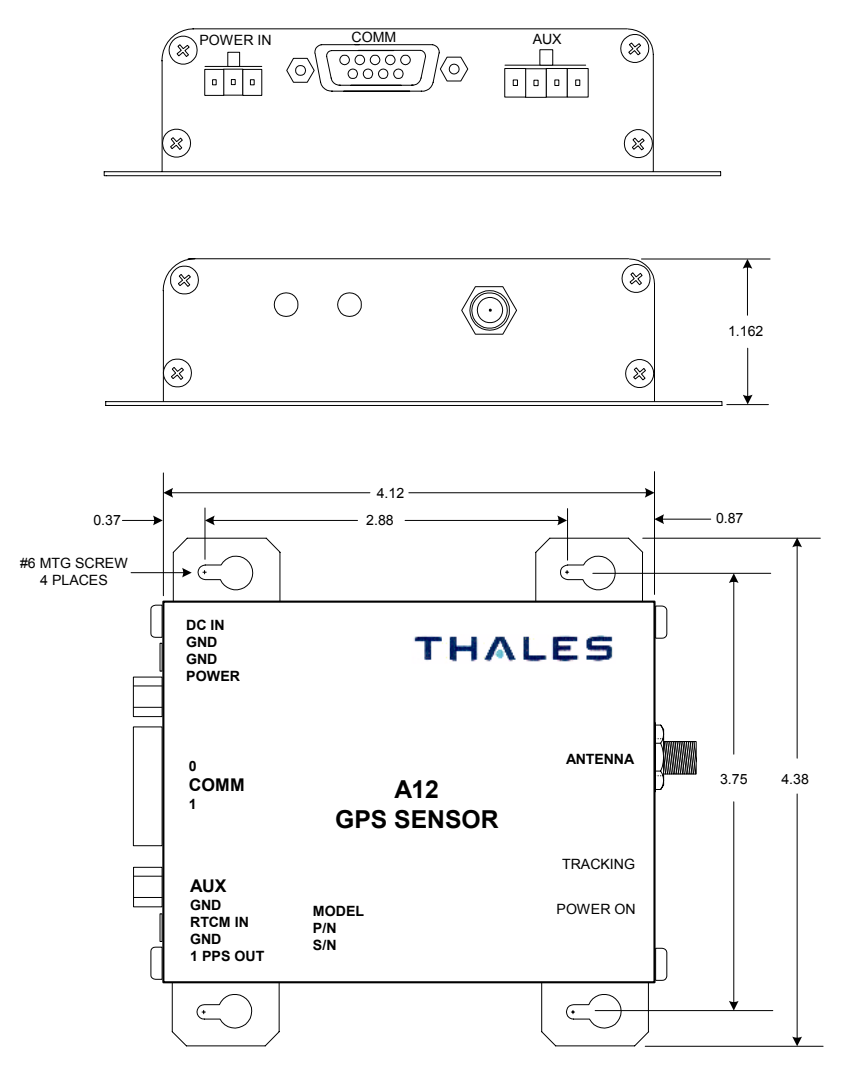

 **Figure 4.2:** Mounting Dimensions (Inches)

<span id="page-41-0"></span>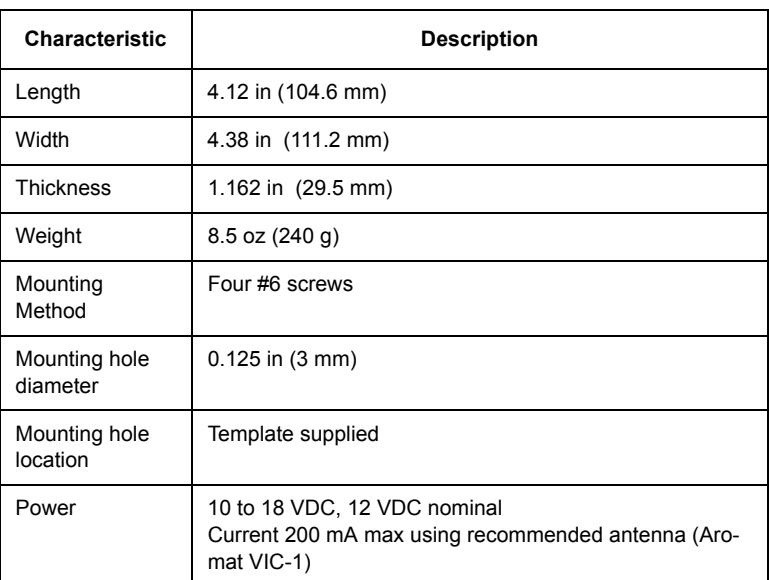

#### **Table 4.1** A12 Sensor Dimensions

# **Configuring Your Kit for Operation**

To configure and operate your A12 Evaluation and Development kit, follow the six steps below in sequence. For detailed mounting instructions and detailed cable connection information, refer to the appropriate sections later in this chapter.

### **Step 1 - Inventory Your Equipment**

Check your A12 Development Kit to ensure that all items are available, as shown in [Figure 4.1](#page-38-0) and listed in [Table 4.2.](#page-42-0)

<span id="page-42-0"></span>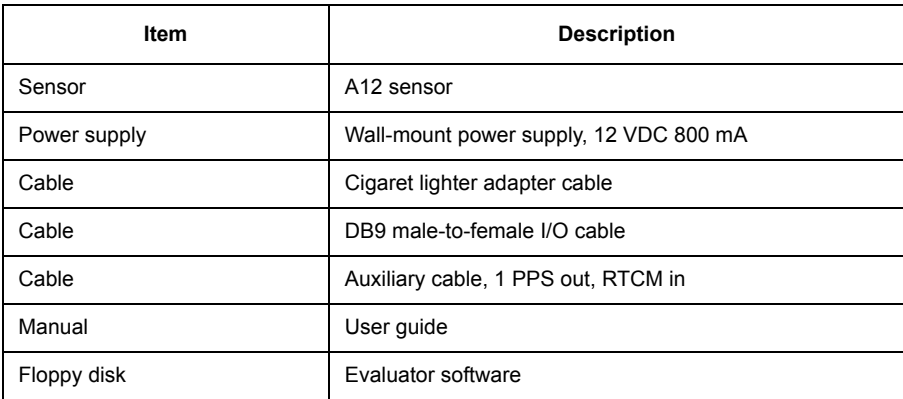

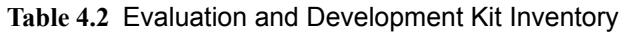

### **Step 2 - Load the Evaluate software into your computer**

Refer to the Evaluate User's Guide P/N 630063. Follow the setup and software loading instructions in the guide.

When you load the Evaluate software into the PC, make sure the software version is 6.05 or later, earlier versions will not work with the A12. After your software is loaded, there is no need to launch the Evaluate application. You will be instructed to do this in a later step.

### **Step 3 - Prepare Your Equipment for Operation**

Connect devices as shown in Figure 4.3. It is very important to follow instructions 1 through 6 below.

**CAUTION**

**DO NOT connect power at any time during this step.**

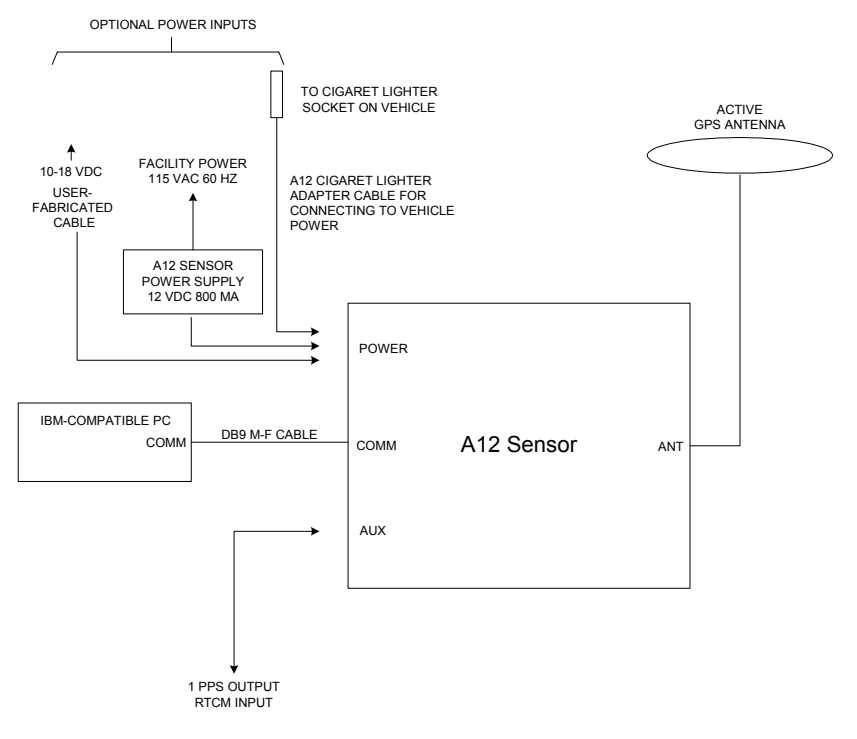

 **Figure 4.3:** Setup Using A12 Development Kit

- 1. Connect the serial data cable DB9 M-F to the COMM port (DB9 connector) on the A12 sensor.
- 2. Connect the other end of the serial data cable to an initialized serial port on your IBM-compatible computer. If the serial port of your computer is not initialized, it will not be recognized by the Evaluate software.

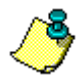

**Within the A12 sensor, the RTS/CTS lines of the interface cable are connected. This is done to ensure that your computer will always receive an immediate CTS signal when it asserts RTS as part of its communication process. Refer to [Table 4.3 on page 34](#page-45-0) for specific interconnection details.** 

- 3. Connect the power connector on the A12 sensor to the appropriate adapter (power supply, vehicle cigarette lighter, or external DC power source) but **DO NOT** connect power at this time.
- 4. Connect the antenna to the GPS ANT connector on the back of the A12 Sensor. You may connect a different active antenna to the A12 Sensor, but please refer to [Table 1.6 on page 8](#page-19-0) for antenna specifications. If it requires a voltage level other than 4.5 VDC, you must supply your own external power and use a DC block at this connector in order to ensure reliable operation of your antenna and A12 Sensor.

#### **CAUTION**

**You must provide a DC block if you are providing external power to the antenna.** 

Also note that if you are using a passive antenna with the A12 Sensor, make sure that it has enough gain to provide the RF signal strength needed at the input to the OEM board for reliable operation. The suggested RF cable length for a passive antenna is six inches. If you use your own antenna, it must meet the specifications listed in [Table 1.6 on page 8.](#page-19-0)

- 5. If you are using the 1PPS output, connect the 1 PPS output and signal ground from the auxiliary cable connector on the A12 sensor to the appropriate recording device.
- 6. If you are using RTCM corrections, connect RTCM IN and signal ground from the auxiliary cable connector to the device port that is outputting the RTCM corrections.

# **Power and Signal Connections**

[Figure 4.4](#page-45-1) shows the physical configuration of the connector pinouts. [Table](#page-45-0)  [4.3](#page-45-0) defines power and input/output signals.

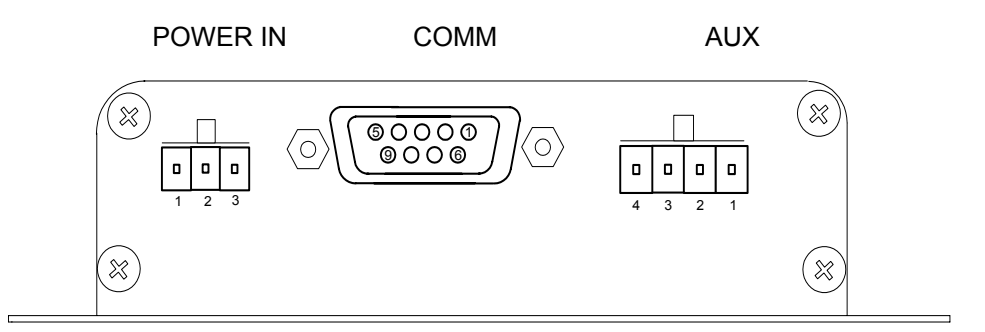

 **Figure 4.4:** Connector Pinouts

<span id="page-45-1"></span><span id="page-45-0"></span>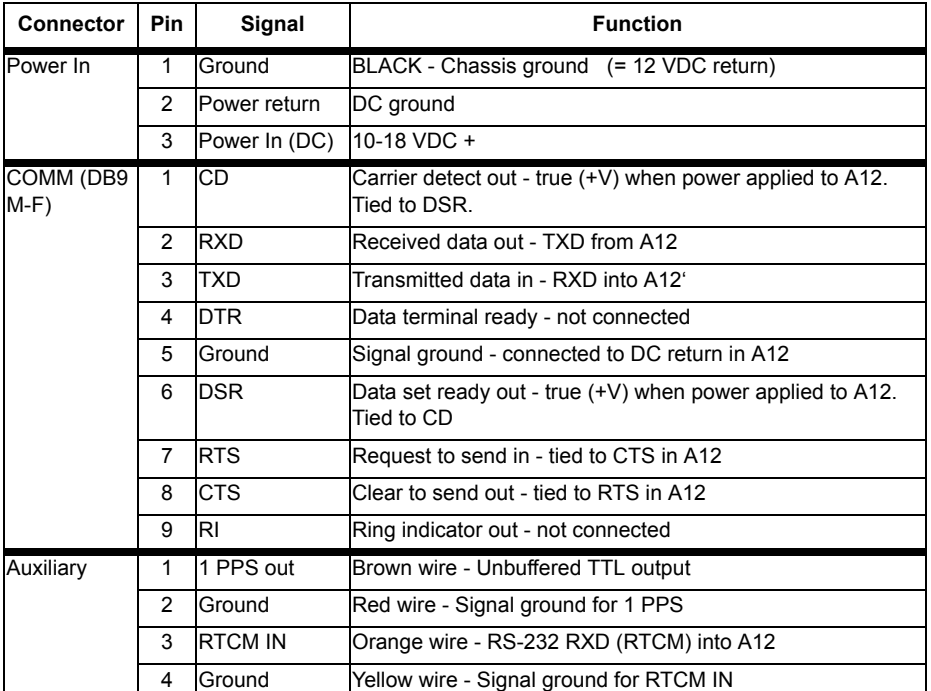

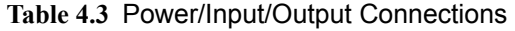

# **Step 4 - Position the GPS Antenna**

Regardless of the antenna you use, it is very important that the antenna have a clear view of the entire sky. Obstructions may cause satellites to be hidden from view, creating a situation where the A12 will be unable to provide a position report.

Be aware that your receiver reports the position of the **GPS antenna**, not the position of the receiver. Please take this into account when making accuracy measurements.

When the A12 Sensor is connected to power it automatically provides +5VDC power to its internal A12 OEM board and 4.5 VDC power to the GPS antenna connector on the rear of the A12 Sensor. The 4.5VDC power signal on the antenna connector is designed for the antenna included in the kit. To ensure reliable operation, simply connect the antenna to the antenna connector and locate the antenna such that it has a clear view of the entire sky.

**"Clear view of the entire sky" means exactly that. Locating the antenna on top of your computer monitor inside your office does not provide a clear view of the sky. Moving it to a window may help, but the window provides only a partial view of the sky. Generally, for optimum operation your antenna must be outside, away from any natural or man-made object that obstructs or reflects radio frequency signals. Failure to locate the antenna with a clear view of the sky will impact A12 start time and accuracy.**

# **Step 5 - Power On the Equipment**

Once you have completed steps 1 through 4, you are ready to power on your equipment. Ensure that, if you are using your own antenna, it meets the specifications listed in [Table 1.6 on page](#page-19-0) 8, and it operates at 4.5 VDC. If it does not operate at 4.5 VDC, you must provide the correct voltage and must have installed a DC block between the SMA connector on the A12 Sensor rear panel and your antenna cable.

Connect the power cable to a power source. The PWR ON light should now be lit.

When the A12 Sensor is turned on for the first time, be aware of the following conditions:

1. The first power-on may require that A12 search several minutes to lock on to enough satellites to compute a position, assuming the antenna has a clear view of the entire sky. If the antenna is obstructed, the initial start may take longer to acquire satellites. "Cold starts" will typically take around 2 minutes.

#### **CAUTION**

**If the A12 has a valid almanac and ephemeris, but has retained a last known position more than 1000 km from its actual location, the receiver should be reset using the \$PASHS,INI command to minimize start time. If not reset, this condition may cause a long delay in the start time of the receiver.**

- 2. The A12 serial interface turns on at 4800 baud. Your external device (e.g., P.C.) must initially communicate with the A12 at this rate. After communication is established, you can use the PC to change the baud rate.
- 3. Once the A12 is powered on and has completed its initial start process, it immediately begins calculating position. To output position messages, you must turn on the outputs you want by using the external device (PC) to issue the appropriate commands (refer to Chapter 5). The messages will contain valid data once the A12 has completed its cold, warm, or hot start sequence.
- 4. Once the A12 starts tracking satellites and has a valid position fix, the green tracking LED flashes once every second.

The Evaluate software provides simple communication programs designed to interface to A12 Sensor. Move on to Step 6 to initiate communication with the A12 Sensor.

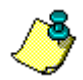

**Ashtech recommends that first time users always operate the A12 Sensor first with Evaluate software. Once operation is understood, use Evaluate or other terminal program to send any set or query commands defined in Chapter 5. For configuring A12 Sensor for**  **RTCM operation, refer to Chapter 3,** *Operation* **and Chapter 5,** *Command/Response Formats***.** 

## **Step 6 - Using Evaluate Software**

With your A12 Sensor powered on, you are ready to communicate to it using the Evaluate software. Open the Evaluate application on your computer. When the **Evaluate** opening screen, [Figure 4.5](#page-48-0), appears select the appropriate activity in the **Start From** menu; for the first start-up, this selection will be **Connect to GPS Receiver**. From this point on, follow the instructions in the Evaluate User's Guide.

<span id="page-48-0"></span>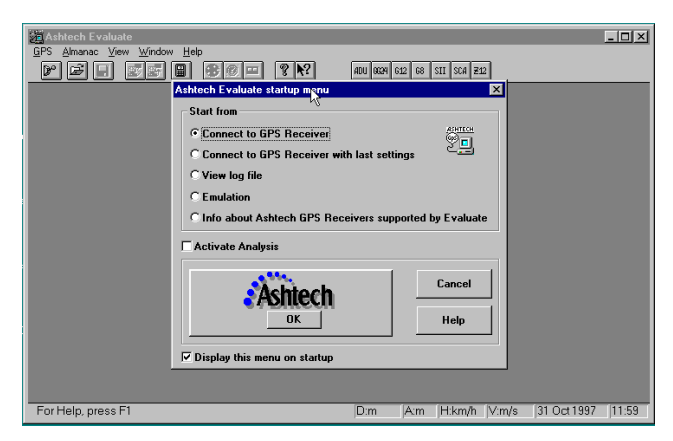

 **Figure 4.5:** Evaluate Opening Screen

5

# **Command/Response Formats**

# **Overview**

This chapter details the formats and content of the serial port commands through which the receiver is controlled and monitored. These serial port commands set receiver parameters and request data and receiver status information. Use the program REMOTE.exe software or any other standard serial communication software (including Ashtech's Evaluate Software) to send and receive messages. Note that the baud rate and protocol of the computer COM port must match the baud rate and protocol of the receiver port for commands and data to be successfully transmitted and received. The receiver default protocol setting is 8 data bits, 1 stop bit, no parity, and 4800 baud.

All commands sent by the user to the receiver are either **Set** commands or **Query** commands. **Set** commands generally change receiver parameters and initiate data output. **Query** commands generally request receiver status information. All set commands begin with the string \$PASHS and all query commands begin with the \$PASHQ string. \$PASHS and \$PASHQ are the message header and are required for all commands. All commands must end with <Enter> or <CR><LF> to transmit the command to the receiver. If desired, an optional checksum may precede the <Enter> characters. All response messages end with a <CR><LF>.

The serial commands are presented in three separate groups:

- **General Receiver commands** relate to general receiver operations. The discussion of these commands begins on page [41.](#page-52-0)
- **NMEA message commands** control standard NMEA data message output or NMEA style message output. The discussion of these commands begins on page [60.](#page-71-0)
- **RTCM commands** control RTCM differential operation. The discussion of these commands begins on page [87](#page-98-0).

Within each group, the commands are listed alphabetically and described in detail. Information about the command includes the syntax, a description, the range and default, and an example of how the command is used. The syntax includes the number and type of parameters that are used or required by the command. These parameters may be either characters or numbers depending upon the particular command. The parameter type is indicated by the symbol that is a part of the syntax. [Table 5.1](#page-51-0) defines the parameter symbols.

<span id="page-51-0"></span>

| Symbol | <b>Parameter Type</b>              | <b>Example</b>    |
|--------|------------------------------------|-------------------|
| d      | Numeric integer                    | 3                 |
|        | Numeric real                       | 2.45              |
| C      | 1 character ASCII                  | N                 |
| x      | 1 character ASCII                  | А                 |
| s      | Character string                   | UDD               |
| m      | Mixed parameter (integer and real) | 3729.12345        |
| h      | Hexadecimal digit                  | FD <sub>2</sub> C |

**Table 5.1** Command Parameter Symbols

For example, for the receiver command

#### **\$PASHS,ALT,f**

the parameter f indicates that the command accepts a single parameter that is a real number such as 0.5 or 10.0. If a character is entered instead, the command will be rejected. Generally speaking, the parameter must be in the specified format to be accepted. However, most parameters that are real numbers (f) will also accept an integer. For example, in the case of the ALT command the receiver will accept both 10 and 10.0.

<span id="page-52-0"></span>The receiver commands are used to change or display various receiver operating parameters such as antenna position and PDOP mask. Commands may be sent to the receiver through any available serial port.

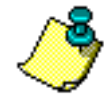

**A12 utilizes two serial ports. Port A is full duplex and is used as the primary two-way communication port for the receiver. When commands are input to this port, the A12 returns the appropriate response to this port. Port B is half-duplex, therefore it accepts input messages but does not output messages. Port B is used primarily for inputting RTCM correction messages. It is possible to send a Set or Query command to port B, but the command must specify that the response message be sent to port A by using an "A" in the command field that identifies the serial port to which the response should be sent. If this is not done, a command sent to port B will generate no response through port A or B. In fact, there is no response feedback through port B to indicate if the command was rejected or accepted.** 

# **Set Commands**

The general structure of the set commands is:

#### **\$PASHS,str,x <Enter>**

where **str** is a 3-character string identifier, and **x** is one or more data parameters that will be sent to the receiver. For example, the set command to change the altitude of the antenna to 100.25 meters is:

#### **\$PASHS,ALT,+100.25 <Enter>**

If a set command is accepted, an acknowledgment is returned in the form:

#### **\$PASHR,ACK\*3D**

If a set command is not accepted, an non-acknowledgment is returned in the form **\$PASHR,NAK\*30**. If a command is not accepted, check that the command has been typed correctly, and that the number and format of the data parameters are correct.

### **Query Commands**

The general structure of the query command is:

#### **\$PASHQ,str,x <Enter>**

where **str** is a 3-character string identifier and **x** is the serial port where the response message will be sent. The serial port field is optional. If the serial port is not included in a query command, the response is sent to the current port. For example, if you are communicating with the receiver on Port A and

send the following query command:

#### **\$PASHQ,PRT <Enter>**

the response will be sent to port A.

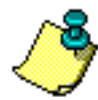

**Responses to query and set commands are only sent to port A. If a query command is sent to port B, the port field must be included and must be set to port A. The resulting response will then be output through port A.** 

The response message may be in comma-delimited or free-form table format, depending upon the query command. Be aware that not every set command has a corresponding query command or response message.

[Table 5.2](#page-54-0) summarizes the set and query commands that do not have standard NMEA or NMEA style responses. These are used primarily to set receiver parameters or query receiver for parameters. Commands that generate standard NMEA responses are described in ["NMEA Data Message](#page-71-0)  [Commands & Responses" on page 60](#page-71-0). The pages shown in the table presents detailed descriptions of each command/query/response.

<span id="page-54-0"></span>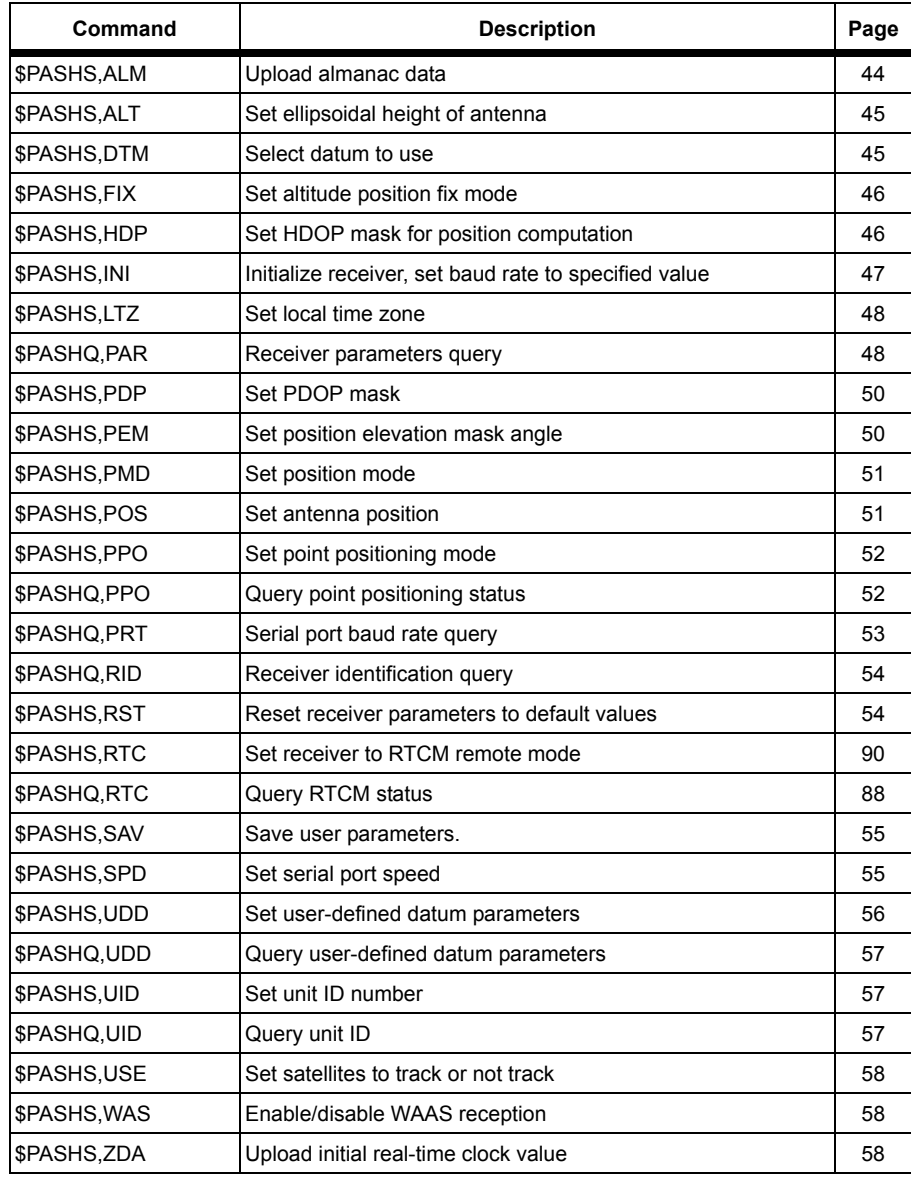

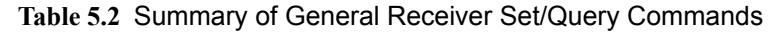

# **ALM: Upload Almanac Data**

#### <span id="page-55-0"></span>**\$PASHS,ALM**

Allows data to be loaded into the almanac store. This is used during aided initialization, and should be used if it is known that the data available to the receiver is invalid. The structure is

\$PASHS,ALM,d1,d2,h1,h2,h3,h4,h5,h6,h7,h8,h9,h10,h11

<span id="page-55-1"></span>where the parameters are as defined in [Table 5.3](#page-55-1).

| <b>Parameter</b> | <b>Description</b>                                      | Range   |
|------------------|---------------------------------------------------------|---------|
| d1               | Satellite PRN number                                    | 132     |
| d <sub>2</sub>   | <b>GPS</b> week                                         | 09999   |
| h1               | SV health (in ASCII hex)                                | 2 bytes |
| h <sub>2</sub>   | Eccentricity (in ASCII hex)                             | 4 bytes |
| h3               | Almanac reference time (in ASCII hex)                   | 2 bytes |
| h <sub>4</sub>   | Inclination angle (semicircles - in ASCII hex)          | 4 bytes |
| h <sub>5</sub>   | Rate of ascension (semicircles - in ASCII hex)          | 4 bytes |
| h6               | Root of semi-major axis (in ASCII hex)                  | 6 bytes |
| h7               | Argument of perigee (semicircle - in ASCII hex)         | 6 bytes |
| h <sub>8</sub>   | Longitude of ascension mode (semicircle - in ASCII hex) | 6 bytes |
| h9               | Mean anomaly (semicircle - in ASCII hex)                | 6 bytes |
| h <sub>10</sub>  | Clock parameter (seconds - in ASCII hex)                | 3 bytes |
| h11              | Clock parameter (sec/sec - in ASCII hex)                | 3 bytes |

**Table 5.3** ALM Parameters

Data is in the format of the NMEA almanac message (\$GPALM). The data should be sent using 32 separate messages, one per satellite.

In normal usage, this command should not be needed. However, it can be used in cases where it is known that the almanac data is significantly different, as it speeds up acquisition of the satellites.

# **ALT: Set Ellipsoidal Height of Antenna**

### <span id="page-56-0"></span>**\$PASHS,ALT**

Sets the ellipsoidal height of the antenna, where  $f = \pm 99999.99$  meters and must include the sign (+ or -). The receiver uses this data in the position calculation for 2-D position computation. The structure is

\$PASHS,ALT,f1

where the parameters are as defined in [Table 5.4](#page-56-2).

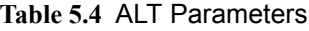

<span id="page-56-2"></span>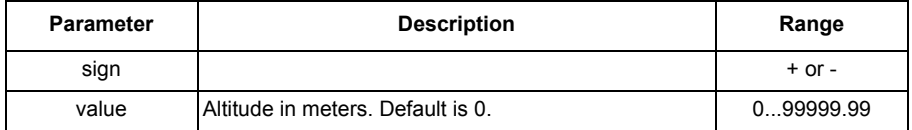

Example: Set ellipsoidal height of antenna to 100.25 meters:

\$PASHS,ALT,+100.25 <Enter>

Example: Set ellipsoidal height of antenna to -30.1 meters:

\$PASHS,ALT,-30.1 <Enter>

### **DTM: Select Datum to Use**

#### <span id="page-56-1"></span>**\$PASHS,DTM**

Selects the geodetic datum used for position computation and measurements, where s is a 3-character string that defines a particular datum or USR (user-defined datum). Parameters for a user-defined datum are entered with the **\$PASHS,UDD** command. WGS-84 is the default datum. If this command is used to select a datum but no datum has been entered via the UDD command, then the output remains WGS-84.

Example: Select user-defined datum for position computation:

\$PASHS,DTM,USR <Enter>

where the parameters are as defined in [Table 5.5](#page-57-2).

#### **Table 5.5** DTM Parameters

<span id="page-57-2"></span>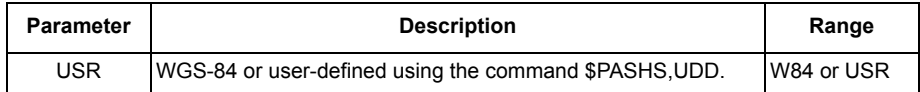

## **FIX: Altitude Position Fix Mode**

### <span id="page-57-0"></span>**\$PASHS,FIX**

Sets altitude hold position fix mode for the altitude used (for 2D position determination), where d is 0 or 1. This command must be used with the \$PASHS,PMD command. The default is 0. The structure is

\$PASHS,FIX,d

<span id="page-57-3"></span>where d is as defined in [Table 5.6](#page-57-3).

**Table 5.6** FIX Parameters

| <b>Parameter</b> | <b>Description</b>                                                                                                    |  |
|------------------|----------------------------------------------------------------------------------------------------|--|
| d                | $d = 0$ (default): The most recent antenna altitude is used in antenna hold<br>position computation. The altitude is taken from either the altitude entered<br>by the \$PASHS, ALT command, or the last altitude computed.<br>$d = 1$ : Always use the altitude set by the \$PASHS, ALT command. |  |

Example: Fix altitude to always use the entered altitude:

\$PASHS,FIX,1 <Enter>

### **HDP: Set HDOP Mask**

### <span id="page-57-1"></span>**\$PASHS,HDP**

Set the value of the Horizontal Dilution of Precision (HDOP) mask, where d is a number between 0 and 99 (default = 4). The HDOP mask is used to set accuracy limits on A12 position outputs while operating in the fixed 2D mode. In this mode, if HDOP is exceeded no position is output. In 3D mode the HDOP mask is ignored. The command structure is

\$PASHS,HDP,d

where d is the value of the HDOP mask as defined in [Table 5.7.](#page-58-1)

Example: Set HDOP mask to 6.

\$PASHS,HDP,6 <Enter>

#### **Table 5.7** HDOP Parameters

<span id="page-58-1"></span>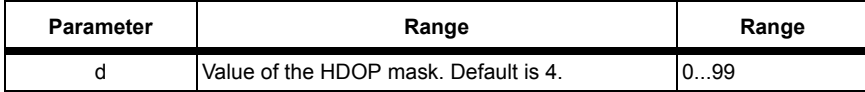

### **INI: Receiver Initialization**

### <span id="page-58-0"></span>**\$PASHS,INI,d1,d2,d3,d4,d5,c1**

The INI command resets the receiver memory, and sets the serial port baud rate to the specified rates. Unlike other set commands, if the INI command is successfully entered, then the receiver does not return a receiver acknowledgement (\$PASHR,ACK), but immediately starts the initialization. The parameters are as defined in [Table 5.8](#page-58-2).

<span id="page-58-2"></span>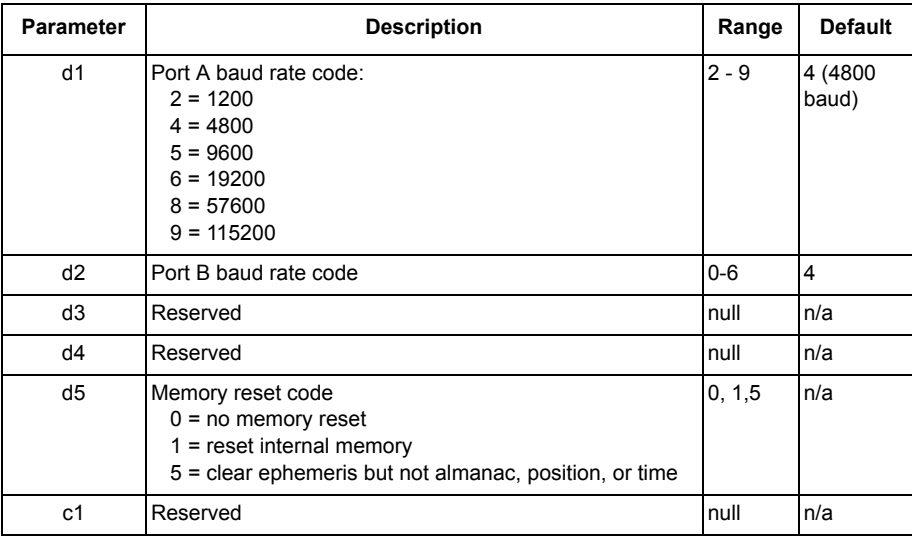

#### **Table 5.8** INI Parameters

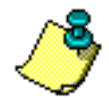

**Parameters d3, d4, and c1 must be entered as null (i.e., include commas), or the command will respond with NAK.** 

Example: Set baud rate of port A to 4800, port B to 4800, and reset all memory.

\$PASHS,INI,4,4,,,1, <Enter>

# **LTZ: Set Local Timezone**

### <span id="page-59-0"></span>**\$PASHS,LTZ**

Sets the timezone offset to be added to local time to get GMT. The structure is

\$PASHS,LTZ,d1,d2

<span id="page-59-2"></span>where the parameters are defined in [Table 5.9.](#page-59-2) The response is ACK/NAK.

**Table 5.9** LTZ Parameters

| <b>Parameter</b> | <b>Description</b>                       | Range  |
|------------------|------------------------------------------|--------|
| d1               | IGMT = local time + time offset: hours   | ± 0013 |
| d2               | IGMT = loca Itime + time offset: minutes | 0059   |

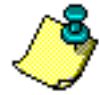

**The default is 00,00 i.e. a time offset of zero. This command affects the output of the \$GPZDA response.**

## **PAR: Receiver Parameter Query**

### <span id="page-59-1"></span>**\$PASHQ,PAR**

Returns the status of general receiver parameters. The structure is

\$PASHQ,PAR,x

where x is the optional output port (A is the only valid value for x).

A typical response is shown below.

PMD:4 FIX:0 PEM:05 PDP:06 HDP:04 DTM:W84 LTZ:+00,00 SAV:N USE:YYYYYYYYYYYYYYYYYYYYYYYYYYYYYYYY CDS: AUTO DIF\_RTCM\_MODE:OFF PRT:B AUT:Y MAX:0015 LAT:0000.000000,N LON:00000.000000,E ALT:+00000.00 NMEA: ALM GGA GLL GSA GSV MSG POS RMC SAT VTG ZDA PRTA: --- --- --- --- --- --- --- -PER: 001.0 SPD: PORT A: 5 PORT B: 5 ANT: Y WAAS: Y

### **CAUTION**

**The \$PASHQ,PAR response message is free-form and subject to change in future firmware versions. These messages are not intended to be computer-readable.** 

[Table 5.10](#page-60-0) defines the response parameters.

#### **Table 5.10** PAR Parameters

<span id="page-60-0"></span>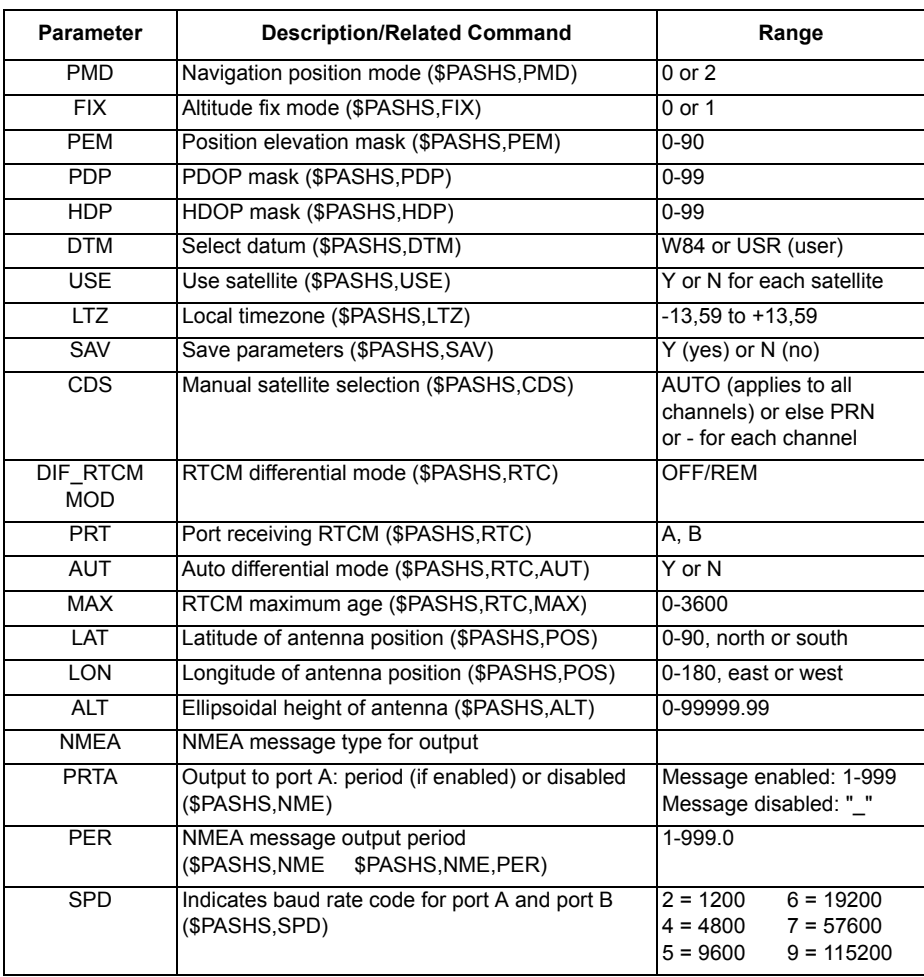

| <b>Parameter</b> | <b>Description/Related Command</b> | Range                                                                                                |
|------------------|------------------------------------|----------------------------------------------------------------------------------------------------|
| ANT              | Antenna status                     | $Y =$ antenna detected<br>$O = no$ antenna connected<br>$S =$ short circuit in antenna<br>connection |
| <b>WAAS</b>      | SBAS reception enabled or disabled | $Y =$ enabled, N = disabled                                                                          |

**Table 5.10** PAR Parameters (continued)

### **PEM: Set Position Elevation Mask Angle**

### <span id="page-61-1"></span>**\$PASHS,PEM**

Sets the elevation mask for position computation. The structure is

\$PASHS,PEM,d

where d is 0 to 90 degrees. Default is 0 degrees. Satellites with elevation less than the elevation mask will not be used for position computation.

Example: Set position elevation mask to 15 degrees

\$PASHS,PEM,15 <Enter>

## **PDP: Set PDOP Mask for Position Computation**

#### <span id="page-61-0"></span>**\$PASHS,PDP**

Sets the Position Dilution of Precision (PDOP) mask. If the PDOP mask is exceeded, no navigation solution is reported. The PDOP mask is used to set accuracy limits on position outputs while operating in 3D mode. If PDOP is above the PDOP mask, no position is output. In fixed 2D mode, the PDOP mask is ignored. The command structure is

\$PASHS,PDP,d

where the parameter d is as defined in [Table 5.11.](#page-61-2)

#### **Table 5.11** PDP Parameters

<span id="page-61-2"></span>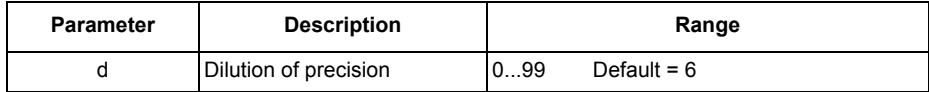

# **PMD: Set Navigation Position Mode**

### <span id="page-62-0"></span>**\$PASHS,PMD**

This command changes the receiver mode to 2D or 3D. The structure is

\$PASHS,PMD,d

where d is as described in [Table 5.12](#page-62-2).

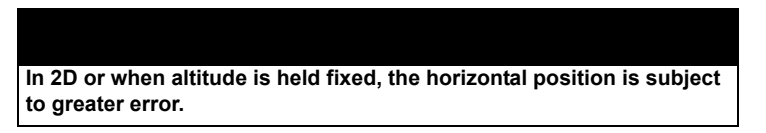

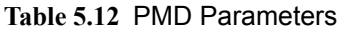

<span id="page-62-2"></span>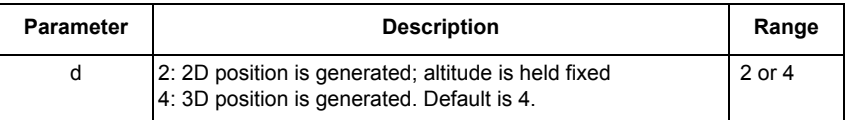

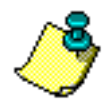

**When PMD is set to 4, altitude is held fixed at the last computed value and does not use altitude entered by the ALT command.** 

# **POS: Set Antenna Position**

### <span id="page-62-1"></span>**\$PASHS,POS**

Sets the position of the antenna. The command structure is

\$PASHS,POS,m1,c1,m2,c2,f1

where the parameters are as defined in [Table 5.13.](#page-63-2)

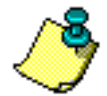

**This command is most often used to load a position to help receivers without battery backup to improve satellite acquisition times.**

<span id="page-63-2"></span>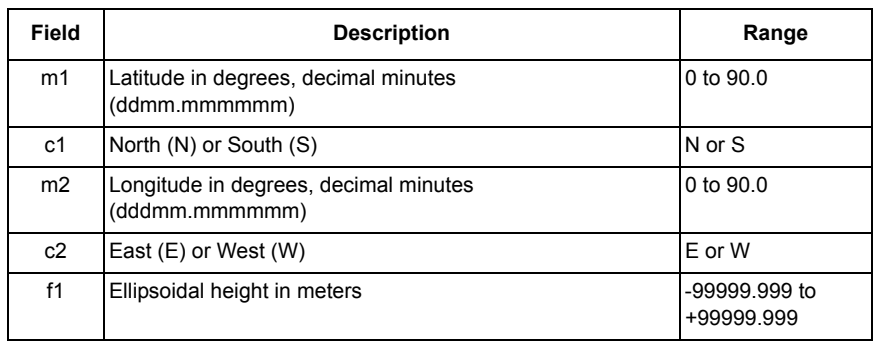

#### **Table 5.13** POS Parameters

Example: Set antenna position (latitude and longitude):

\$PASHS,POS,3722.291213,N,12159.799821,W,+15.25 <Enter

#### **CAUTION**

**Entering an incorrect position can cause a very long delay in acquiring satellites.** 

# **PPO: Point Positioning**

### <span id="page-63-0"></span>**\$PASHS,PPO,c**

This command enables/disables point positioning mode, where c is Y (enable) or N (disable). Point positioning is an averaging algorithm that improves the stand-alone accuracy of a static point after about 4 hours.

Example: Enable point positioning:

\$PASHS,PPO,Y <Enter>

#### <span id="page-63-1"></span>**\$PASHQ,PPO**

Query point positioning mode.

### **\$PASHR,PPO**

Point positioning response message. The response is in the form:

#### **\$PASHR,PPO,c**

where c is Y (enabled) or N (disabled).

# **PRT: Serial Port Baud Rate Query**

### <span id="page-64-0"></span>**\$PASHQ,PRT**

Displays the baud rate setting for the connected communication port. The structure is

\$PASHQ,PRT,x

where x is the optional output port. Note that to direct the response message to the current communication port, the x is not required.

Example: Query the baud rate of the current port:

\$PASHQ,PRT <Enter>

#### **\$PASHR,PRT**

The response to a serial port baud rate query is a message in the format:

\$PASHR,PRT,x,d\*cc

<span id="page-64-1"></span>where the parameters are as defined in [Table 5.14.](#page-64-1)

| Field | <b>Description</b> | Range                                                                                |
|-------|--------------------|--------------------------------------------------------------------------------------|
| x     | Serial port        | A or B                                                                               |
| d     | Baud rate code     | $2 = 1200$<br>$4 = 4800$<br>$5 = 9600$<br>$6 = 19200$<br>$8 = 57600$<br>$9 = 115200$ |
| *cc   | Checksum           | n/a                                                                                  |

**Table 5.14** PRT Parameters

# <span id="page-65-0"></span>**RID: Receiver ID Query**

### **\$PASHQ,RID**

Requests information about the receiver type, firmware, and available options. The structure is

\$PASHQ,RID,c

where c is the optional output port. If c is not specified, output goes to the current port.

Example: Query the current port for receiver identification

\$PASHQ,RID <Enter>

### **\$PASHR,RID**

The return message is in the form:

\$PASHR,RID,EX,s1,\*cc

<span id="page-65-2"></span>where the parameters are as defined in [Table 5.15.](#page-65-2)

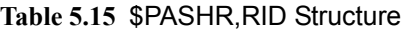

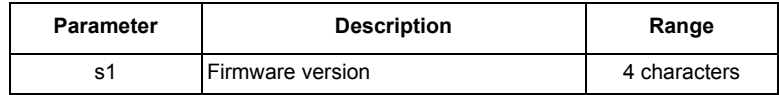

Example: Query: \$PASHQ,RID <Enter>

Response: \$PASHR,RID,EX,HM00

### **RST: Reset Receiver**

### <span id="page-65-1"></span>**\$PASHS,RST**

Resets the receiver parameters to their default values. The RST command resets all parameters to their default values. For more information on default values, see Chapter 6.

Example: Reset receiver parameters

\$PASHS,RST <Enter>

# **SAV: Save User Parameters**

#### <span id="page-66-0"></span>**\$PASHS,SAV**

This command saves the current parameters of the system to battery-backed RAM. At the next power-on (e.g. hardware reset to exit the power saving mode) these saved parameters are restored. The structure is

\$PASHS,SAV,c

where the c parameter is Y (yes) or N (no). Y saves parameters now, and restores them after a hard reset. N returns parameters to default values the next time the receiver is powered on.

Once the \$PASHS,SAV,Y command is issued, all user parameters that were changed before power-down will be saved.

If the command \$PASHS,SAV,N is sent, the parameters of the system are always set to default values the next time the receiver is powered up.

The response is ACK/NAK.

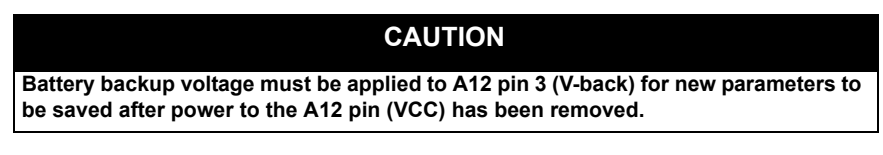

# **SPD: Set Serial Port Speed**

### <span id="page-66-1"></span>**\$PASHS,SPD**

Sets the baud rate of the receiver serial port. The structure is

\$PASH,SPD,c,d

<span id="page-66-2"></span>where c is port A or B, and d is a number between 0 and 9 specifying the baud rate as listed in [Table 5.16.](#page-66-2) Default is 4800 baud. To resume communication

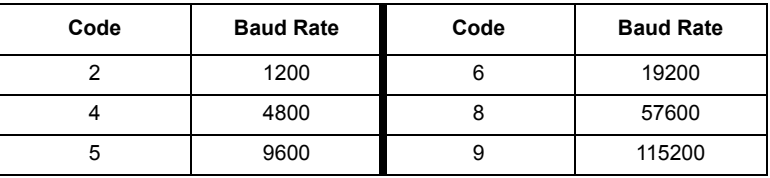

#### **Table 5.16** SPD Parameters

with the receiver after changing the baud rate using this command, be sure to change the baud rate of the command device.

Example: Set port A to 19200 baud:

\$PASHS,SPD,A,6 <Enter>

## **UDD: Set User-Defined Datum Parameters**

### <span id="page-67-0"></span>**\$PASHS,UDD**

Sets the user-defined datum parameters in the receiver memory. The structure is:

\$PASHS,UDD,d1,d2,f1,f2,f3,f4,f5,f6,f7,f8

where the parameters are as defined in [Table 5.17.](#page-67-1)

<span id="page-67-1"></span>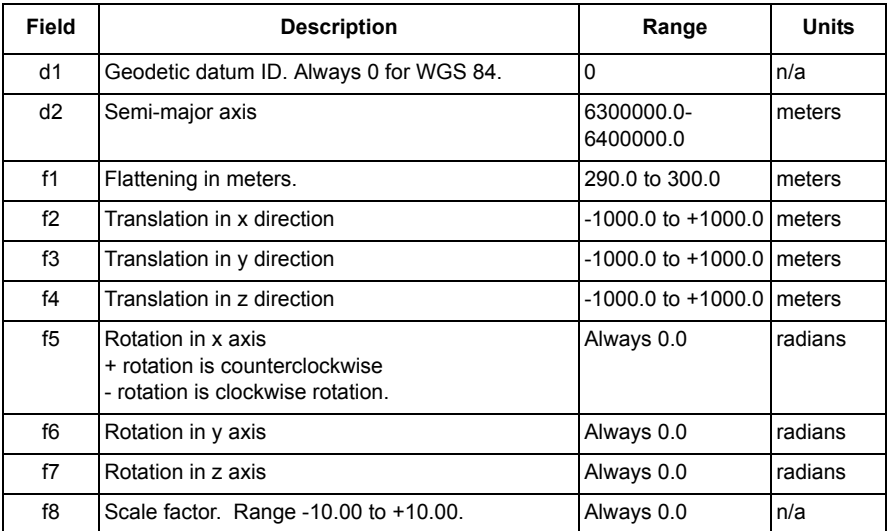

#### **Table 5.17** UDD Structure

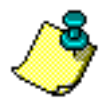

#### **Fields f5 - f8 are reserved for future use and should always be set to zero.**

Example: Set datum parameters:

\$PASHS,UDD,0,637 8240, 297.3, 34.2, 121.4, 18.9, 0, 0, 0, 0 <Enter>

### <span id="page-68-0"></span>**\$PASHQ,UDD**

The associated query command is \$PASHS,UDD,a where a is the optional output port and is not required to direct the response message to the current communication port.

Example: Query datum parameters to port A

\$PASHQ,UDD,A <Enter>

#### **\$PASHR,UDD**

The response is in the format.

\$PASHR,UDD,d1,d2,f1,f2,f3,f4,f5,f6,f7,f8\*cc

where the fields are as defined in [Table 5.17.](#page-67-1)

### **UID: Unit Identification**

#### <span id="page-68-1"></span>**\$PASHS,UID**

Sets the unit ID for the receiver. The structure is

#### **\$PASHS,UID,s**

where s is a 4-character unit identification number selected by the user. The UID set command also sets the unit identification number in the POS message.

Example: Set unit ID to A179:

#### **\$PASHS,UID,A179<Enter>**

#### <span id="page-68-2"></span>**\$PASHQ,UID**

The associated query command is \$PASHQ,UID,c where c is the optional output port. This query returns the unit ID to the specified port. Port A is the only valid value for s.

#### **\$PASHR,UID**

The response is in the format

#### **\$PASHR,UID,d\*cc**

where d is the unit identification number.

#### Example: **\$PASHR,UID,A179**

If no value has been entered using the \$PASHS,UID command, the default value (null) is reported in the \$PASHR,UID response and the \$PASHR,POS response.

# **USE: Set Satellites to Use**

### <span id="page-69-0"></span>**\$PASHS,USE**

Selects satellites to track or not track. The structure is

\$PASHS,USE,d,c

where d is the PRN number of the satellite (range from 1 to 32) or ALL for all satellites, and c is Y (enable) or N (disable).

Example: Do not track satellite 14

\$PASHS,USE,14,N <Enter>

### <span id="page-69-1"></span>**WAS: Wide-Area Augmentation**

### **\$PASHS,WAS,ON/OFF**

This command enables/disables the reception of SBAS (WAAS/EGNOS/ MSAS) signals. When turned off the receiver uses all 12 channels for tracking GPS satellites. The \$PASHQ,PAR and \$PASHQ,RTC query commands can be used to view current WAAS settings.

# **ZDA: Upload Initial Real-time Clock Value**

### <span id="page-69-2"></span>**\$PASHS,ZDA**

Allows data to be loaded into the real-time clock. This is used to aid acquisition for receivers that use no battery backup. In normal usage, this command should not be needed. However, it can be used if it is known that the clock data is significantly different, as it will speed up acquisition of the satellites. The command structure is

\$PASHS,ZDA,f1,d1,d2,d3,d4

where the parameters are as defined in [Table 5.18.](#page-69-3)

<span id="page-69-3"></span>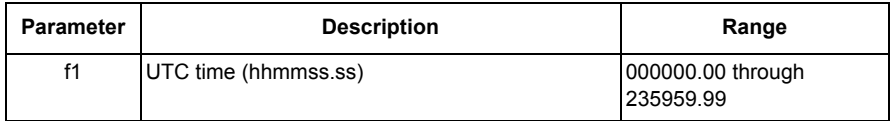

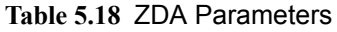

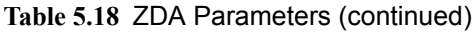

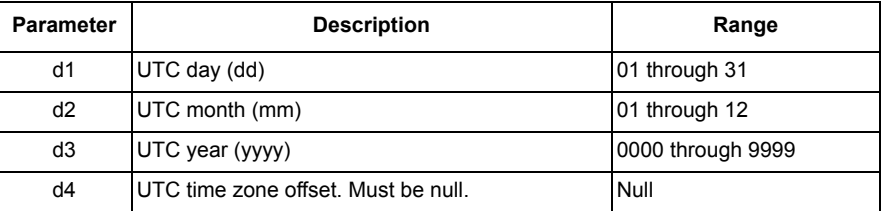

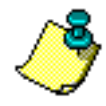

 **The time zone offset field must be null. Any other value will generate a NAK response.** 

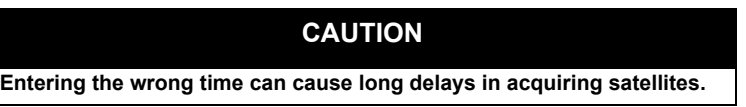

Example: Upload real-time clock values where the UTC time is 13:1530 on 1/ 15/98 and the local time is 8:15:30:

\$PASHS,ZDA,131530.00,01,15,1998 <Enter>

<span id="page-71-0"></span>The NMEA message commands control all query and set commands related to NMEA format messages and miscellaneous messages in an Ashtech NMEA style format. All standard NMEA messages are a string of ASCII characters delimited by commas, in compliance with NMEA 0183 Standard Version 3.0. All non-standard messages are a string of ASCII characters delimited by commas in the Ashtech NMEA style format. Any combination of these messages can be output as long as the character I/O rate for the receiver is not exceeded (400 characters per second). The output interval is determined by the \$PASHS,NME,PER command or the specific \$PASHS,NME command, and can be set to any value between 1 and 999 seconds.

For each NMEA message type there is a set command, a query command and a response message. The set command is used to continuously output the NMEA response message at the specified period. The query outputs a NMEA response message only once.

# **Set Commands**

The general structure of the NMEA set commands is

#### **\$PASHS,NME,str,x,s,d <Enter>**

where x is the serial port to which the response message should be sent, s is either ON or OFF, and d is an optional parameter to specify the reporting interval. ON enables the message and OFF disables the message. The **str** is a 3-character string that identifies the NMEA message to be output. If the reporting interval is not set, the output interval set by the \$PASHS,NME,PER command is used. The available strings are:

ALM, GGA, GLL, GSA, GSV, MSG, POS, RMC, SAT, VTG, ZDA

When a set command is sent correctly, the receiver sends a \$PASHR,ACK (command acknowledge) message. If the command is sent incorrectly or the syntax is wrong, the receiver sends a \$PASHS,NAK (command not acknowledged) message. Once acknowledged, the receiver will output the corresponding NMEA data message at the interval defined, unless a necessary condition for the message to be output is not present.

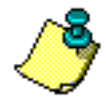

#### **Port A is the only port that can be used to output NMEA messages.**

To disable all NMEA messages, use the \$PASHS,NME,ALL command.
To see what NMEA messages have been enabled, use the \$PASHQ,PAR command.

Example: Enable GGA message on port A:

\$PASHS,NME,GGA,A,ON <Enter>

Example: Output enabled NMEA messages every 5 seconds:

\$PASHS,NME,PER,5 <Enter>

#### **Query Commands**

The general structure of the NMEA query commands is:

\$PASHQ,str,x, <Enter>

where str is one of the 3-character NMEA strings and **x** is the serial port to where the response message will be sent (port A is the only valid port). The serial port field is optional. If a port is not included, the receiver sends the response to the current port. Unlike the set commands, the query command initiates a single response message.

Example: Query POS message and send the response to port A:

\$PASHQ,POS,A <Enter>

Example: Query GSA message and send the response to the current port:

\$PASHQ,GSA <Enter>

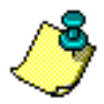

**If the optional port field is not included, the query must be sent from port A, as messages can not be output to port B.** 

[Table 5.19](#page-73-0) summarizes the NMEA data message commands and responses. A detailed description of each NMEA command follows [Table 5.19.](#page-73-0)

<span id="page-73-0"></span>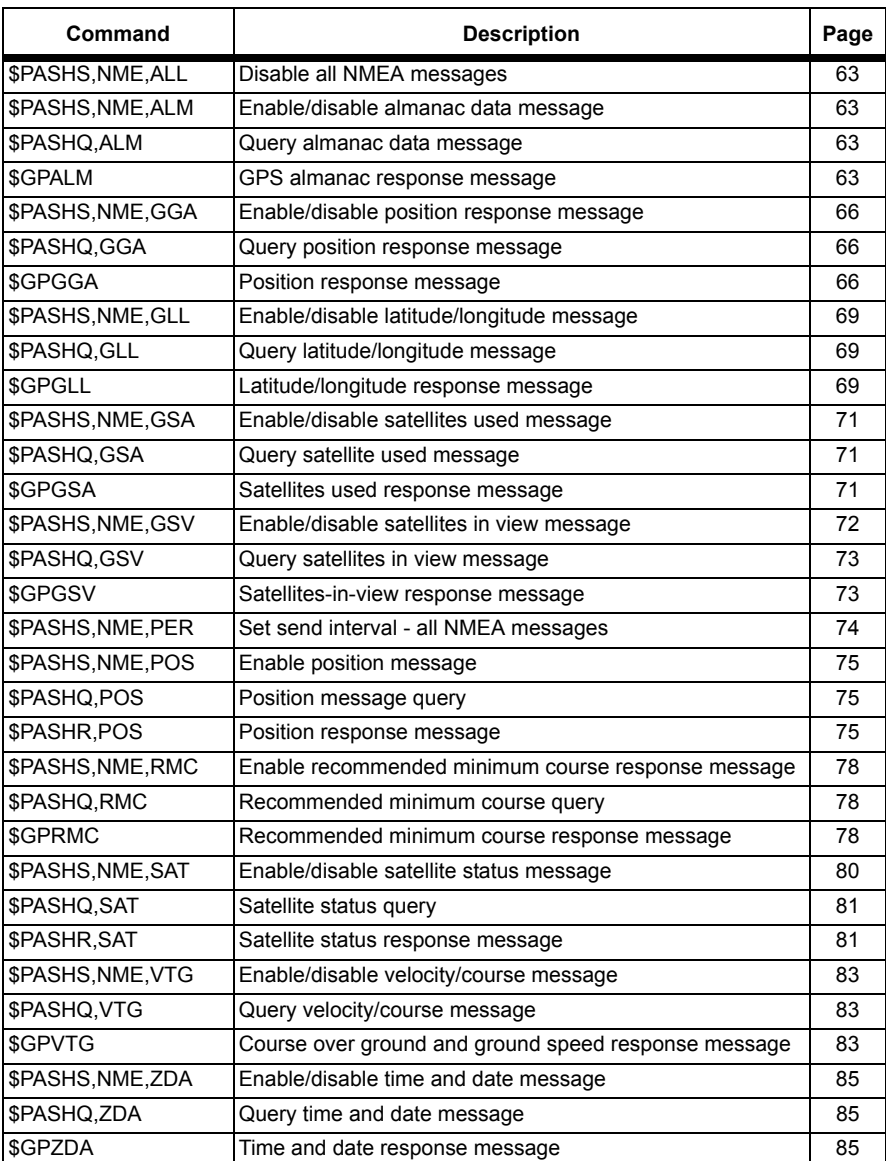

#### **Table 5.19** NMEA Data Message Commands and Responses

# **ALL: Disable All NMEA Messages**

## <span id="page-74-0"></span>**\$PASHS,NME,ALL**

Turn off all enabled NMEA messages. The structure is:

\$PASHS,NME,ALL,x,OFF

where x is the specified serial port.

Example: Turn off all NMEA message currently sent out through port A:

\$PASHS,NME,ALL,A,OFF <Enter>

# **ALM: Almanac Message**

#### <span id="page-74-1"></span>**\$PASHS,NME,ALM**

Enable/disable the almanac message. The structure is:

\$PASHS,NME,ALM,x,s,d

where x is the receiver serial port, s is ON or OFF, and d is the optional reporting interval from 1 to 999 seconds.

Example: Enable ALM message on port A, reporting interval 5 seconds:

```
$PASHS,NME,ALM,A,ON,5 <Enter>
```
#### <span id="page-74-2"></span>**\$PASHQ,ALM**

The associated query command is \$PASHQ,ALM,x, where x is the optional output port.

Example: Query almanac data message to receiver port A:

\$PASHQ,ALM,A <Enter>

#### <span id="page-74-3"></span>**\$GPALM**

There is one response message for each satellite in the GPS constellation. The response to the set or query command is in the form

#### **\$GPALM,d1,d2,d3,d4,h1,h2,h3,h4,h5,h6,h7,h8,h9,h10,h11\*cc**

where the parameters are as defined in [Table 5.20.](#page-75-0)

<span id="page-75-0"></span>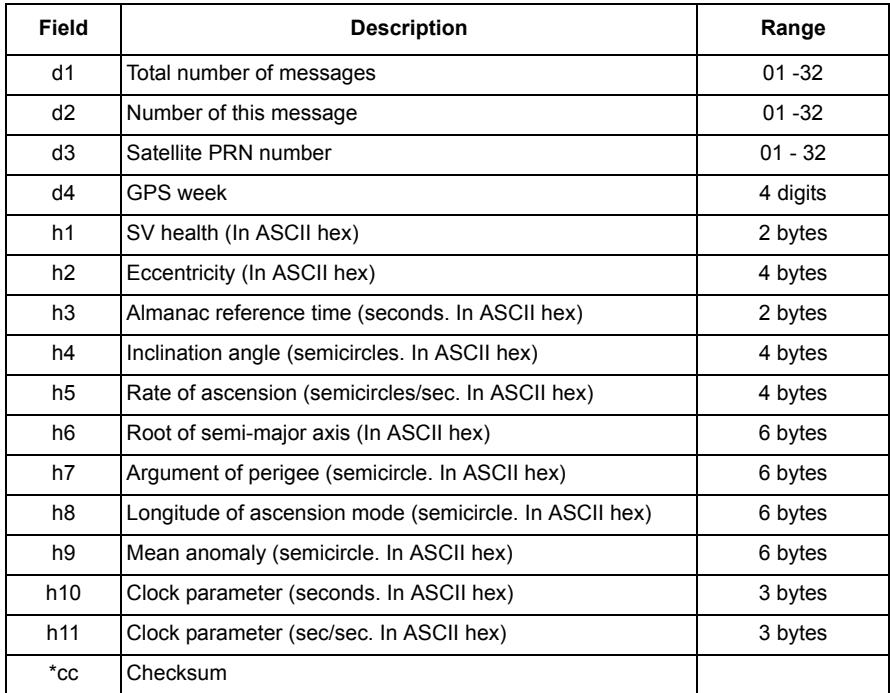

#### **Table 5.20** GPALM Response Message Structure

Example:

Query: \$PASHQ,ALM <Enter>

Typical response [\(Table 5.21](#page-76-0)):

\$GPALM,26,01,01,0899,00,1E8C,24,080B,FD49,A10D58,EB4562,BFEF85,227A5B,011,000\*0B

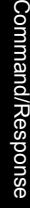

<span id="page-76-0"></span>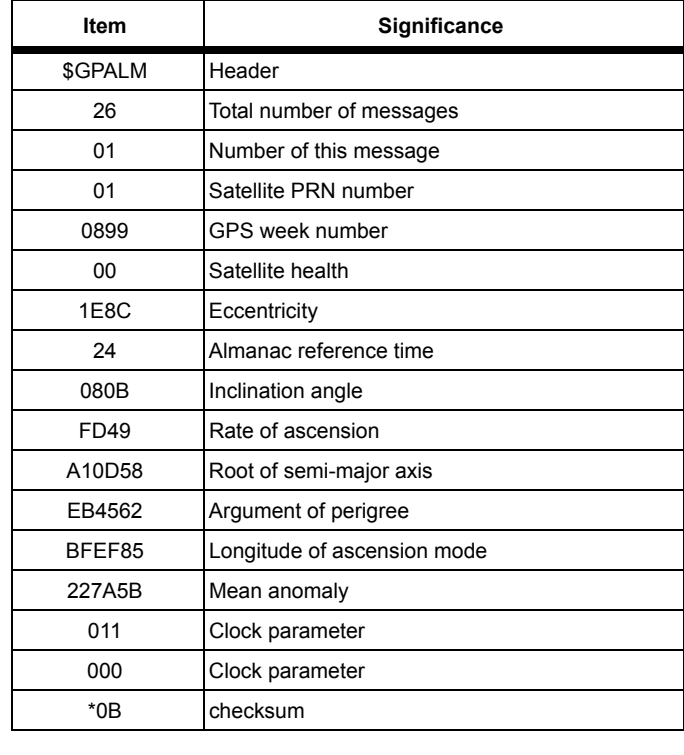

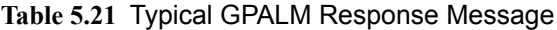

# **GGA: GPS Position Message**

#### <span id="page-77-0"></span>**\$PASHS,NME,GGA**

This command enables/disables the GPS position message. The structure is

\$PASHS,NME,GGA,x,s,d

where x is port A or B, s is ON or OFF, and d is the optional reporting interval from 1 to 999 seconds. If no position is being computed, an empty message is output. Default is **disabled**.

Example: Enable GGA on port A:

\$PASHS,NME,GGA,A,ON <Enter>

## <span id="page-77-1"></span>**\$PASHQ,GGA,x**

The associated query message is \$PASHQ,GGA,x where x is optional the receiver port where the message will be output. If no position is being computed, an empty message is output.

Example: \$PASHQ,GGA <Enter>

## <span id="page-77-2"></span>**\$GPGGA**

The GGA response message is not output unless position is computed. The response message is in the form:

```
$GPGGA,m1,m2,c1,m3,c2,d1,d2,f1,f2,M,f3,M,f4,d3*cc
```
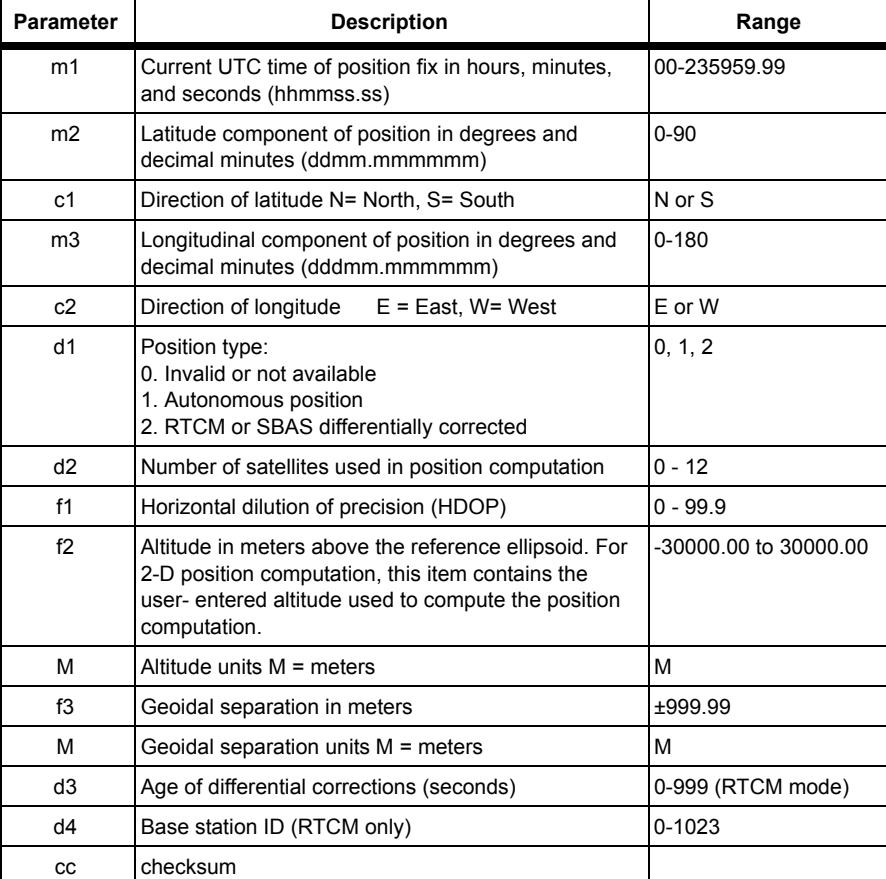

#### **Table 5.22** GGA Message Structure

#### **CAUTION**

**Fields may contain old or erroneous data. Use the position type field to determine validity.**

Note: The latency between 1 PPS pulse and GGA message is approximately 1 second. Example: Query: \$PASHQ,GGA <Enter>

A typical GGA response is shown below and described in [Table 5.23](#page-79-0).

\$GPGGA,185333.00,3721.077440,N,12156.114654,W,2,08,1.0, 00036.81,M,-28.3,M,,\*66

<span id="page-79-0"></span>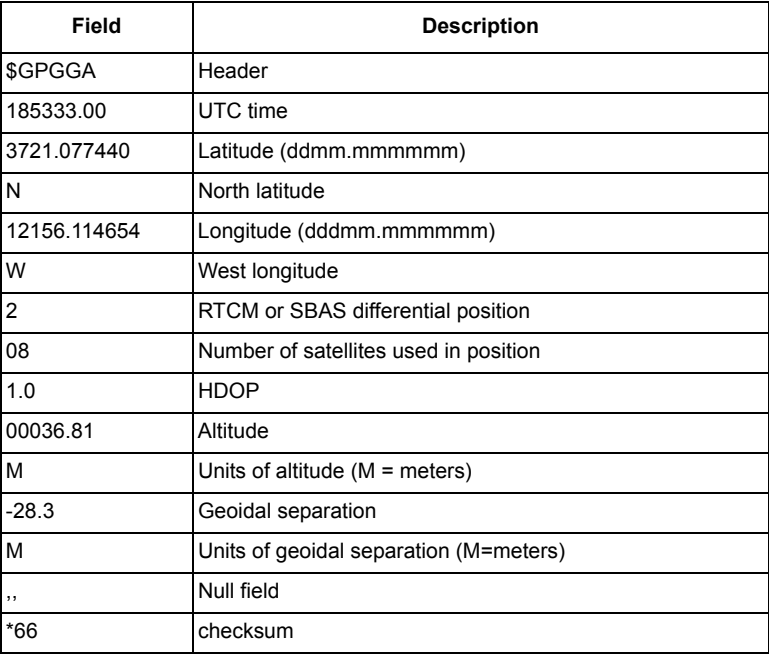

#### **Table 5.23** Typical GGA Message

# **GLL: Latitude/Longitude Message**

## <span id="page-80-0"></span>**\$PASHS,NME,GLL**

This command enables/disables the latitude/longitude response message. The structure is

\$PASHS,NME,GLL,x,s,d

where x is port A, s is ON or OFF, and d is the optional reporting interval from 1 to 999 seconds. If no position is being computed, an empty message is output.

Example: Enable GLL message on port A:

\$PASHS,NME,GLL,A,ON <Enter>

## <span id="page-80-1"></span>**\$PASHQ,GLL**

The associated query message is \$PASHQ,GLL,x where x is the optional output serial port. If a port is not specified, the current port is used. If no position is being computed, an empty message is output.

Example: Display GLL message on current port:

\$PASHQ,GLL <Enter>

## <span id="page-80-2"></span>**\$GPGLL**

The response message is in the form shown below and defined in [Table 5.24](#page-81-0).

\$GPGLL,m1,c1,m2,c2,m3,c3\*cc

<span id="page-81-0"></span>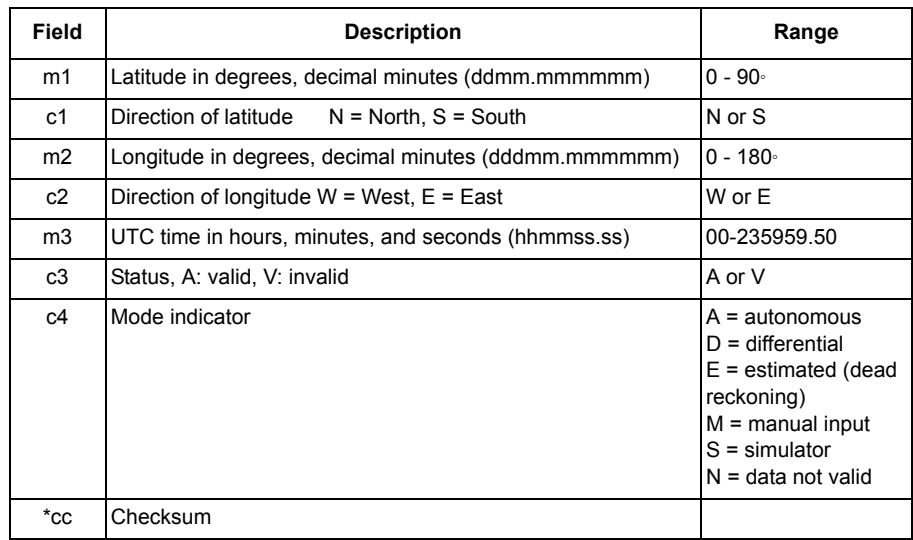

#### **Table 5.24** GLL Message Structure

Example: Query: \$PASHQ,GLL <Enter>

Typical response:

#### \$GPGLL,3721.0752,N,12156.1148,W,220949.00,A,A\*75

<span id="page-81-1"></span>[Table 5.25](#page-81-1) describes each item in a typical GLL response message.

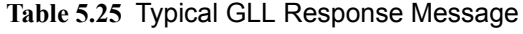

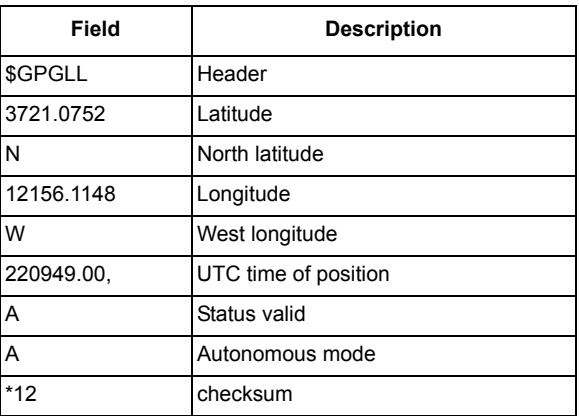

# **GSA: DOP and Active Satellite Messages**

#### <span id="page-82-0"></span>**\$PASHS,NME,GSA**

This command enables/disables the DOP and active satellite message to be sent out to serial port x. The structure is

\$PASHS,NME,GSA,x,s,d

where x is port A, s is ON or OFF, and d is the optional reporting interval from 1 to 999 seconds.

Example: Enable GSA message on port A:

\$PASHS,NME,GSA,A,ON <Enter>

#### <span id="page-82-1"></span>**\$PASHQ,GSA**

The associated query message is \$PASHQ,GSA,x where x is the optional output serial port.

Example: Display GSA message on the current port:

\$PASHQ,GSA <Enter>

#### <span id="page-82-2"></span>**\$GPGSA**

The response message is in the form shown below and defined in[Table 5.26.](#page-82-3)

\$GPGSA,c1,d1,d2,d3,d4,d5,d6,d7,d8,d9,d10,d11,d12,d13,f1,f2,f3\*cc

<span id="page-82-3"></span>

| Field    | <b>Description</b>                                    | Range     |
|----------|-------------------------------------------------------|-----------|
| c1       | Mode: M: manual, A: automatic                         | M or A    |
| d1       | Mode: 1: fix not available<br>2:2D<br>3:3D            | $1 - 3$   |
| d2 - d13 | Satellites used in solution (null for unused channel) | $1 - 32$  |
| f1       | <b>PDOP</b>                                           | $0 - 9.9$ |
| f2       | <b>HDOP</b>                                           | $0 - 9.9$ |
| f3       | <b>VDOP</b>                                           | $0 - 9.9$ |
| $^*$ cc  | Checksum                                              |           |

**Table 5.26** GSA Message Structure

Example:

#### Query: \$PASHQ,GSA <Enter>

A typical response is shown below and described in [Table 5.27](#page-83-1).

<span id="page-83-1"></span>\$GPGSA,M,3,,02,,04,27,26,07,,,,,,3.2,1.4,2.9\*39

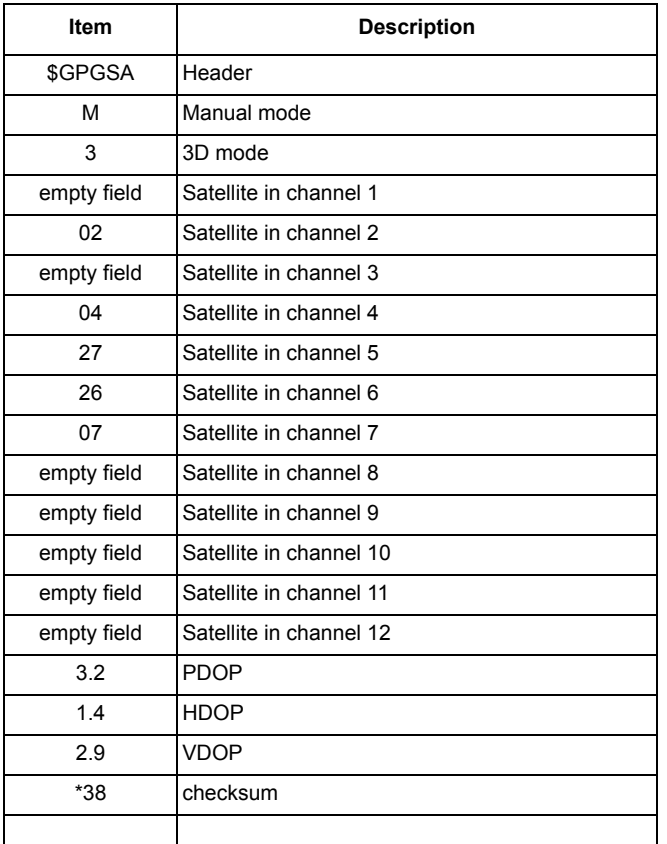

#### **Table 5.27** Typical GSA Message

## **GSV: Satellites in View Message**

#### <span id="page-83-0"></span>**\$PASHS,NME,GSV**

This command enables/disables the satellites-in-view message on the serial port. The structure is

```
$PASHS,NME,GSV,x,s,d
```
where x is port A, s is ON or OFF, and d is the optional reporting interval from

1 to 999 seconds.

Example: Output GSV message on port A:

\$PASHS,NME,GSV,A,ON <Enter>

#### <span id="page-84-0"></span>**\$PASHQ,GSV**

The associated query message is \$PASHQ,GSV,x where x is the optional output serial port.

Example: Query the GSA message on port A:

```
$PASHQ,GSV,A <Enter>
```
#### <span id="page-84-1"></span>**\$GPGSV**

The response message is in the form:

\$GPGSV,d1,d2,d3,n(d4,d5,d6,f1)\*cc

<span id="page-84-2"></span>where the fields are as described in [Table 5.28](#page-84-2).

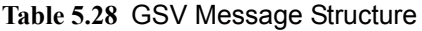

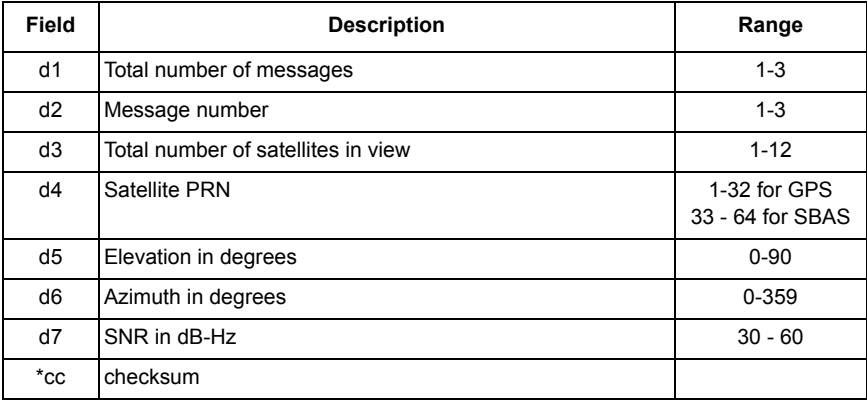

Example:

Query: \$PASHQ,GSV <Enter>

Typical response:

**\$GPGSV,2,1,08,16,23,293,50.3,19,63,050,52.1,28,11,038,51.5,29,14,145,50.9\*78**

<span id="page-85-1"></span>where each item is as described in [Table 5.29](#page-85-1).

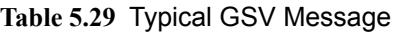

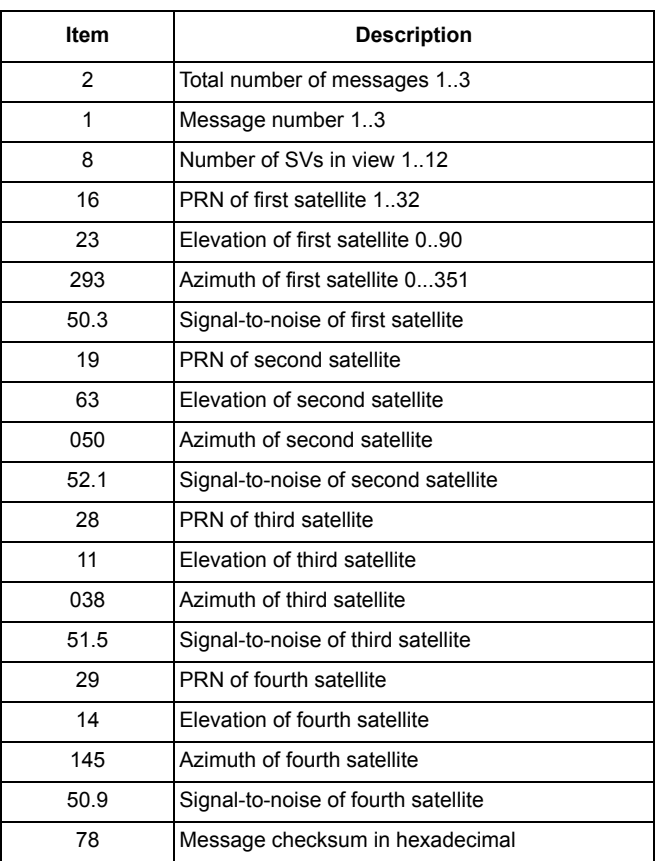

# **PER: Set NMEA Send Interval**

#### <span id="page-85-0"></span>**\$PASHS,NME,PER,d**

Sets send interval of the NMEA response messages in seconds, where d is a value between 1 and 999.

Example: Output NMEA messages every 5 seconds:

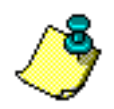

\$PASHS,NME,PER,5 <Enter>

**Longer intervals conserve power.**

If a \$PASHS,NME,PER command is sent after individual NMEA message output periods were set, the previous individual message periods are superseded by the more recent NME,PER value.

# **POS: Position Message**

#### <span id="page-86-0"></span>**\$PASHS,NME,POS**

Enable/disable NMEA position response message on specified port. The structure is

\$PASHS,NME,POS,x,s,d

where x is port A, s is ON or OFF, and d is the optional reporting interval from 1 to 999 seconds. If no position is being computed, an empty message is output.

Example: Enable position message on port A:

\$PASHS,NME,POS,A,ON <Enter>

## <span id="page-86-1"></span>**\$PASHQ,POS**

The associated query command is \$PASHQ,POS,x where x is the optional output serial port.

Example: Send POS message to current port:

\$PASHQ,POS <Enter>

## <span id="page-86-2"></span>**\$PASHR,POS**

The response message is in the form:

\$PASHR,POS,d1,d2,m1,m2,c1,m3,c2,f1,f2,f3,f4,f5,f6,f7,f8,f9,s\*cc

where the fields are as defined in [Table 5.30.](#page-86-3)

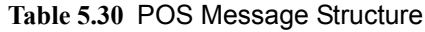

<span id="page-86-3"></span>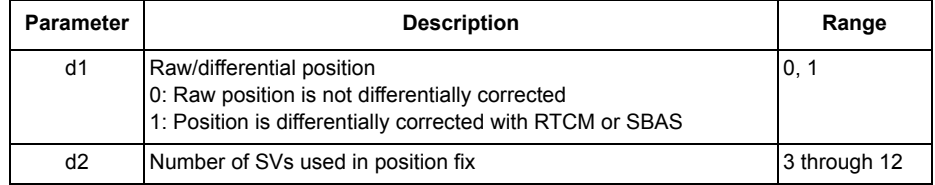

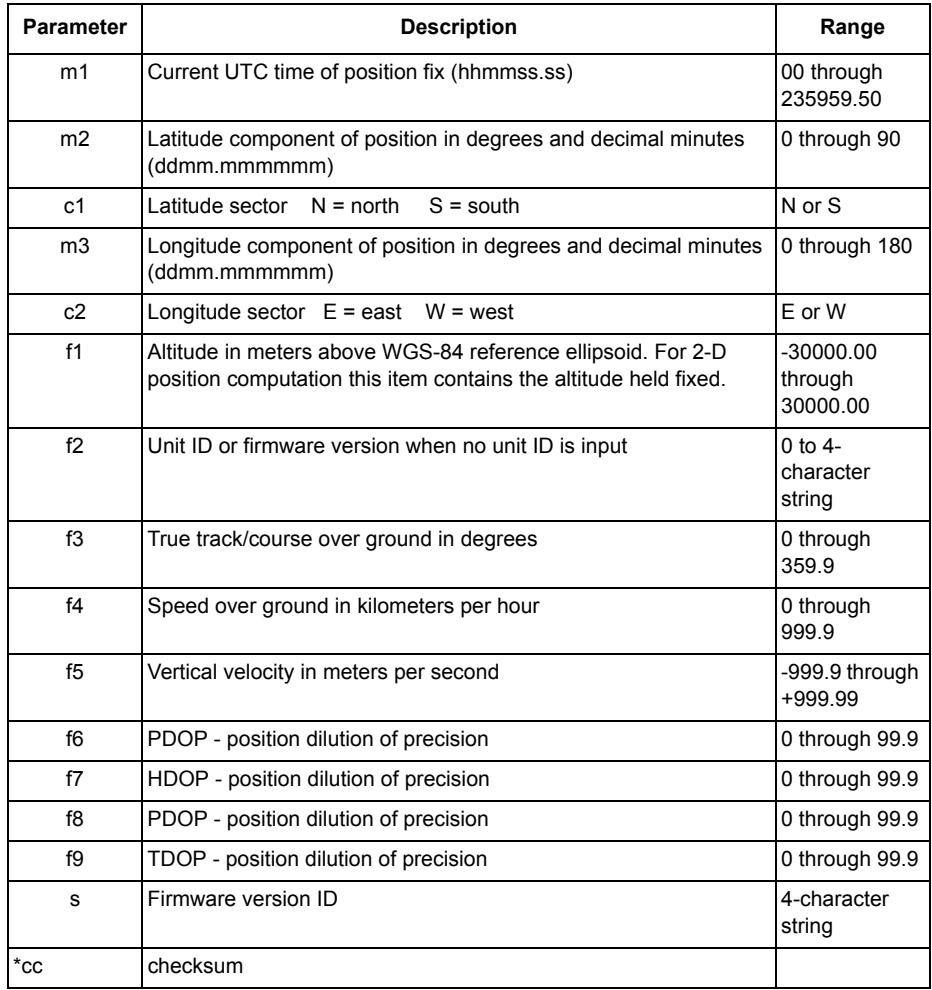

#### **Table 5.30** POS Message Structure (continued)

Example:

Query: \$PASHQ,POS

Typical response:

\$PASHR,POS,1,08,185333.00,3721.077440,N,12156.114654,W,00008. 50,A111,015.0,000.0,-00.0,1.8,1.0,1.5,1.0,HM00\*7C

[Table 5.31](#page-88-0) describes each item in a typical POS message.

<span id="page-88-0"></span>

| <b>Item</b>  | <b>Description</b>                         |  |  |
|--------------|--------------------------------------------|--|--|
| \$PASHR, POS | Header                                     |  |  |
| 0            | Raw position, not differentially corrected |  |  |
| 06           | Number of SVs used in position fix         |  |  |
| 185333.00    | UTC time of position fix                   |  |  |
| 3722.385158  | Latitude                                   |  |  |
| N            | North latitude                             |  |  |
| 12156.114654 | Longitude                                  |  |  |
| W            | West longitude                             |  |  |
| 00008.50     | Altitude above ellipsoid (meters)          |  |  |
| A111         | unit ID                                    |  |  |
| 015.0        | Course over ground (degrees)               |  |  |
| 000.0        | Speed over ground (km/hr)                  |  |  |
| $-000$       | Vertical velocity (m/sec)                  |  |  |
| 1.8          | <b>PDOP</b>                                |  |  |
| 1.0          | <b>HDOP</b>                                |  |  |
| 1.5          | <b>VDOP</b>                                |  |  |
| 1.0          | <b>TDOP</b>                                |  |  |
| <b>HM00</b>  | Firmware version ID                        |  |  |
| $*7C$        | checksum                                   |  |  |

**Table 5.31** Typical POS Message

# **RMC: Recommended Minimum Course**

## <span id="page-89-0"></span>**\$PASHS,NME,RMC**

Enables or disables NMEA recommended minimum course on specified port. The command structure is

\$PASHS,NME,RMC,c,s,d <Enter>

where c is port A, s is ON or OFF, and d is the optional reporting interval from 1 to 999 seconds. If no position is being computed, an empty message is output.

Example: Enable RMC message on port A at the PER period:

\$PASHS,NME,RMC,A,ON <Enter>

Example: Enable RMC message on port A at 2-second period:

\$PASHS,NME,RMC,A,ON,2 <Enter>

## <span id="page-89-1"></span>**\$PASHQ,RMC**

The corresponding query command is \$PASHQ,RMC,x where x is the optional output serial port. If no position is being computed, an empty message is output.

Example: Send RMC message to port A:

```
$PASHQ,RMC,A <Enter>
```
## <span id="page-89-2"></span>**\$GPRMC**

The RMC response message is in the form:

\$GPRMC,f1,c2,f3,c4,f5,c6,f7,f8,s9,f10,c11,c12\*cc

where the parameters are as defined in [Table 5.32.](#page-90-0)

<span id="page-90-0"></span>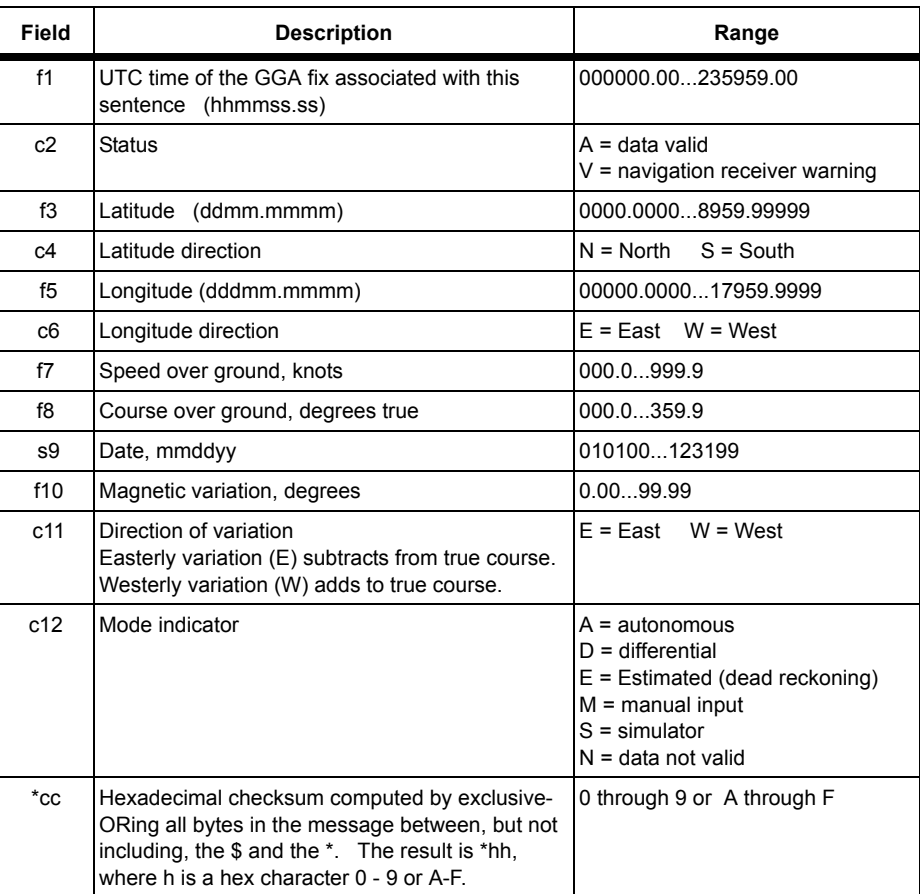

#### **Table 5.32** GPRMC Parameters

A typical response message is shown below and described in [Table 5.33.](#page-91-1)

<span id="page-91-1"></span>\$GPRMC,215734.00,A,3721.0760,N,12156.1138,W,00.0,015.0, 040902,15,E,D\*39

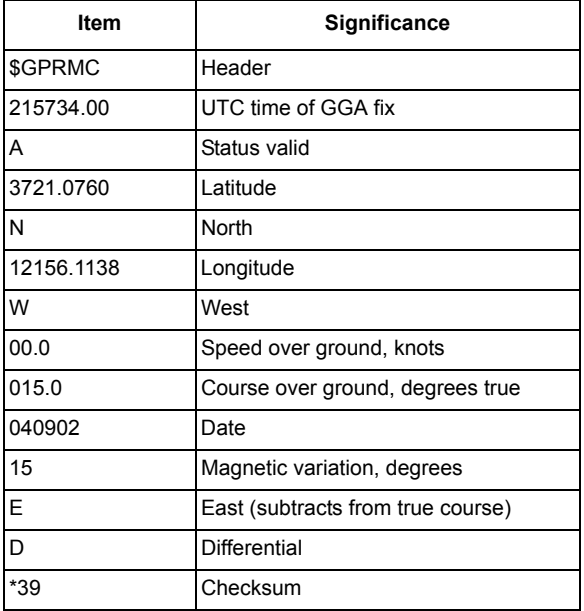

**Table 5.33** Typical RMC Response Message

## **SAT: Satellite Status Query**

#### <span id="page-91-0"></span>**\$PASHS,NME,SAT**

This command enables/disables the satellite status message to the specified port. The command structure is

\$PASHS,NME,SAT,x,s,d

where x is port A, s is ON or OFF, and d is the optional reporting interval from 1 to 999 seconds.

Example: Enable SAT message on port A:

\$PASHS,NME,SAT,A,ON <Enter>

## <span id="page-92-0"></span>**\$PASHQ,SAT**

The associated query message is \$PASHQ,SAT,x where x is the optional output serial port.

Example: Send SAT message to port A

\$PASHQ,SAT,A <Enter>

#### <span id="page-92-1"></span>**\$PASHR,SAT**

The response message is in the form:

\$PASHR,SAT,d1,n(d2,d3,d4,f1,c)\*cc

where the parameters are as defined in [Table 5.34.](#page-92-2)

#### **Table 5.34** SAT Message Structure

<span id="page-92-2"></span>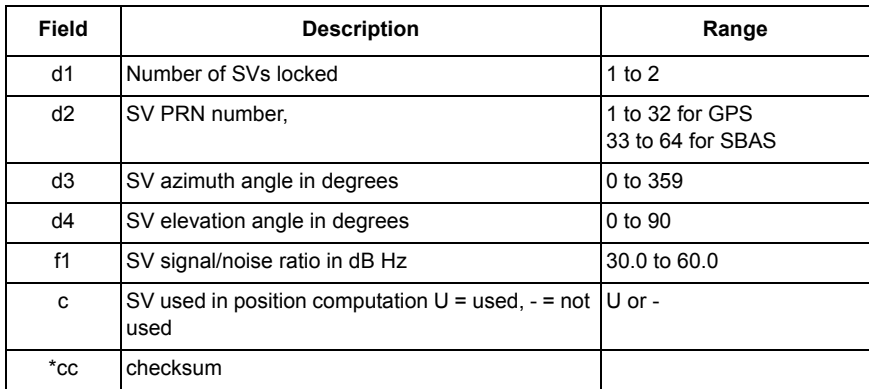

Example:

Query: \$PASHQ,SAT

Typical response:

\$PASHR,SAT,04,03,103,56,50.5,U,23,225,61,52.4,U,16,045,02,51.4, U,40,160,46,53.6,U\*6E

[Table 5.35](#page-93-0) describes each item in a typical SAT response message.

<span id="page-93-0"></span>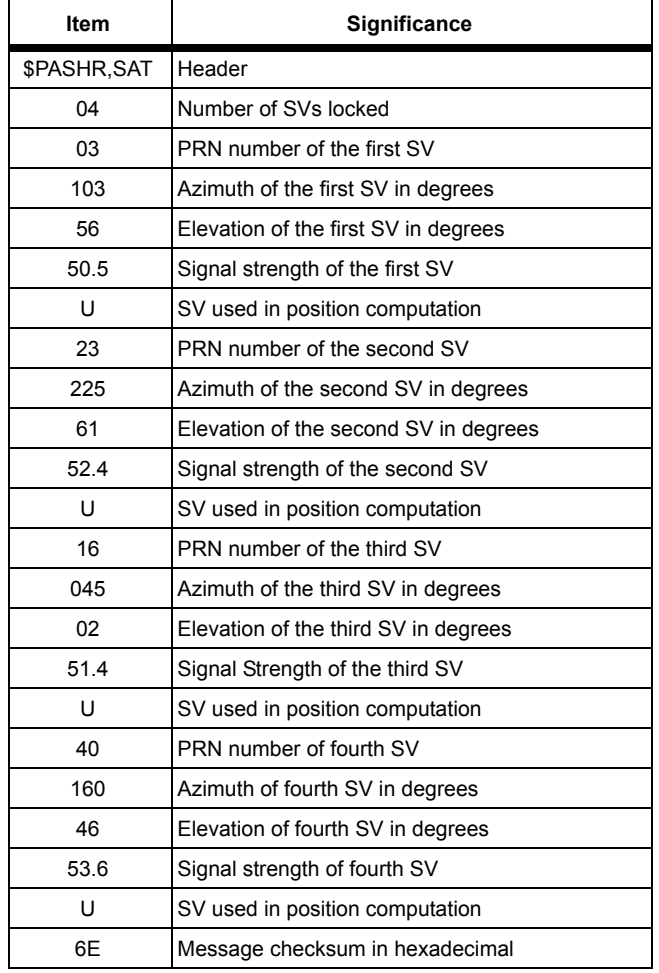

#### **Table 5.35** Typical SAT Message

# **VTG: Velocity/Course Message**

#### <span id="page-94-0"></span> **\$PASHS,NME,VTG**

This command enables/disables the velocity/course message. The structure is

\$PASHS7,NME,VTG,x,s,d

where x is port A, s is ON or OFF, and d is the (optional) reporting interval from 1 to 999 seconds. If no position is being computed, an empty message is output. Default is **disabled**.

Example: Enable VTG message on port A, reporting interval 5 seconds:

\$PASHS,NME,VTG,A,ON,5 <Enter>

## <span id="page-94-1"></span>**\$PASHQ,VTG**

The associated query message is \$PASHQ,VTG,x where x is the optional output serial port. If no position is being computed, an empty message is output.

Example: Send VTG message to port A:

\$PASHQ,VTG*,*A <Enter>

## <span id="page-94-2"></span>**\$GPVTG**

The response message is in the form:

\$GPVTG,f1,T,f2,M,f3,N,f4,K,c5\*cc

where the fields are as described in [Table 5.36](#page-95-0).

<span id="page-95-0"></span>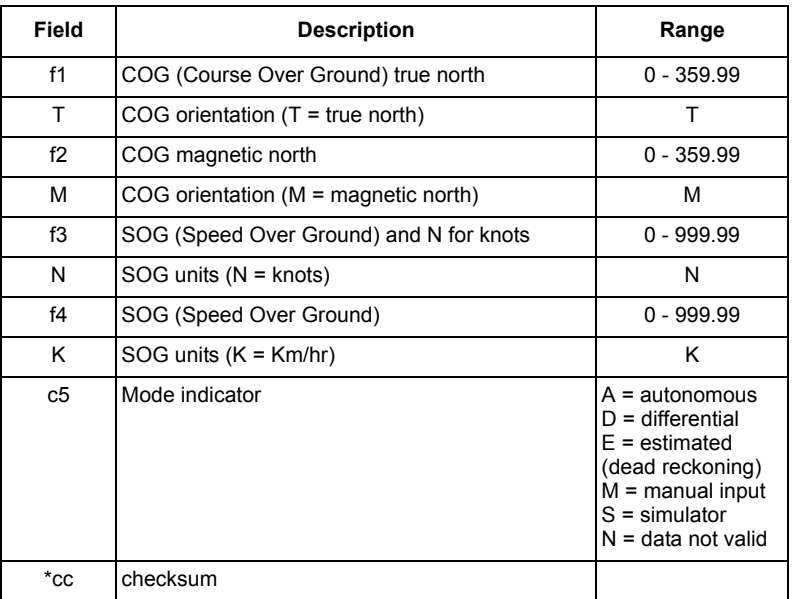

#### **Table 5.36** VTG Message Structure

Example:

Query: \$PASHQ,VTG <Enter>

Typical response:

\$GPVTG,004.58,T,349.17,M,000.87,N,001.61,K,A\*46

[Table 5.37](#page-96-3) describes each item in a typical VTG message.

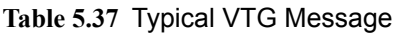

<span id="page-96-3"></span>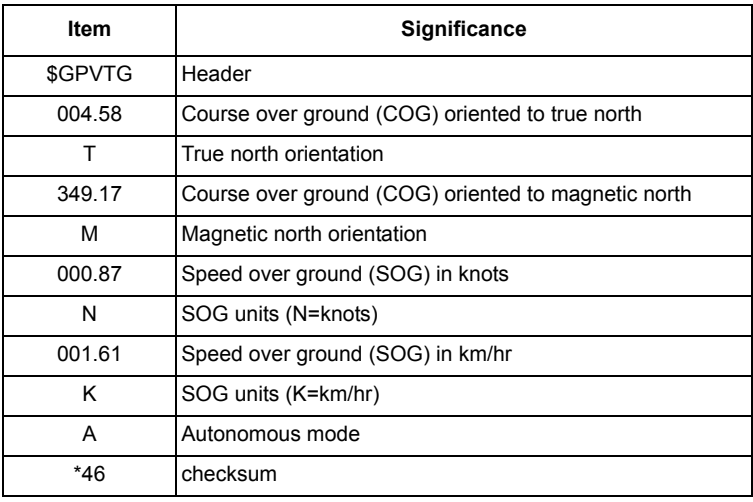

# **ZDA: Time and Date**

#### <span id="page-96-0"></span>**\$PASHS,NME,ZDA**

Enable/disable NMEA time and date message. The command structure is

```
$PASHS,NME,ZDA,x,s,d <Enter>
```
where x is port A, s is ON or OFF, and d is the optional reporting interval from 1 to 999 seconds.

Example: Enable ZDA message on port A at 10-second interval:

```
$PASHS,NME,ZDA,A,10 <Enter>
```
#### <span id="page-96-1"></span>**\$PASHQ,ZDA**

The associated query command is \$PASHQ,ZDA,x where x is the optional output serial port.

Example: Send ZDA message to port A:

\$PASHQ,ZDA,A <Enter>

## <span id="page-96-2"></span>**\$GPZDA**

The NMEA time and date response message is in the form:

\$GPZDA,f1,d1,d2,d3,d4,d5\*cc

[Table 5.38](#page-97-0) defines each field of the \$GPZDA message structure.

<span id="page-97-0"></span>

| Field   | <b>Description</b>                        | Range                       |  |  |
|---------|-------------------------------------------|-----------------------------|--|--|
| f1      | UTC time                                  | 000000.00 through 235959.99 |  |  |
| d1      | Current day                               | 01 through 31               |  |  |
| d2      | Current month                             | 01 through 12               |  |  |
| d3      | Current year                              | 0000 through 9999           |  |  |
| d4      | Local zone offset from UTC time (hours)   | -13 through 13              |  |  |
| d5      | Local zone offset from UTC time (minutes) | 0 through 59                |  |  |
| $^*$ cc | Checksum                                  |                             |  |  |

**Table 5.38** GPZDA Time and Date Message Structure

Example:

Query: \$PASHQ,ZDA,A <Enter>

Typical response: \$GPZDA,132123.00,10,03,1996,07,00\*ss

<span id="page-97-1"></span>[Table 5.39](#page-97-1) describes each item in a typical \$GPZDA response message.

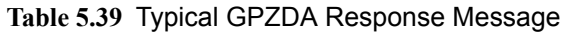

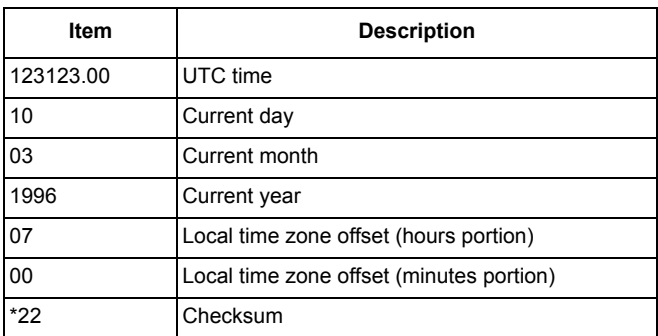

# **RTCM Commands and Responses**

The RTCM commands allow you to control and monitor RTCM real-time differential operations. For a more detailed discussion of RTCM differential, refer to the RTCM differential section of the Operations chapter.

# **Set Commands**

All RTCM commands except one are **set** commands. Using the **set** commands, you can modify and enable a variety of differential parameters. If the **set** command is sent correctly, the receiver responds with the \$PASHR,ACK acknowledgment. If a parameter is out of range or the syntax is incorrect, the receiver responds with a \$PASHR,NAK to indicate that the command was not accepted.

# **Query Commands**

There is only one **query** command: **\$PASHQ,RTC**. Use this command to monitor the parameters and status of RTCM differential operations. The **query** command has an optional port field. If the query is sent with the port field empty, the response is sent to the current port. For example, the query

\$PASHQ,RTC <Enter>

outputs an RTCM status message to the current port, while the command:

\$PASHQ,RTC,A <Enter>

outputs an RTCM status message to port A. [Table 5.40](#page-98-0) summarizes the RTCM commands.

<span id="page-98-0"></span>

| Command                   | <b>Description</b>                                      |    |  |  |  |  |  |
|---------------------------|---------------------------------------------------------|----|--|--|--|--|--|
| <b>GENERAL PARAMETERS</b> |                                                         |    |  |  |  |  |  |
| <b>SPASHS, RTC, OFF</b>   | Disables differential mode                              | 89 |  |  |  |  |  |
| <b>SPASHQ, RTC</b>        | Requests differential mode parameters and status        | 88 |  |  |  |  |  |
| <b>REMOTE PARAMETERS</b>  |                                                         |    |  |  |  |  |  |
| <b>\$PASHS, RTC, AUT</b>  | Turns auto differential mode on or off                  | 89 |  |  |  |  |  |
| <b>\$PASHS, RTC, MAX</b>  | Sets maximum age of RTCM differential corrections       | 89 |  |  |  |  |  |
| \$PASHS, RTC, REM         | Sets receiver to operate as differential remote station | 90 |  |  |  |  |  |

**Table 5.40** RTCM Commands

# **RTC: RTCM Status Query**

#### <span id="page-99-0"></span>**\$PASHQ,RTC**

Queries the RTCM differential status. The structure is

\$PASHQ,RTC,x

where x is the optional output port (A is the only valid value for port).

The return message is a free-form response format. A typical response message is shown below.

```
STATUS:
SYNC:*TYPE:00, STID:0000, STHE:00,
AGE: 0.00, OA: , OFFSET: 0, WAAS: Y
SETUP:
MODE:OFF, PORT:B, AUT:Y,MAX:0015
```
where the parameters are as defined in [Table 5.41.](#page-99-1)

#### **Table 5.41** RTC Parameters

<span id="page-99-1"></span>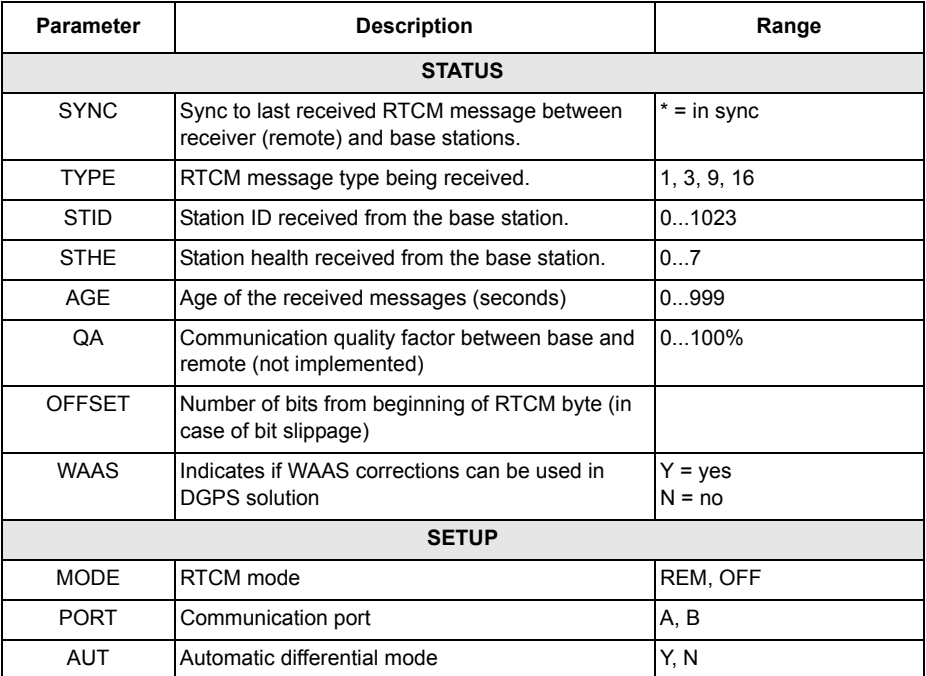

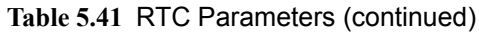

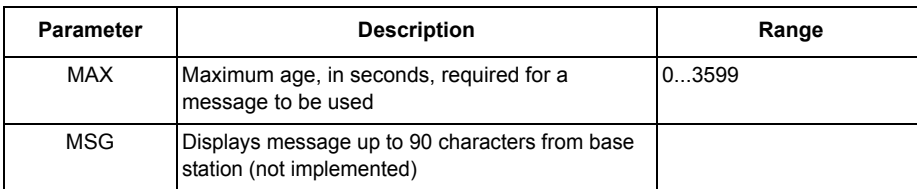

# **AUT: Set Auto Differential Mode**

## <span id="page-100-1"></span>**\$PASHS,RTC,AUT**

Turns auto differential mode on or off. The structure is

\$PASHS,RTC,AUT,c

where c is Y (or ON) or N (or OFF). When in auto-diff mode, the receiver generates uncorrected positions automatically if differential corrections are older than the maximum age, or are not available. Default is Y (ON).

Example: Turn auto differential mode off

\$PASHS,RTC,AUT,N <Enter>

# **MAX: Set RTCM Differential Data Age**

## <span id="page-100-2"></span>**\$PASHS,RTC,MAX**

Set the maximum age in seconds of an RTCM differential correction above which it will not be used. The structure is

\$PASHS,RTC,MAX,d

where d is any number between 1 and 1199. Default is 15.

Example: Set maximum age to 30 seconds:

\$PASHS,RTC,MAX,30 <Enter>

# **OFF: Disable RTCM**

## <span id="page-100-0"></span>**\$PASHS,RTC,OFF**

Disables base or remote differential mode.

Example: Turn RTCM off:

\$PASHS,RTC,OFF <ENTER>

# **REM: Enable Remote RTCM**

## <span id="page-101-0"></span>**\$PASHS,RTC,REM**

Sets receiver to operate as an RTCM differential remote station. The structure is

\$PASHS,RTC,REM,x

where x is port A or B for differential inputs. If WAAS corrections are available, they will be used automatically. However, RTCM corrections through the serial port take priority over WAAS, i.e., if both corrections are available, RTCM corrections will be used in the position solution.

Example: Set receiver as differential remote using port B to input corrections:

\$PASHS,RTC,REM,B <Enter>

# **Reference**

# **Search Strategy & Position Algorithms**

# **Satellite Selection**

The search manager tracks the 12 satellites with the highest elevation. Only healthy satellites are tracked; unhealthy satellites are ignored. If fewer than 12 satellites are available above the horizon, the remaining channels are drawn from a list of all GPS satellites. The list is maintained in ROM.

During cold start conditions, when satellite visibility information cannot be computed, the search manager selects satellites by drawing in turn from the ROM list. This satellite selection maximizes the probability of quickly selecting a visible satellite.

When satellite visibility is available for only a subset of the satellites (e.g. for several minutes after cold start), the search manager selects the 12 satellites with the highest elevation with known visibility. If fewer than 12 satellites are known to be visible, the remaining channels are assigned to satellites with unknown visibility by drawing from the ROM list used for cold start.

# **False Position Condition**

If the receiver has been powered on for five minutes and no position has been computed, one channel of the receiver is dedicated to sequentially searching for satellites that are calculated to be below the horizon. If any of these satellites are locked the search manager resets and performs a cold start.

Once a position is obtained, the search manager ceases searching for satellites below the horizon. The strategy can be re-invoked only by cycling power or resetting the receiver.

The intent here is to ensure that the receiver will successfully acquire even if the last known position is invalid or if the real-time clock time is incorrect.

#### **CAUTION**

**If the A12 has a valid almanac and ephemeris, but has retained a last known position more than 1000 km from its actual location, the receiver should be reset using the \$PASHS,INI command to minimize start time. If not reset, this condition may cause a long delay in the start time of the receiver.**

# **Search Strategy**

During normal operation conditions, the search strategy dedicates one channel to each satellite in the satellite assignment.

During startup and reacquisition conditions the search strategy dedicates seven or 12 channels to a single satellite for searching. Satellites are searched for sequentially, cycling among the highest five satellites in the satellite selection. This strategy improves acquisition time when the clock uncertainty is very large.

# **Position Modes**

The A12 may operate in either of two modes to return a position computation. The \$PASHS,PMD command, or equivalent, is used to select the mode.

#### **3D Mode**

3D mode is the standard mode of operation. In 3D mode, four satellites are required to be locked for the initial position fix. After the initial fix, however, there is no requirement for any particular number of satellites to be locked. Rather, A12 continues to operate by using whatever satellites are locked, propagating its internal solution and reporting the predicted position until PDOP exceeds PDOP mask. Latitude, longitude, altitude, and time are computed in this mode.

#### **2D Mode**

In 2D mode as set by the user, the A12 calculates latitude, longitude, and time, and holds altitude constant. The value to use for altitude is determined by the \$PASHS,ALT and \$PASHS,FIX commands.

When FIX is set to 1, the 2D altitude is always the altitude entered via the \$PASHS,ALT command. However, when FIX is set to 0, the altitude is the most-recently-determined altitude, which may be either that entered via the \$PASHS,ALT command, or the altitude from the last computed 3D determination that passed the PDOP test.

The A12 requires at least three satellites to be locked for the initial 2D position fix. After the initial fix, however, there is no requirement for any particular number of satellites to be locked. Rather, A12 continues to operate by making use of whatever satellites are locked, propagating its internal solution and reporting the predicted position until HDOP exceeds HDOP mask.

# **Missile Technology Control Regime (MTCR)**

Whenever the A12 has calculated a position and has determined that either the A12 altitude is greater than 60,000 feet (18,288 m), or the velocity is greater than 1,000 knots (514 m/sec), then the MTCR limits are considered to be exceeded. In either case, the A12 produces no valid position information.

# **Other Operational Characteristics**

# **Conversions**

The A12 can perform the following conversions:

- Convert latitude and longitude rates to course over ground (COG) and speed over ground (SOG). In case of speeds below 1 m/s, the last known course is held.
- Convert course over ground from true bearing to magnetic bearing. This is computed from a table containing global magnetic variations.
- Convert altitude from height above WGS-84 ellipsoid to mean sea level, using a table containing a geoid undulation model

## **Self Test**

Built In Test (BIT) algorithms determine the general health of the A12 memory and verify the integrity of information saved in backup RAM. Invalid data are not used.

# **Watchdog Timer**

The A12 utilizes a watchdog timer to enable it to recover from firmware errors. In normal operation, the timer is regularly reset. If an irreversible firmware error occurs, the timer will expire and the receiver automatically restarts.

# **System Parameter Settings**

The A12 can save all current parameter settings using a \$PASHS command such that during a power interruption these settings will be utilized when power is restored. A \$PASHS command can also be used to revert to default settings.

# **Long-Term Operation**

The A12 is capable of long-term non-stop operation. None of the following events will affect operation or cause any change in performance during continuous operation for one week:

- Week rollover (weekly)<br>• Lean second change
- Leap second change

# **Datum Support**

The standard datum supported is WGS-84. Other datums (user-defined) can be loaded using the \$PASHS,UDD command described on page [56.](#page-67-0)

# **Detailed Performance Characteristics**

## **Accuracy**

A12 accuracy is defined in terms of horizontal 95% and circular error probable (CEP) as listed in [Table 6.1.](#page-105-0) All measurements assume SA is off.

<span id="page-105-0"></span>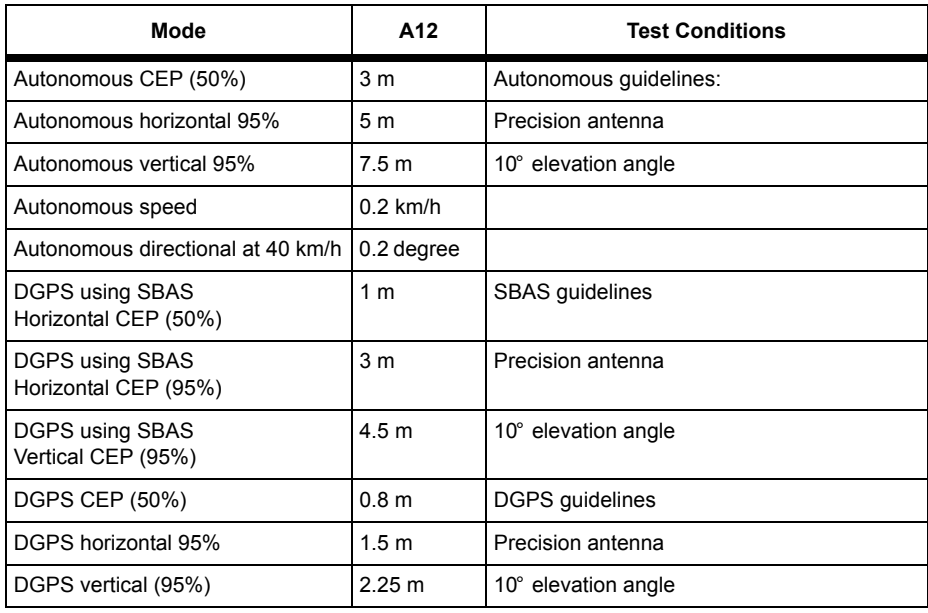

 **Table 6.1:** Accuracy Specifications (Low multipath environment)

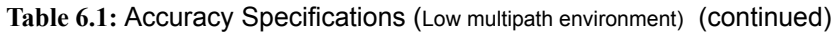

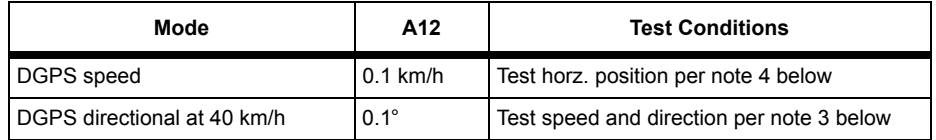

#### **ACCURACY NOTES**:

**1. Horizontal 95% accuracy definition**: The circle, centered at the known antenna position, that contains 95% of the points in a horizontal scatter plot.

**2. CEP accuracy definition**: The circle, centered at the known antenna position, that contains 50% of the points in a horizontal scatter plot. This is the same as typical accuracy, since half the positions are more accurate than this, half are less accurate.

**3. Speed and Direction**: Measured with simulator, without S/A, speed 40 km/h.

**4. Measure DGPS accuracy** using an Ashtech G12 reference station with Marine/Survey antenna on a short baseline (<10km), with a rate of differential corrections set at once per second at 300bps. Disregard wireless communication latency by utilizing hardwire connection.

**5. Accuracy measurement** assumes the antenna has a clear view of the sky and uses the highest satellites above a 10 $^{\circ}$  elevation, with HDOP  $\leq 4$ , PDOP  $\leq 6$ .

# **TTFF (Time To First Fix)**

TTFF (Time To First Fix) is defined as the time from when the receiver is turned on to the time that three or more satellites are tracked and a valid position is calculated. Performance is as specified in [Table 6.2](#page-106-0).

<span id="page-106-0"></span>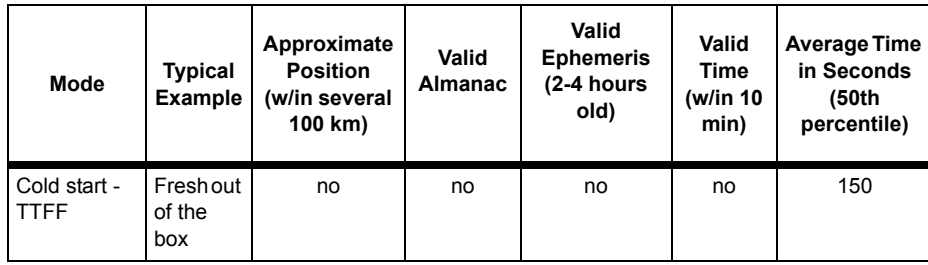

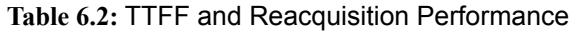

 **Table 6.2:** TTFF and Reacquisition Performance (continued) (continued)

| Mode                      | Typical<br><b>Example</b>      | Approximate<br><b>Position</b><br>(w/in several<br>100 km) | Valid<br><b>Almanac</b> | Valid<br><b>Ephemeris</b><br>(2-4 hours<br>old) | Valid<br>Time<br>(w/in 10<br>min) | <b>Average Time</b><br>in Seconds<br>(50th<br>percentile) |
|---------------------------|--------------------------------|------------------------------------------------------------|-------------------------|-------------------------------------------------|-----------------------------------|-----------------------------------------------------------|
| Warm start<br><b>TTFF</b> | Receiver<br>off over-<br>night | ves                                                        | yes                     | no                                              | yes                               | 45                                                        |
| Hot start-<br><b>TTFF</b> | Receiver<br>off at<br>lunch    | yes                                                        | yes                     | yes                                             | yes                               | 10                                                        |

#### **TTFF NOTES**:

For a receiver that starts with an estimated position which is wildly incorrect (the estimated position is the diametrically-opposite point on the earth) the TTFF time is approximately 25 minutes in the warm start and hot start cases.

Four satellites (3D) are required for cold start in the default configuration. The receiver may be commanded to start in a 3-satellite mode (2D).

#### **CAUTION**

**If the A12 has a valid almanac and ephemeris, but has retained a last known position more than 1000 km from its actual location, the receiver should be reset using the \$PASHS,INI command to minimize start time. If not reset, this condition may cause a long delay in the start time of the receiver.**

# **Reacquisition Times**

Reacquisition is defined as the time between signal blockage from all satellites and the time that three or more satellites are tracked and a valid position is calculated. Performance is as specified in [Table 6.3](#page-107-0).

<span id="page-107-0"></span>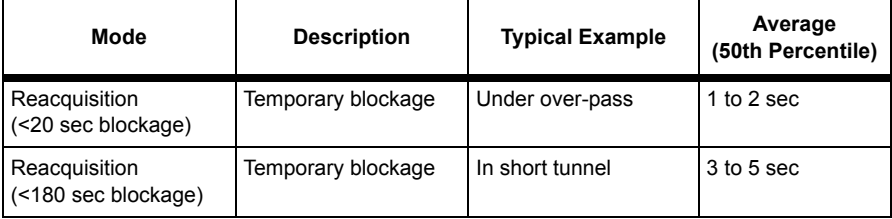

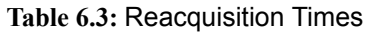
7

## **Troubleshooting**

Listed below are some tests and fixes for common problems that you may encounter when installing and configuring the A12 GPS OEM board.

## **TTL-to-RS-232 Conversion**

If you are using a TTL-to-RS-232 converter for your A12 OEM board, verify that the level conversion is correct (i.e., 5 volts to 12 volts), as described in ["Communication Port Setup" on page 14.](#page-25-0)

## **Port Setup**

Verify the port default setup of 8 bits, no parity, 1 stop bit, 4800 baud as described in ["Communication Port Setup" on page](#page-25-0) 14. This setup must be consistent with the communication parameters used by your computer or other processing device.

## **RTS/CTS**

RTS/CTS are connected together in the A12 Evaluator, but not in the A12 OEM board. If you do not have the A12 Evaluator, your will have to manage the RTS/ CTS required by your computer or other processing device, as described in ["RTS/](#page-26-0) [CTS Considerations" on page 15](#page-26-0).

## **Factory Defaults**

To clear unknown parameters, you can reset to factory defaults using the \$PASHS,INI command, as described on page [47.](#page-58-0)

## **Saving Parameters**

If you are losing your user-defined parameters during a power cycle, be sure to save them prior to the power cycle by using the \$PASHS,SAV,Y command, as described on page [55.](#page-66-0) Also, for parameters to be saved through a power cycle, there must be appropriate battery backup power provided at pin 3 (V\_BACK).

## **Logging Data**

Ashtech does not recommend logging data with unique PC application programs other than Ashtech's Evaluate program.

## **Using Third Party Software**

When using third party software like Hyperterminal, ensure CR/LF outgoing is enabled. All set commands and queries end with CR/LF.

# **Global Product Support**

If you have any problems or require further assistance, you can contact Technical Support by telephone, email, or Internet.

Please refer to the documentation before contacting Technical Support. Many common problems are identified within the documentation and suggestions are offered for solving them.

#### **Ashtech Products Technical Support, Santa Clara CA USA**

800 Numberr 800-229-2400, Option 1 Direct dial: (408) 615-3980 Switchboard: (408) 615-5100 FAX line: (408) 615-5200 e-mail: ashtechsupport@thalesnavigation.com Internet: http://www.ashtech.com

#### **Nantes, France**:

Direct dial: 33 2 2809 3934

Switchboard: 33 2 2809 3800

e-mail: technical@thalesnavigation.com

#### **Ashtech South America**:

Tel: +56 2 234 56 43

FAX: +56 2 234 56 47

When contacting Technical Support, please have the following information:

- Receiver serial number
- Software version number
- Software key serial number, if applicable

Firmware version number

A clear, concise description of the problem.

## Solutions for Common Problems

- Check cables and power supplies. Many hardware problems are related to these simple problems.
- If the problem seems to be with your computer, re-boot it to clear RAM.
- If you are experiencing receiver problems, reset the receiver as documented in the set commands section of this manual. Reset clears receiver memory and resets operating parameters to factory defaults.
- Verify that the batteries are charged.
- Verify that the antenna view of the sky is unobstructed by trees, buildings, or other canopy.
- Click on Evaluate "Create Support Ticket" and e-mail the file to Technical Support.

## Corporate Web Page

You can obtain data sheets, GPS information, application notes, and a variety of useful information from Ashtech's Internet web page at:

http://www.ashtech.com

## Repair Centers

In addition to repair centers in California and England, authorized distributors in 27 countries can assist you with your service needs. Thales Navigation 469 El Camino Real Santa Clara California 95050-4300 Voice: (408) 615-3980 or (800) 229-2400, Option 2 FAX: (408) 615-5200 e-mail: rmaprocessing@thalesnavigation.com **Ashtech Europe Ltd.** First Base, Beacontree Plaza Gillete Way Reading RG2 OBP United Kingdom Tel 44 118 931 9600 FAX: 44 118 932 9601

# **Glossary**

#### **Aerotriangulation (phototriangulation)**

A complex process vital to aerial **[Photogrammetry](#page-118-0)** that involves extending vertical and/or horizontal control so that the measurements of angles and/or distances on overlapping photographs are related to a spatial solution using the perspective principles of the photographs.

Aerotriangulation consists of mathematically extending the vectors/angles of the triangular pattern of known reference points on or near the designated photo-block terrain upward through a rectangle representing the area of the photo-block (as seen by the camera's optical center) in such a way that the treepoint terrain triangle and the camera's eye three-point triangle (within the photographic frame) are analogous.

#### **AFT**

After

#### **AGE**

Age of Data

#### **ALM**

See **[Almanac](#page-112-0)**

#### <span id="page-112-0"></span>**Almanac**

A set of parameters used by a GPS receiver to predict the approximate locations of all GPS satellites and the expected satellite clock offsets. Each GPS satellite contains and transmits the almanac data for all GPS satellites (See **[Ellipsoid](#page-115-0)**).

#### **ALT**

Altitude

#### **Ambiguity**

The initial bias in a carrier-phase observation of an arbitrary number of carrier cycles; the uncertainty of the number of carrier cycles a receiver is attempting to count. If wavelength is known, the distance to a satellite can be computed once the number of cycles is established via carrier-phase processing.

#### **AMI**

ATM Management Interface

#### **ANT**

Antenna

#### **Antenna**

A variety of GPS antennas ranging from simpler microstrip devices to complex choke ring antennas that mitigate the effects of multipath scattering.

#### **Anti-Spoofing (AS)**

The process of encrypting the P-Code modulation sequence so the code cannot be replicated by hostile forces. When encrypted, the **[P-Code](#page-118-1)** is referred to as the **[Y-Code](#page-122-0)**.

#### **ASCII**

American Standard Code for Information Interchange. A set of characters (letters, numbers, symbols) used to display and transfer digital data in human-readable format.

#### **Atomic clock**

A clock whose frequency is maintained using electromagnetic waves that are emitted or absorbed in the transition of atomic particles between energy states. The frequency of an atomic transition is very precise, resulting in very stable clocks. A cesium clock has an error of about one second in one million years. For

redundancy purposes, GPS satellites carry multiple atomic clocks. GPS satellites have used rubidium clocks as well as cesium clocks. The GPS Master Control Station uses cesium clocks and a hydrogen master clock.

#### **Argument of latitude**

The sum of the true anomaly and the argument of perigee.

#### **Argument of perigee**

The angle or arc from the ascending node to the closest approach of the orbiting body to the focus or perigee, as measured at the focus of an elliptical orbit, in the orbital plane in the direction of motion of the orbiting body.

#### **Ascending node**

The point at which an object's orbit crosses the reference plane (e.g., equatorial plane) from south to north.

#### **Bandwidth**

A measure of the information-carrying capacity of a signal expressed as the width of the spectrum of that signal (frequency domain representation) in Hertz.

#### **Baseline**

The measured distance between two receivers or two antennas

**Bias** See **[Integer bias terms](#page-116-0)**

**BIN** Binary Index (file)

**C/A** Coarse Acquisition

#### **C/A code**

A sequence of 1023 bits (0 or 1) that repeats every millisecond. Each satellite broadcasts a unique 1023-bit sequence that allows a receiver to distinguish between various satellites. The C/A-Code modulates only the

L1 carrier frequency on GPS satellites. GPS satellite navigation signals are broadcast on two L-band frequencies, L1 is 1575.42 MHz, and L2 is 1227.6 MHz.

#### **Carrier phase**

The phase of either the L1 or L2 carrier of a GPS signal, measured by a receiver while locked-on to the signal (also known as integrated Doppler).

#### **CEP**

Circular error probable. That vertical circle through the elevated celestial pole, It also passes through the other celestial pole, the astronomical zenith, and the nadir..

#### **Channel**

Refers to the hardware in a receiver that allows the receiver to detect, lock on, and continuously track the signal from a single satellite. The more receiver channels available, the greater number of satellite signals a receiver can simultaneously lock-on and track.

#### **Chip**

The length of time to transmit either a zero or a one in a binary pulse code..

#### **Chip rate**

Number of chips per second (e.g., C/A code = 1.023 MHz).

#### **Circular Error Probable**

The radius of a circle, centered at the true location, within which 50% of position solutions fall. CEP is used for horizontal accuracy..

#### **Clock offset**

The difference in time between GPS time and a satellite clock or a sensor clock (less accurate). radios use the same frequency both with each one having a separate and unique code. GPS uses CDMA techniques with Gold's code from their unique cross-correlation properties.

## **COG**

Course Over Ground

#### **Constellation**

Refers to the collection of orbiting GPS satellites. The GPS constellation consists of 24 satellites in 12-hour circular orbits at an altitude of 20,200 kilometers. In the nominal constellation, four satellites are spaced in each of six orbital planes. The constellation was selected to provoke a very high probability of satellite coverage even in the event of satellite outages..

#### **CTD**

Course To Destination

#### **Cycle slip**

A loss of count of carrier cycles as they are being measured by a GPS receiver. Loss of signal, ionospheric interference and other forms of interference cause cycle slips to occur.

#### **DGPS**

Differential Global Positioning System

#### **Differential GPS (DGPS)**

A technique whereby data from a receiver at a known location is used to correct the data from a receiver at an unknown location. Differential corrections can be applied in realtime or by post-processing. Since most of the errors in GPS are common to users in a wide area, the DGPS-corrected solution is significantly more accurate than a normal SPS solution.

#### **Differential processing**

GPS measurements can be differenced between receivers, satellites, and epochs. Although many combinations are possible, the present convention for differential processing of GPS measurements is to take differences between receivers (single

difference), then between satellites (double difference), then between measurement epochs (triple difference). A single-difference measurement between receivers is the instantaneous difference in phase of the signal from the same satellite, measured by two receivers simultaneously. A double-difference measurement is the difference for a chosen reference satellite. A triple-difference measurement is the difference between a double difference at one epoch and the same double difference at the previous epoch.

#### **Differential (relative) positioning**

Determination of relative coordinates of two or more receivers which are simultaneously tracking the same satellites. Dynamic differential positioning is a real-time calibration technique achieved by sending corrections to the roving user from one or more reference stations. Static differential GPS involves determining baseline vectors between pairs of receivers.

#### **Dilution of Precision (DOP)**

A measure of the receiver-satellite(s) geometry. DOP relates the statistical accuracy of the GPS measurements to the statistical accuracy of the solution. Geometric Dilution of Precision (GDOP) is composed of Time Dilution of Precision (TDOP); and Position Dilution of Precision (PDOP), which are composed of Horizontal Dilution of Precision (HDOP); and Vertical Dilution of Precision (VDOP).

#### **DOP**

Dilution of Precision

#### **Doppler aiding**

The use of Doppler carrier-phase measurements to smooth code-phase position measurements.

#### **Doppler shift**

An apparent change in signal frequency which

occurs as the transmitter and receiver move toward or away from one another.

#### **Double difference**

The arithmetic differencing of carrier phases measured simultaneously by a pair of receivers tracking the same pair of satellites. Single differences are obtained by each receiver from each satellite; these differences are then differenced in turn, which essentially deletes all satellite and receiver clock errors.

#### **DTD**

Distance to Destination

#### **Dynamic positioning**

Determination of a timed series of sets of coordinates for a moving receiver, each set of coordinates being determined from a single data sample, and usually computed in realtime.

#### **Earth Centered, Earth Fixed (ECEF)**

A cartesian coordinate system centered at the earth's center of mass. The Z-axis is aligned with the earth's mean spin axis. The X-axis is aligned with the zero meridian. The Y-axis is 90 degrees west of the X-axis, forming a right-handed coordinate system. ellipse to its focus to the semimajor axis.  $e = (1 - b2/a2) - 1/2$  where a and b are the semimajor and semiminor axes of the ellipse.

#### **EDOP**

Elevation Dilution of Precision

**ELEV**

**Elevation** 

#### **Elevation**

Height above mean sea level. Vertical distance above the geoid.

#### **Elevation mask**

An adjustable feature of GPS receivers that specifies that a satellite must be at least a

specified number of degrees above the horizon before the signals from the satellite are to be used. Satellites at low elevation angles (five degrees or less) have lower signal strengths and are more prone to loss of lock thus causing noisy solutions.

#### **Elevation mask angle**

That angle below which it is not advisable to track satellites. Normally set to 15 degrees to avoid interference problems caused by buildings and trees and multipath reflections.

#### <span id="page-115-0"></span>**Ellipsoid**

In geodesy, unless otherwise specified, a mathematical figure formed by revolving an ellipse about its minor axis. It is often used interchangeably with spheroid. Two quantities define an ellipsoid; the length of the semimajor axis, a, and the flattening,  $f = -(a - b)/a$ , where b is the length of the semiminor axis. Prolate and triaxial ellipsoids are invariably described as such.

#### **Ellipsoid height**

The measure of vertical distance above the ellipsoid. Not the same as elevation above sea level. GPS receiver output position fix height in the WGS-84 datum.

#### **Ephemeris**

A set of parameters used by a GPS receiver to predict the location of a single GPS satellite and its clock behavior. Each GPS satellite contains and transmits ephemeris data for its own orbit and clock. Ephemeris data is more accurate than the almanac data but is applicable over a short time frame (four to six hours). Ephemeris data is transmitted by the satellite every 30 seconds.

#### **Epoch**

Measurement interval or data frequency, as in making observations every 15 seconds. Loading data using 30-second epochs means

loading every other measurement.

#### **FCC**

Federal Communications Commission

#### **Firmware**

The coded instructions relating to receiver function, and (sometimes) data processing algorithms, embedded as integral portions of the internal circuitry.

#### **Flattening**

f =  $(a - b)/a = 1 - (1 - e^2)$  1/2 where a = semimajor axis  $b =$ semiminor axis e = Eccentricity

#### **GDOP**

.

Geometric Dilution of Precision. The relationship between errors in user position and time and in satellite range.  $GDOP<sup>2</sup> =$ PDOP2 + TDOP2. See Position Dilution of Precision.

#### **Geodetic datum (horizontal datum)**

A specifically oriented ellipsoid typically defined by eight parameters which establish its dimensions, define its center with respect to Earth's center of mass and specify its orientation in relation to the Earth's average spin axis and Greenwich reference meridian.

#### **Geodetic height (ellipsoidal height)**

The height of a point above an ellipsoidal surface. The difference between a point's geodetic height and its orthometric height equals the geoidal height.

#### **Geoid**

The equipotential surface of the Earth's gravity field which best fits mean sea level. Geoids currently in use are GEOID84 and GEOID90.

#### **Geoidal height (geoidal separation;**

#### **undulation)**

The height of a point on the geoid above the ellipsoid measured along a perpendicular to the ellipsoid.

#### **GLL**

Position Latitude/Longitude

#### **GMST**

Greenwich Mean Sidereal Time

#### **GPS DIFF**

**Differential** 

#### **GPS ICD-200**

The GPS Interface Control Document is a government document that contains the full technical description of the interface between the satellites and the user. GPS receiver must comply with this specification if it is to receive and process GPS signals properly.

#### **GPS week**

GPS time started at Saturday/Sunday midnight, January 6, 1980. The GPS week is the number of whole weeks since GPS time zero.

#### **Greenwich mean time (GMT)**

See universal time. In this text, they are often used interchangeably.

#### **HDOP**

Horizontal Dilution of Precision. See Dilution of Precision.

#### **HI**

Height of Instrument

#### **HTDOP**

Horizontal/Time Dilution of Precision. See Dilution of Precision.

#### **ID**

Identification or Integrated Doppler

#### <span id="page-116-0"></span>**Integer bias terms**

The receiver counts the carrier waves from the satellite, as they pass the antenna, to a high

degree of accuracy. However, it has no information of the number of waves to the satellite at the time it started counting. This unknown number of wavelengths between the satellite and the antenna is the integer bias term.

#### **Integrated Doppler**

A measurement of Doppler shift frequency or phase over time.

#### **Ionosphere**

Refers to the layers of ionized air in the atmosphere extending from 70 kilometers to 700 kilometers and higher. Depending on frequency, the ionosphere can either block radio signals completely or change the propagation speed. GPS signals penetrate the ionosphere but are delayed. The ionospheric delays can be predicted using models, though with relatively poor accuracy, or measured using two receivers.

#### **Ionospheric delay**

A wave propagating through the ionosphere [which is a nonhomogeneous (in space and time) and dispersive medium] experiences delay. Phase delay depends on electron content and affects carrier signals. Group delay depends on dispersion in the ionosphere as well, and affects signal modulation (codes). The phase and group delay are of the same magnitude but opposite sign.

#### **Julian date**

The number of days that have elapsed since 1 January 4713 B.C. in the Julian calendar. GPS time zero is defined to be midnight UTC, Saturday/Sunday, 6 January 1980 at Greenwich. The Julian date for GPS time zero is 2,444,244.5.

#### **Kalman filter**

A numerical method used to track a time-

varying signal in the presence of noise. If the signal can be characterized by some number of parameters that vary slowly with time, then Kalman filtering can be used to tell how incoming raw measurements should be processed to best estimate those parameters as a function of time.

#### **Kinematic surveying**

A method which initially solves wavelength ambiguities and retains the resulting measurements by maintaining a lock on a specific number of satellites throughout the entire surveying period.

#### **L1**

The primary L-band signal radiated by each NAVSTAR satellite at 1575.42 MHz. The Ll beacon is modulated with the C/A and P codes, and with the NAV message. L2 is centered at 1227.60 MHz and is modulated with the P code and the NAV message.

#### **L1 & L2**

Designations of the two basic carrier frequencies transmitted by GPS satellites that contain the navigation signals. L1 is 1,575.42 MHz and L2 is 1,227.60 MHz.

#### **Lane**

The area (or volume) enclosed by adjacent lines (or surfaces) of zero phase of either the carrier beat phase signal or of the difference between two carrier beat phase signals. On the earth's surface a line of zero phase is the focus of all points for which the observed value has an exact integer value for the complete instantaneous phase measurement. In three dimensions, this locus becomes a surface.

#### **L-band**

A nominal portion of the microwave electromagnetic spectrum ranging from 390 MHz to 1.55 GHz.

#### **LNA**

Low-Noise Amplifier

#### **MSG**

RTCM Message

**MSL** Mean Sea Level

#### **Multichannel receiver**

A receiver containing many independent channels. Such a receiver offers highest SNR because each channel tracks one satellite continuously.

#### **Multipath**

The reception of a signal both along a direct path and along one or more reflected paths. The resulting signal results in an incorrect pseudorange measurement. The classical example of multipath is the "ghosting" that appears on television when an airplane passes overhead.

#### **Multipath error**

 A positioning error resulting from interference between radio waves which have traveled between the transmitter and the receiver by two paths of different electrical lengths.

#### **Multiplexing**

A technique used in some GPS receivers to sequence the signals of two or more satellites through a single hardware channel. Multiplexing allows a receiver to track more satellites than the number of hardware channels at the cost of lower effective signal strength.

#### **Multiplexing channel**

A receiver channel which is sequenced through several satellite signals (each from a specific satellite at a specific frequency) at a rate which is synchronous with the satellite message bit-rate (50 bits per second, or 20

milliseconds per bit). Thus, one complete sequence is completed in a multiple of 20 milliseconds.

#### **NMEA**

National Marine Electronics Association

#### **NV**

Non-Volatile. Usually refers to a memory device that retains data after power is removed.

#### **Outage**

The occurrence in time and space of a GPS dilution of precision value exceeding a specified maximum.

#### <span id="page-118-1"></span>**P-Code**

Precise or protected code which is bi-phase shift modulated on both the L1 and L2 carrier frequencies. P-code has a 10.23MHz bit rate and, as implemented in GPS, a period of 267 days. Each satellite has a unique one-week Pcode segment that is used to distinguish the satellite from all other GPS satellites.

#### **Position Dilution of Precision (PDOP)**

A unitless figure of merit expressing the relationship between the error in user position and the error in satellite position. Geometrically, POP is proportional to 1 divided by the volume of the pyramid formed by lines running from the receiver to four satellites observed. Values considered 'good' for positioning are small, say 3. Values greater than 7 are considered poor. Thus, small PDOP is associated with widely separated satellites. PDOP is related to horizontal and vertical DOP by PDOP<sup>2</sup> = HDOP<sup>2</sup> + VDOP<sup>2</sup>. Small PDOP is important in positioning, but much less so in surveying.

#### <span id="page-118-0"></span>**Photogrammetry**

An aerial remote sensing technique whose latest innovations employ a high-resolution aerial camera with forward motion

compensation and uses GPS technology for pilot guidance over the designated photo block(s). Photogrammetry forms the baseline of many Geographic Information Systems (GIS) and Land Information System (LIS) studies .

#### **Point positioning**

A geographic position produced from one receiver in a stand-alone mode. At best, position accuracy obtained from a standalone receiver is 15-25 meters, depending on the geometry of the satellites.

#### **POS**

Position

#### **Post-processing**

The reduction and processing of GPS data after the data was collected in the field. Postprocessing is usually accomplished on a computer in an office environment where appropriate software is employed to achieve optimum position solutions.

#### **Precise Positioning System (PPS)**

The more accurate GPS capability that is restricted to authorized, typically military, users.

#### **Pseudo-kinematic surveying**

A variation of the kinematic method where roughly five-minute site occupations are repeated at a minimum of once each hour.

#### **Pseudorandom noise (PRN)**

The P(Y) and C/A codes are pseudo-random noise sequences which modulate the navigation signals. The modulation appears to be random noise but is, in fact, predictable hence the term "pseudo" random. Use of this technique allows the use of a single frequency by all GPS satellites and also permits the satellites to broadcast a low power signal.

#### **Pseudorange**

The measured distance between the GPS receiver antenna and the GPS satellite. The pseudorange is approximately the geometric range biased by the offset of the receiver clock from the satellite clock. The receiver actually measures a time difference which is related to distance (range) by the speed of propagation.

#### **PZ-90**

The proper designators for the GLONASS reference system. Sometimes referred to as E-90 or PE-90.

#### **RAM**

Random-Access Memory. A memory device whose data can be accessed at random, as approved to sequential access. RAM data is lost when power is removal.

#### **Range rate**

The rate of change of range between the satellite and receiver. The range to a satellite changes due to satellite and observer motions. Range rate is determined by measuring the doppler shift of the satellite beacon carrier.

#### **RDOP**

Relative Dilution of Precision. See Dilution of Precision.

#### **Reconstructed carrier phase**

1. The difference between the phase of the incoming Doppler-shifted GPS carrier and the phase of a nominally constant reference frequency generated in the receiver. For static positioning, the reconstructed carrier phase is sampled at epochs determined by a clock in the receiver. The reconstructed carrier phase changes according to the continuously integrated Doppler shift of the incoming signal biased by the integral of the frequency offset between the satellite and receiver reference

oscillators.

#### - or -

2. The reconstructed carrier phase can be related to the satellite-to-receiver range, once the initial range (or phase ambiguity) has been determined. A change in the satellite-toreceiver range of one wavelength of the GPS carrier (19 cm for L1) will result in a one-cycle change in the phase of the reconstructed carrier.

#### **Real-time**

Refers to immediate, GPS data collection, processing and position determination (usually) within a receiver's firmware after the fact with a computer in an office environment.

#### **Real-time kinematic (RTK)**

A DGPS process where carrier-phase corrections are transmitted in real-time from a reference receiver at a known location to one or more remote rover receiver(s).

#### **Real-Time Z**

Ashtech's proprietary technique that includes Carrier Phase Differential (CPD) processing. Real-Time Z features "on-the-fly" (OTF) ranging data acquisition and differential processing.

#### **Reference Network**

A series of monuments or reference points with accurately measured vectors/distances that is used as a reference basis for cadastral and other types of survey.

#### **Reference station**

A point (site) where crustal stability, or tidal current constants, have been determined through accurate observations, and which is then used as a standard for the comparison of simultaneous observations at one or more subordinate stations. Certain of these are known as Continuous Operating Reference

Stations (CORS), and transmit reference data on a 24-hour basis.

#### **Relative positioning**

The process of determining the relative difference in position between two points with greater precision than that to which the position of a single point can be determined. Here, a receiver (antenna) is placed over each point and measurements are made by observing the same satellite at the same time. This technique allows cancellation (during computations) of all errors which are common to both observers, such as satellite clock errors, propagation delays, etc. See also Translocation and Differential Navigation.

#### **RF**

Radio Frequency

#### **RFI**

Radio Frequency Interference

#### **RINEX**

The Receiver-INdependent **EX**change format for GPS data, which includes provisions for pseudorange, carrier-phase, and Doppler observations.

#### **RMS**

Root Mean Square. A statistical measure of the scatter of computed positions about a "best fit" position solution. RMS can be applied to any random variable.

#### **RTCM**

Radio Technical Commission for Maritime **Services** P.O. Box 19087 Washington, DC. 20036-9087

#### **RTCM SC-104 Format**

A standard format used in the transmission of differential corrections.

Site Editor or Standard Error

#### **Selective Availability (SA)**

The process whereby DOD dithers the satellite clock and/or broadcasts erroneous orbital ephemeris data to create a pseudorange error

#### **Spherical Error Probable (SEP)**

A statistical measure of precision defined as the 50th percentile value of the threedimensional position error statistics. Thus, half of the results are within a 3D SEP value.

#### **Sidereal day**

Time between two successive upper transits of the vernal equinox.

#### **Sidereal time**

The hour angle of the vernal equinox. Taking the mean equinox as the reference yields true or apparent Sidereal Time. Neither Solar nor Sidereal Time are constant, since angular velocity varies due to fluctuations caused by the Earth's polar moment of inertia as exerted through tidal deformation and other mass transports.

#### **Single difference**

The arithmetic differencing of carrier phases simultaneously measured by a pair of receivers tracking the same satellite (between receivers and satellite), or by a single receiver tracking two satellites (between-satellite and receivers); the former essentially deletes all satellite clock errors, while the latter essentially deletes all receiver errors.

#### **Spherical Error Probable (SEP)**

A navigational measure of accuracy equaling the radius of a sphere, centered on the true location, inside which 50% of the computed solutions lie.

#### **Spoofing**

The process of replicating the GPS code in such a way that the user computes incorrect position solutions.

#### **Standard Positioning Service (SPS)**

Uses the C/A code to provide a minimum level of dynamic- or static-positioning capability. The accuracy of this service is set at a level consistent with national security.

#### **Standard Positioning System**

The less accurate GPS capability which is available to all.

#### **Static observations**

A GPS survey technique requiring roughly one hour of observation, with two or more receivers observing simultaneously, and results in high accuracies and vector measurements.

#### **Static positioning**

Positioning applications in which the positions of static or near static points are determined.

#### **SV**

Satellite Vehicle, Satellite Visibility or Space Vehicle.

#### **Switching channel**

A receiver channel which is sequenced through a number of satellite signals (each from a specific satellite and at a specific frequency) at a rate which is slower than, and asynchronous with, the message data rate.

#### **TDOP**

Time Dilution of Precision. See Dilution of Precision.

#### **TOW**

Time of week, in seconds, from midnight Sunday UTC.

#### **Translocation**

A version of relative positioning which makes use of a known position, such as a USGS

survey mark, to aid in the accurate positioning of a desired point. Here, the position of the mark, determined using GPS, is compared with the accepted value. The three-dimensional differences are then used in the calculations for the second point.

#### **Triple difference**

The arithmetic difference of sequential, double-differenced carrier-phase observations that are free of integer ambiguities, and therefore useful for determining initial, approximate coordinates of a site in relative GPS positioning, and for detecting cycle slips in carrier-phase data.

#### **Tropospheric correction.**

The correction applied to the measurement to account for tropospheric delay. This value is obtained from the modified Hopfield model.

#### **True anomaly**

The angular distance, measured in the orbital plane from the earth's center (occupied focus) from the perigee to the current location of the satellite (orbital body).

#### **Universal Time Coordinated (UTC)**

Time as maintained by the U.S. Naval Observatory. Because of variations in the Earth's rotation, UTC is sometimes adjusted by an integer second. The accumulation of these adjustments compared to GPS time, which runs continuously, has resulted in an 11 second offset between GPS time and UTC at the start of 1996. After accounting for leap seconds and using adjustments contained in the navigation message, GPS time can be related to UTC within 20 nanoseconds or better.

#### **User Range Accuracy (URA)**

The contribution to the range-measurement error from an individual error source (apparent clock and ephemeris prediction

accuracies), converted into range units, assuming that the error source is uncorrelated with all other error sources. Values less than 10 are preferred.

#### **UT**

Universal Time

#### **UTM**

Universal Transverse Mercator Map Projection. A special case of the Transverse Mercator projection. Abbreviated as the UTM Grid, it consists of 60 north-south zones, each 6 degrees wide in longitude.

#### **VDC**

Volts Direct Current

#### **VDOP**

Vertical Dilution of Precision. See Dilution of Precision and Position Dilution of Precision.

#### **WGS**

World Geodetic System

#### **World Geodetic System 1984 (WGS-84)**

A set of U.S. Defense Mapping Agency parameters for determining global geometric and physical geodetic relationships. Parameters include a geocentric reference ellipsoid; a coordinate system; and a gravity field model. GPS satellite orbital information in the navigation message is referenced to WGS-84.

#### **World Geodetic System (1972)**

The mathematical reference ellipsoid previously used by GPS, having a semimajor axis of 6378.135 km and a flattening of 1/ 298.26.

#### **WP**

Waypoint

#### <span id="page-122-0"></span>**Y-Code**

The designation for the end result of P-Code during Anti-Spoofing (AS) activation by DoD.

#### **Y-code tracking, civilian**

Signal squaring (now obsolete) multiplies the signal by itself, thus deleting the carrier's code information and making distance measurement (ranging) impossible. Carrier phase measurements can still be accomplished, although doubling the carrier frequency halves the wavelength.

## **INDEX**

## **Symbols**

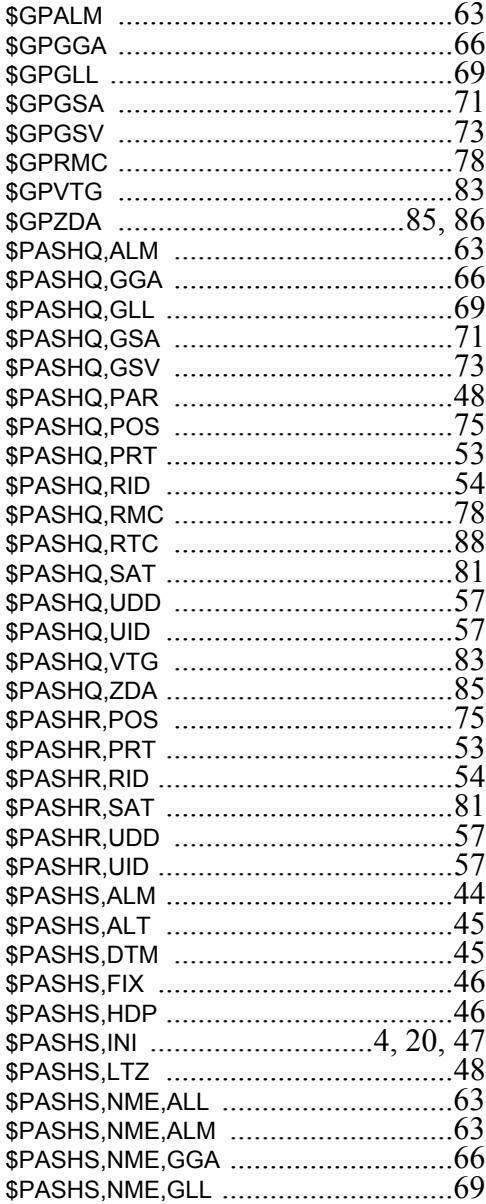

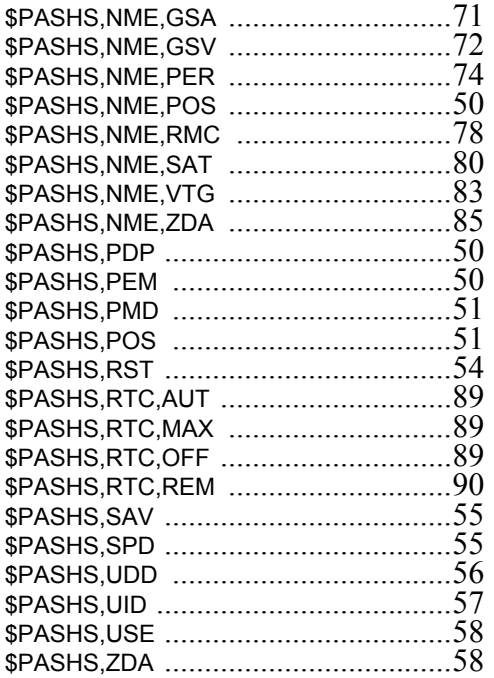

## **Numerics**

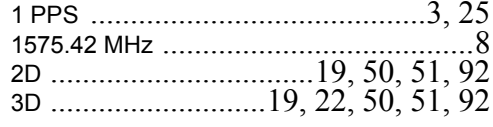

## $\mathbf{A}$

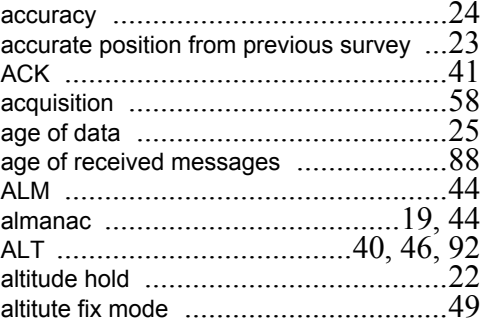

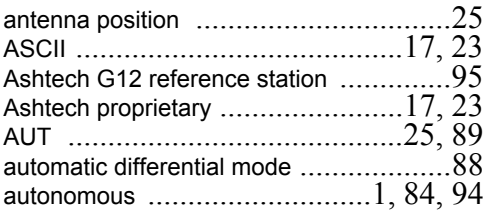

#### **B**

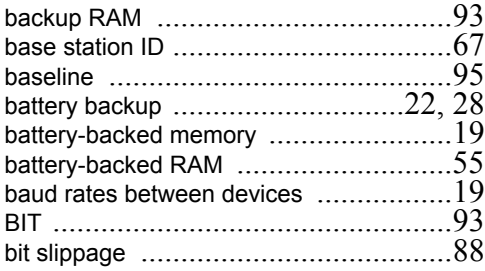

## **C**

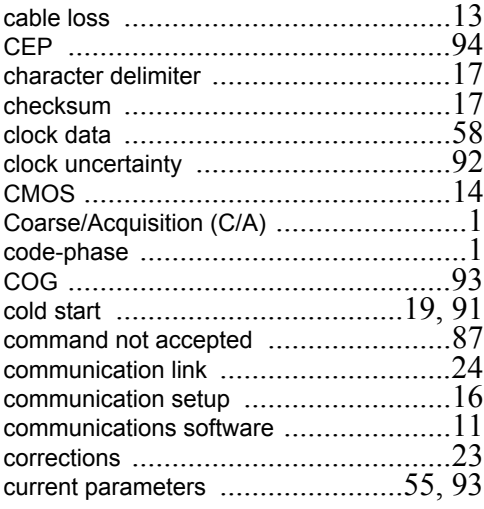

### **D**

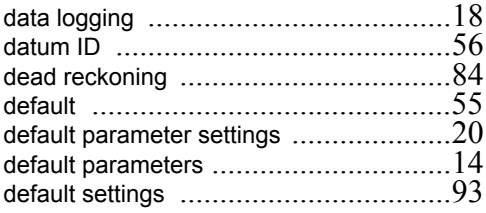

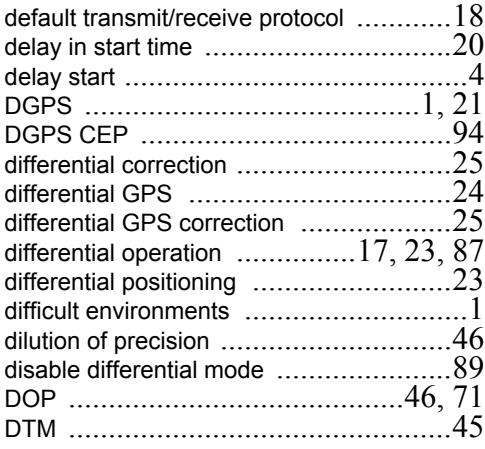

## **E**

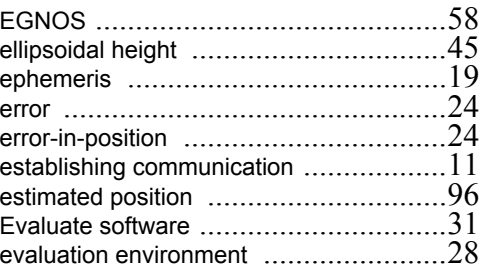

## **F**

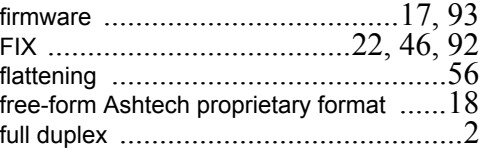

## **G**

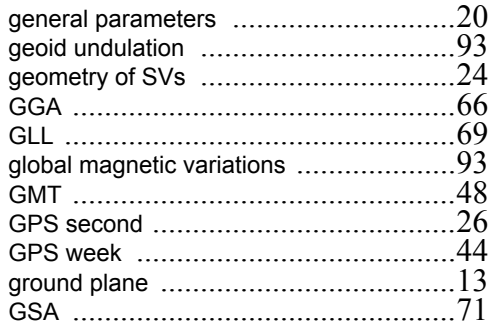

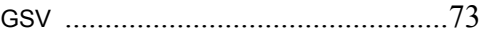

## **H**

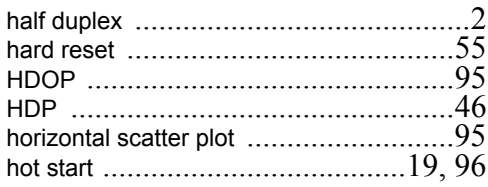

## **I**

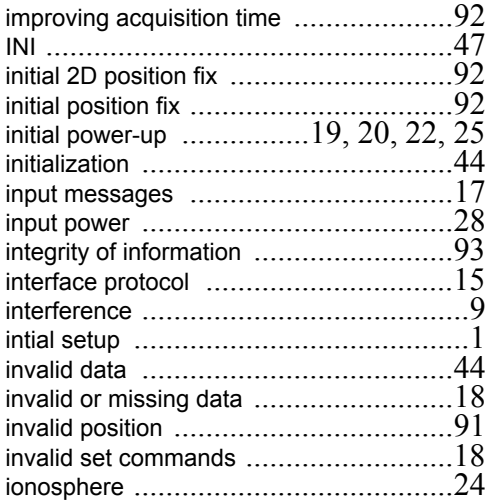

## **L**

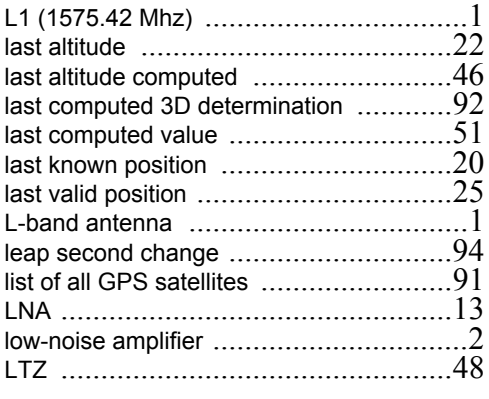

## **M**

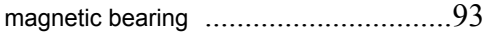

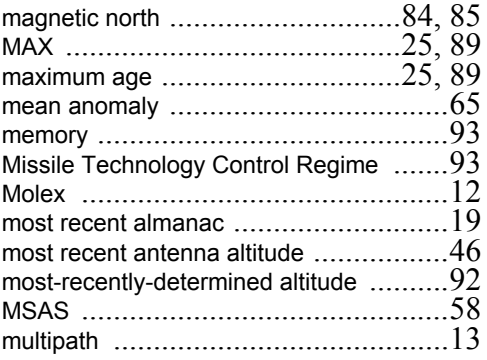

## **N**

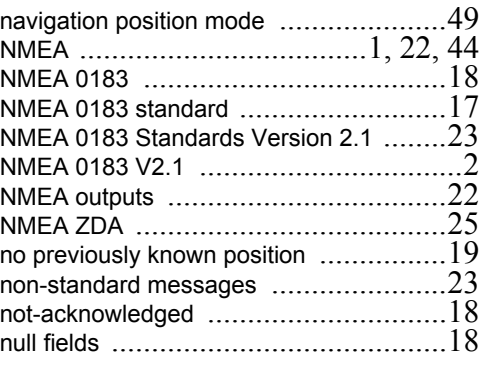

## **O**

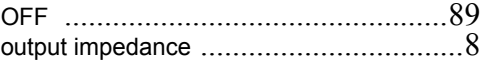

## **P**

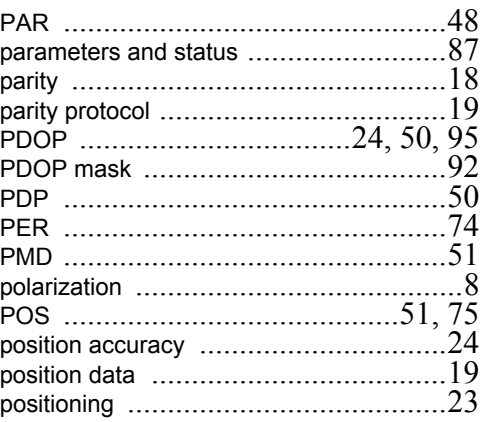

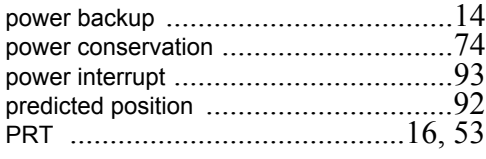

quality factor [......................................88](#page-99-4)

#### **R**

**Q**

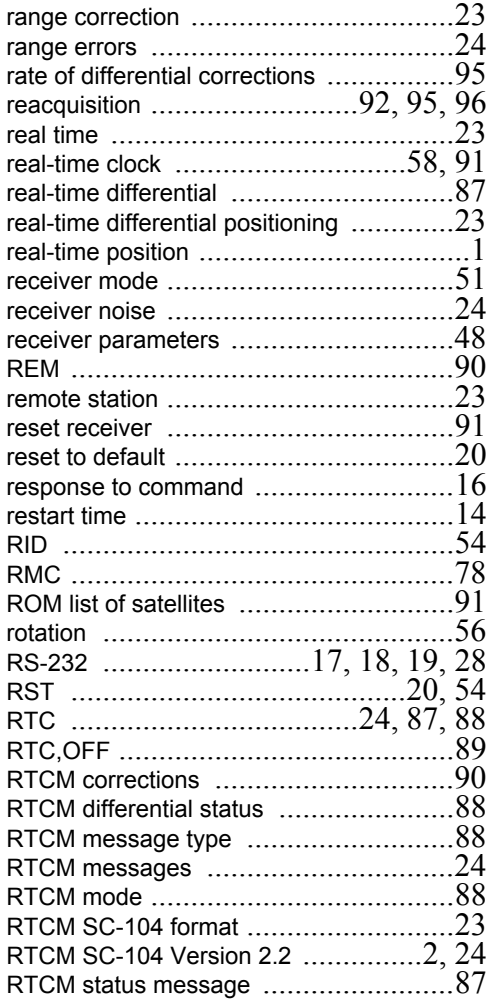

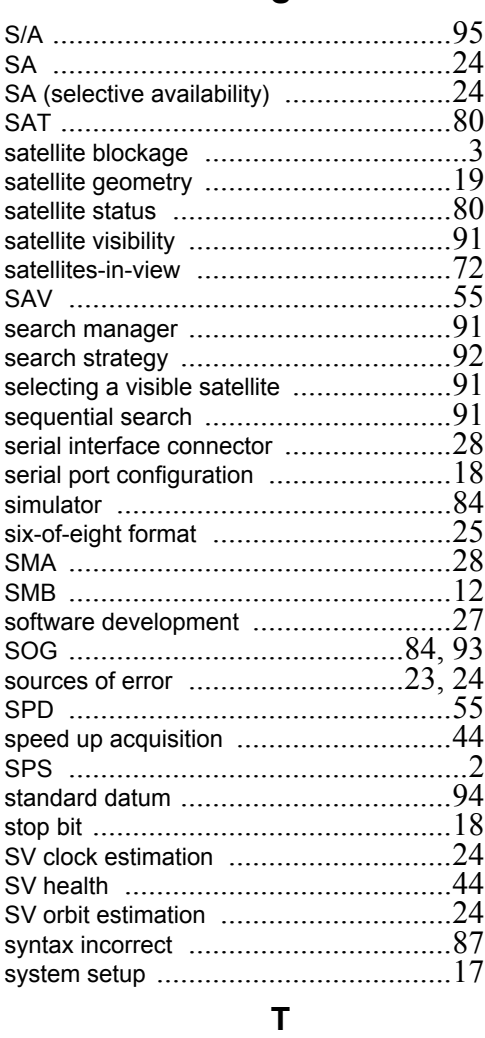

**S**

#### time to first fix [....................................95](#page-106-8) time until satellites are tracked [..............95](#page-106-9) timezone offset [..................................48](#page-59-6) total position error [..............................24](#page-35-4) translation [.........................................56](#page-67-4) troposphere [......................................24](#page-35-19) true bearing [......................................93](#page-104-14) true north [..........................................84](#page-95-5) true range [.........................................23](#page-34-12) TTFF [...............................................95](#page-106-10)

## $\cup$

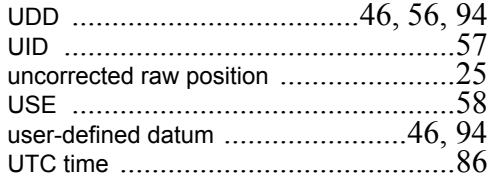

## $\overline{\mathsf{V}}$

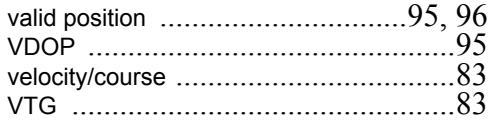

### $\mathbf W$

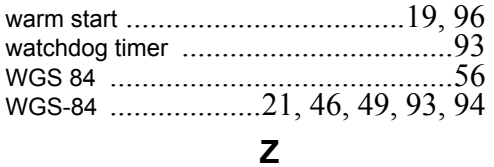

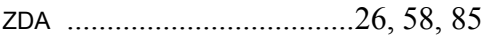